## **AlphaServer 2100**

 $\overline{1}$ 

### **Owner's Guide**

 $\mathbf{r}$ 

Order Number: EK-KN450-0P. B01

Digital Equipment Corporation Maynard, Massachusetts

- --- ----- -------- ----

#### **First Printing, May 1994 Revised February 1995**

Digital Equipment Corporation makes no representations that the use of its products in the manner described in this publication will not infringe on existing or future patent rights, nor do the descriptions contained in this publication imply the granting of licenses to make, use, or sell equipment or software in accordance with the description.

Possession, use, or copying of the software described in this publication is authorized only pursuant to a valid written license from Digital or an authorized sublicensor.

© Digital Equipment Corporation 1995. All Rights Reserved.

The postpaid Reader's Comments forms at the end of this document request your critical evaluation to assist in preparing future documentation.

The following are trademarks of Digital Equipment Corporation: AlphaServer, DEC, DECconnect, Digital, OpenVMS, StorageWorks, ThinWire, VAX, VT, the AlphaGeneration logo, and the DIGITAL logo.

OSF/1 is a registered trademark of Open Software Foundation, Inc. PostScript is a registered trademark of Adobe Systems, Inc. UNIX is a registered trademark in the United States and other countries licensed exclusively through X/Open Company Ltd. Windows and Windows NT arc trademarks of Microsoft Inc.

All other trademarks and registered trademarks are the property of their respective holders.

**S2772** 

 $\bigcup$ 

□

 $\Box$ 

 $\Box$ 

 $\bigcup$ 

 $\Box$ 

 $\Box$ 

 $\Box$ 

□

 $\Box$ 

 $\Box$ 

D

 $\Box$ 

المسيحا

 $\begin{bmatrix} 1 \end{bmatrix}$ 

#### **FCC Notice:**

This equipment generates, uses, and may emit radio frequency. The equipment has been type tested and found to comply with the limits for a Class A digital device pursuant to Part 15 of FCC rules, which are designed to provide reasonable protection against such radio frequency interference.

Operation of this equipment in a residential area may cause interference, in which case the user at his own expense will be required to take whatever measures may be required to correct the interference.

This document was prepared using VAX DOCUMENT Version 2.1.

**EC:** 

 $[$  .

r I , -

 $\sim$ 

 $\vdash$ ,- 1

Ŧ.

**Warning!** This is a Class A product. In a domestic environment this product may cause radio interference in which case the user may be required to take adequate measures.

Achtung! Dieses ist ein Gerät der Funkstörgrenzwerklasse A. In Wohnbereichen können bei Betrieb dieses Gerätes Rundfunkstörungen auftreten, in welchen Fällen der Benutzer für entsprechende Gegenmaßnahmen verantwortlich ist.

Attention! Ceci est un produit de Classe A. Dans un environnement domestique, ce produit risque de créer des interférences radioeléctriques, il appartiendra alors a l'utilisateur de prendre les mesures specifiques appropriées.

**ACOUSTICS:** Preliminary declared values per ISO 9296 and ISO 7779:

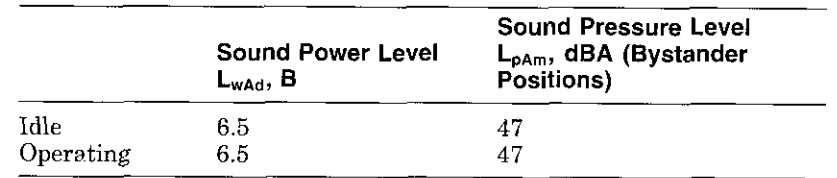

Current values for specific configurations are available from Digital representatives.  $1 \text{ B} = 10 \text{ dBA}$ .

**SCHALLEMISSIONSWERTE:** Verlaufige Werteangaben nach ISO 9296 und ISO 7779/DIN EN27779:

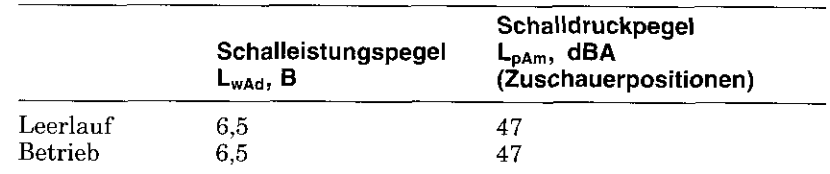

Aktuelle Werte für spezielle Ausrüstungsstufen sind über die Digital Equipment Vertretungen erhaltlich. 1 B = 10 dBA.

## **Contents**

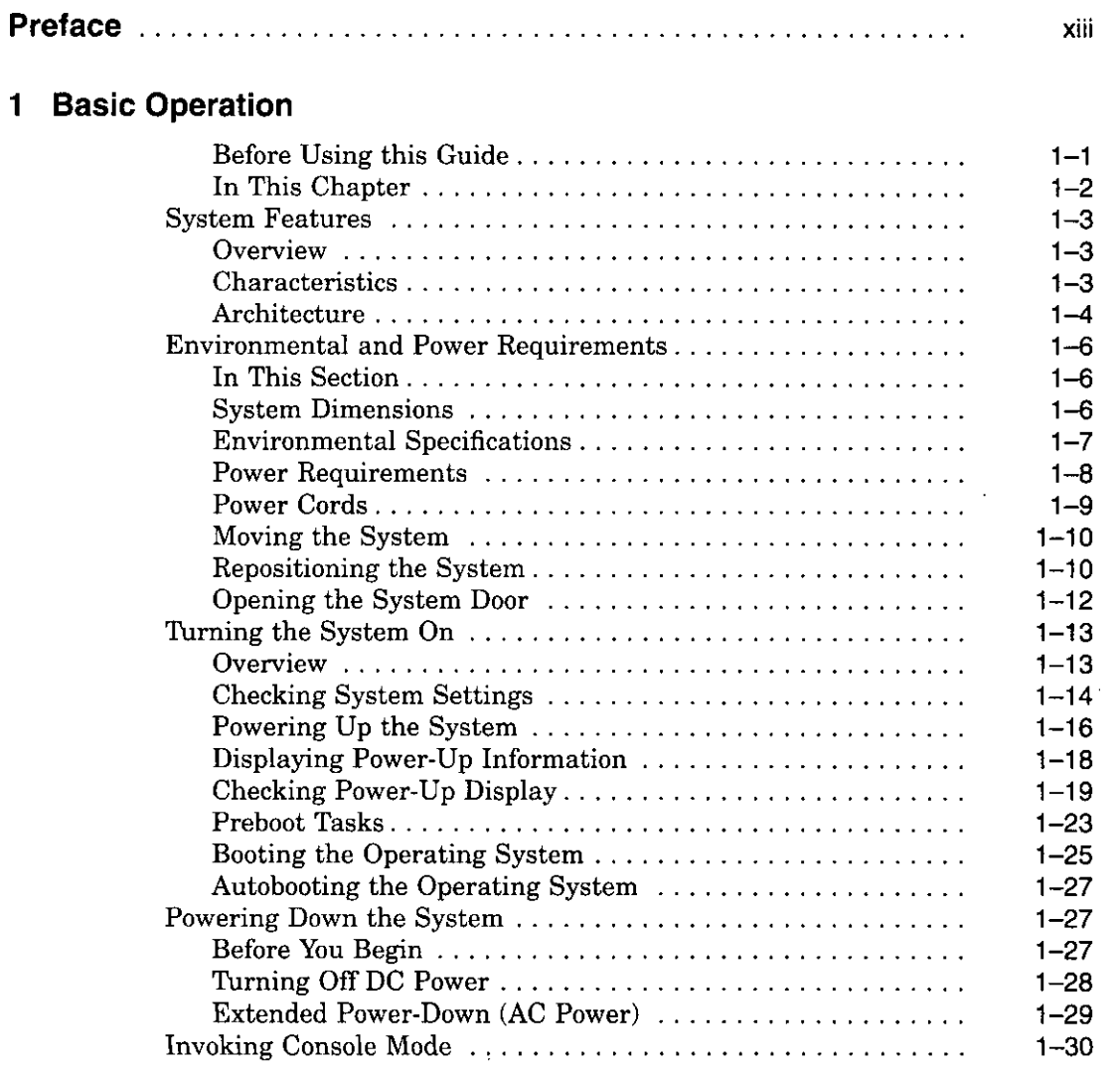

 $\overline{a}$ 

 $\ddot{\phantom{a}}$ 

 $\epsilon$ 

 $\overline{1}$ 

 $\overline{\mathfrak{f}}$ 

 $\mathbf{r}$ J.

 $\zeta_{\rm{max}}$  .

 $\overline{\phantom{a}}$  $\frac{1}{1}$ 

 $\mathfrak{f}$  $\frac{1}{2}$ 

 $\sim$   $\sim$ 

 $\mathbf f$ 

j  $\overline{\mathbf{t}}$ 

 $\overline{1}$ 

 $\ddot{\phantom{1}}$ 

 $\bar{\beta}$ 

V

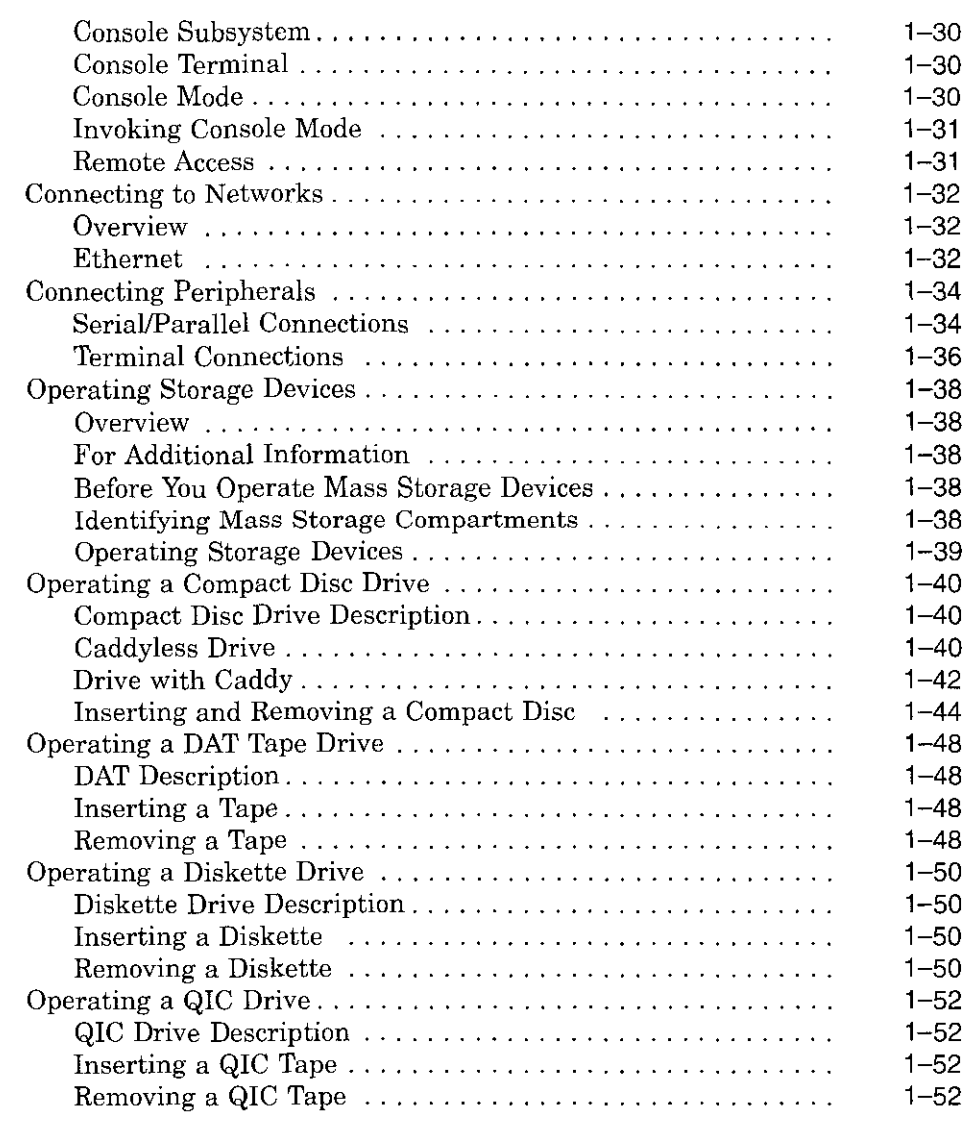

### **2 Hardware Components**

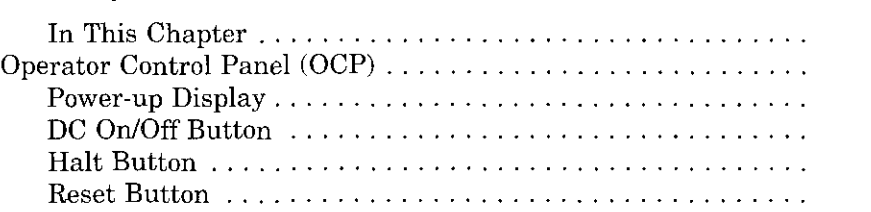

 $2 - 1$ 2-2 2-2 2-3 2-3  $2 - 4$  لــا

 $\frac{1}{1}$ 

 $\Box$ 

 $\Box$ 

□

 $\Box$ 

 $\Box$ 

 $\bar{1}$ 

 $\Box$ 

口<br>-

 $\Box$ 

 $\Box$ 

 $\Box$ 

 $\square$ 

 $\mathbf{I}$ 

 $\overline{\phantom{a}}$ 

 $\square$ 

D

□

 $\Box$ 

D

 $\,$   $\,$ 

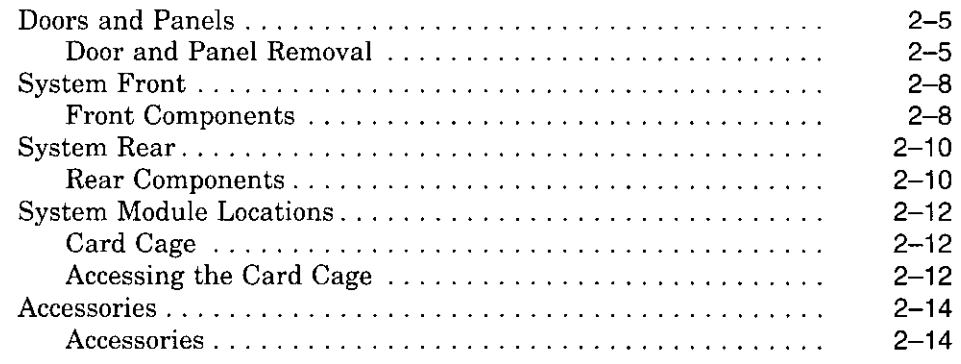

### **3 Options and Upgrades**

-i

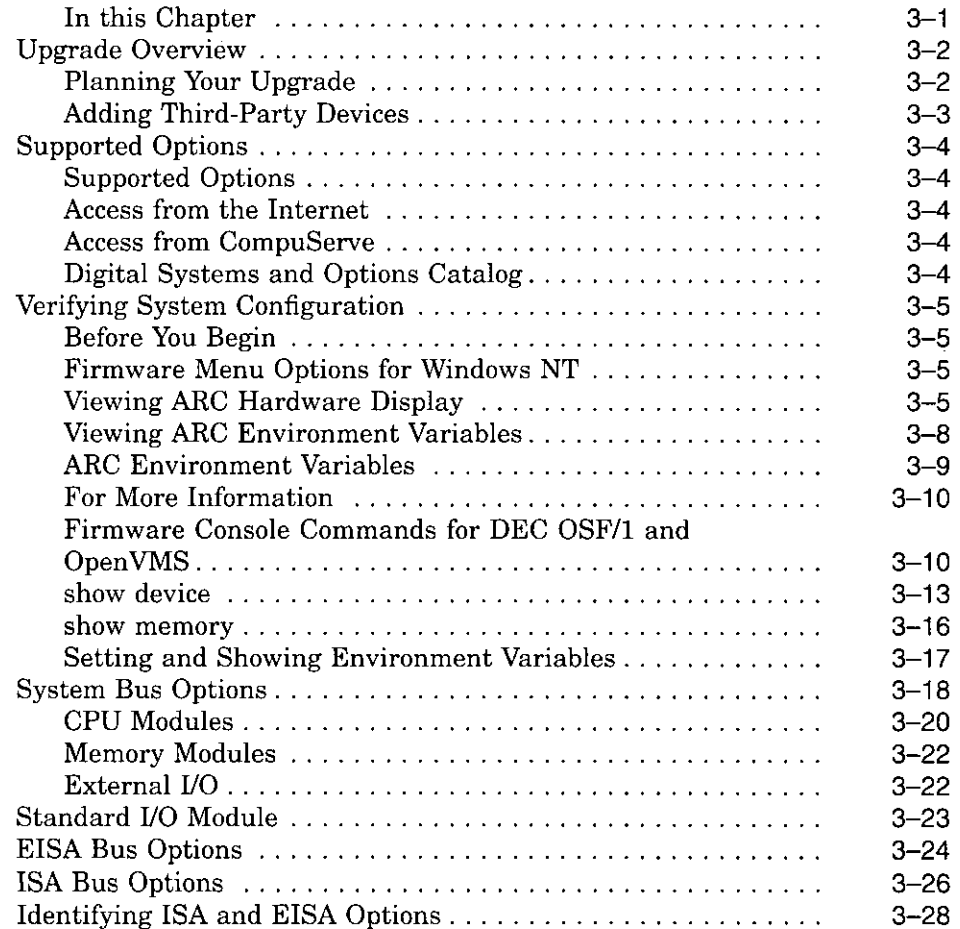

 $\sim$   $\sim$ 

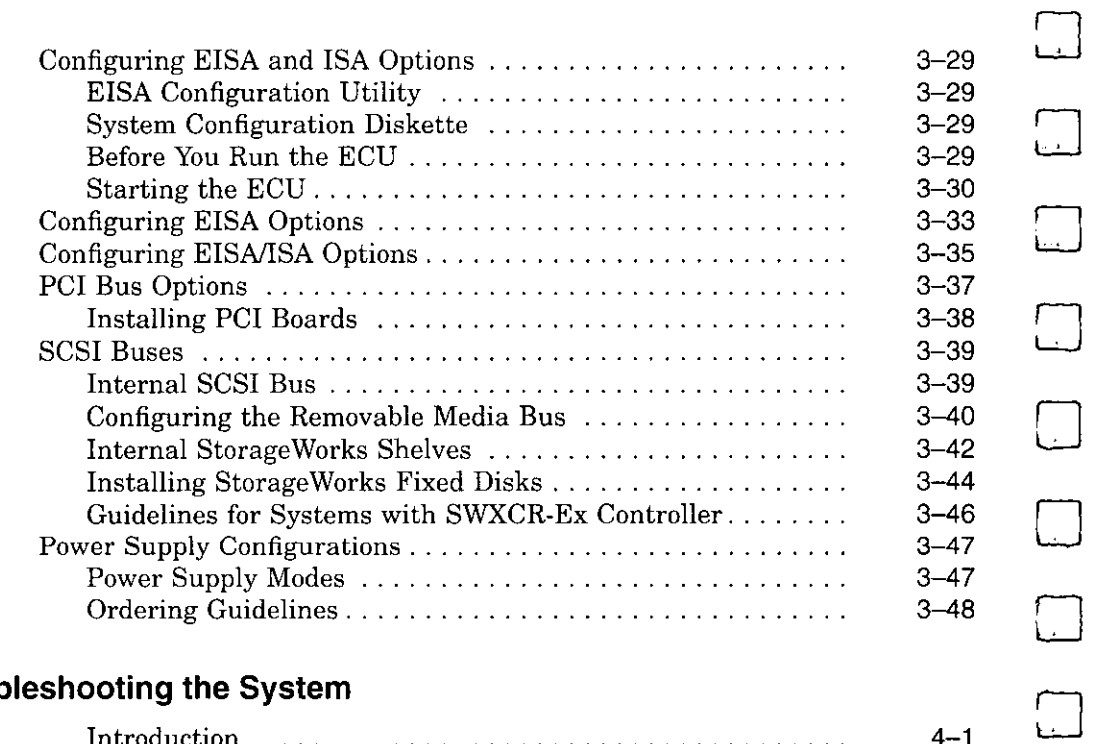

 $\Box$ 

 $\sim$   $-$ 

 $\Box$ 

### **4** Troub

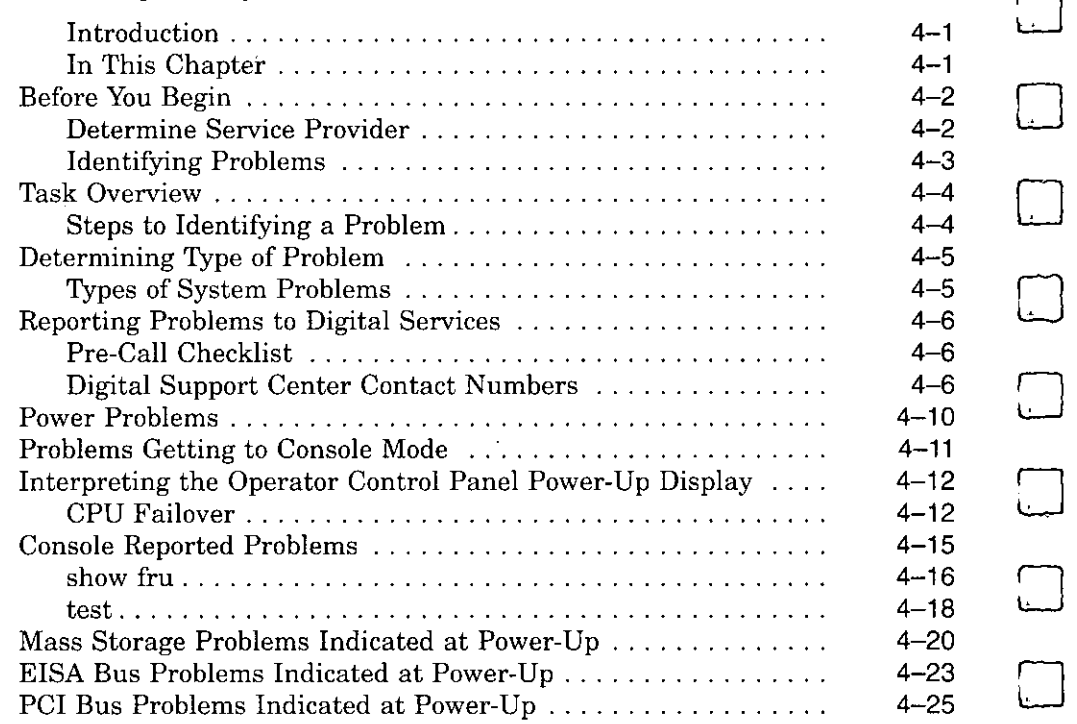

 $\frac{1}{2} \left( \frac{1}{2} \right)$  ,  $\frac{1}{2} \left( \frac{1}{2} \right)$ 

 $\hat{\boldsymbol{\beta}}$ 

 $\begin{array}{c} 1 \\ 1 \\ 1 \end{array}$ 

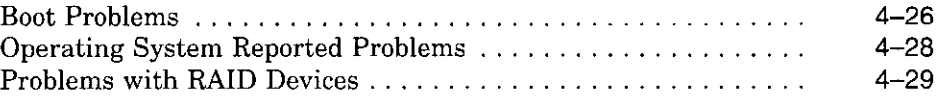

### **Glossary**

### **Index**

I l

 $\mathfrak{f}% _{0}$ 

 $\bar{\gamma}$  $\hat{t}$ 

 $\begin{bmatrix} 1 & 1 \\ 1 & 1 \end{bmatrix}$ 

 $\frac{1}{1}$ 

 $\bar{f}$  $\hat{\mathbf{t}}$  ,  $\perp$ 

ţ.

 $\ddot{\phantom{a}}$ 

 $\bar{z}$ 

 $\bar{\mathcal{A}}$ 

÷ J.

 $\int$ 

 $\overline{1}$ 

 $\mathbb{R}^3$ ţ

### **Examples**

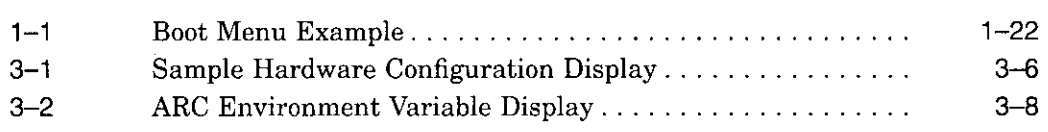

**Figures** 

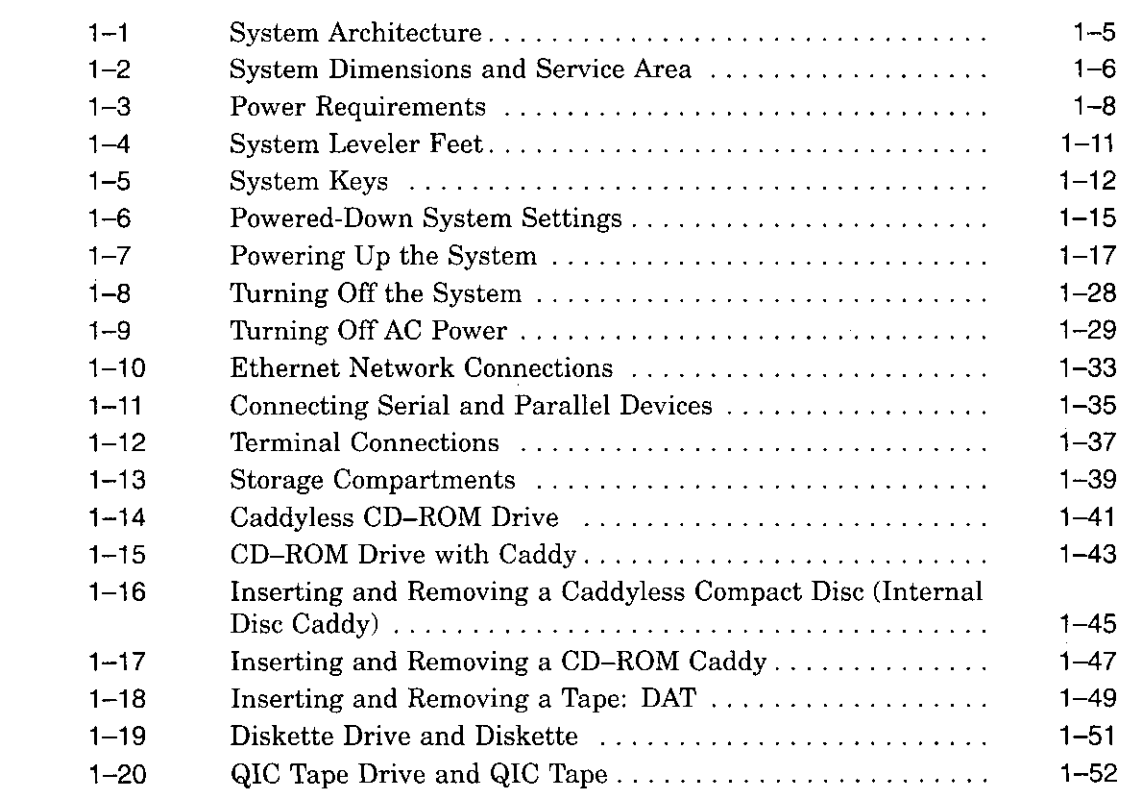

 $\mathcal{L}^{\mathcal{L}}(\mathcal{L}^{\mathcal{L}}(\mathcal{L}^{\mathcal{L$ 

 $\sim$ 

 $\bar{z}$ 

 $\sim$ 

 $\sim$ 

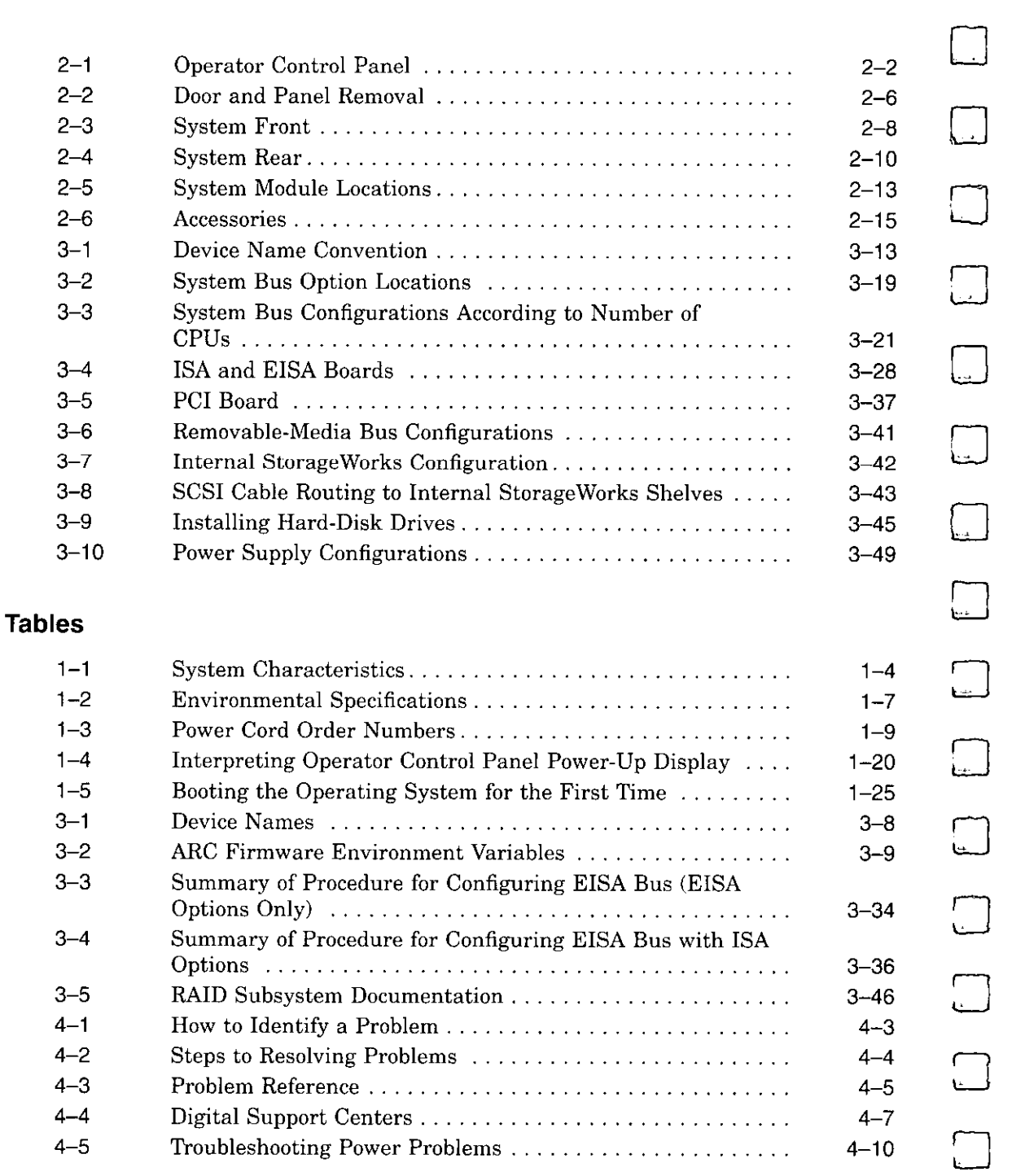

J,

 $\bar{z}$ 

 $\overline{\phantom{m}}$ 

 $\ddot{\phantom{a}}$ 

 $\Box$ 

 $\bigcup$ 

.

X

 $\bar{z}$ 

 $\ddot{\phantom{a}}$ 

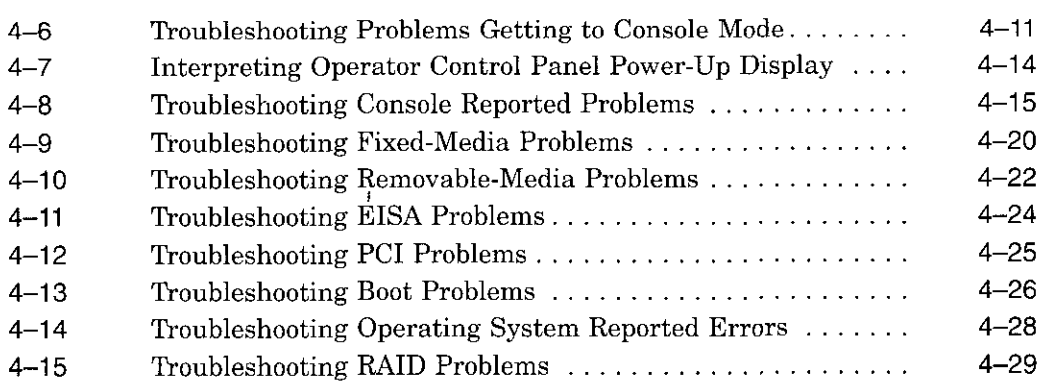

xi

 $\Delta \vec{r}$ 

 $\mathbf{l}$ .

 $\boldsymbol{f}$ 

 $\bar{\beta}$ 

 $\sim$  .

 $\frac{1}{2}$  $\mathfrak{t}$ 

 $\mathcal{L}$ .

 $\mathbb{Z}^2$ 

 $\mathfrak{t}$  -  $\mathfrak{t}$ 

Ċ

 $\mathfrak{f}$  $\mathbb T$ 

 $\mathfrak{c}$ 

### **Preface**

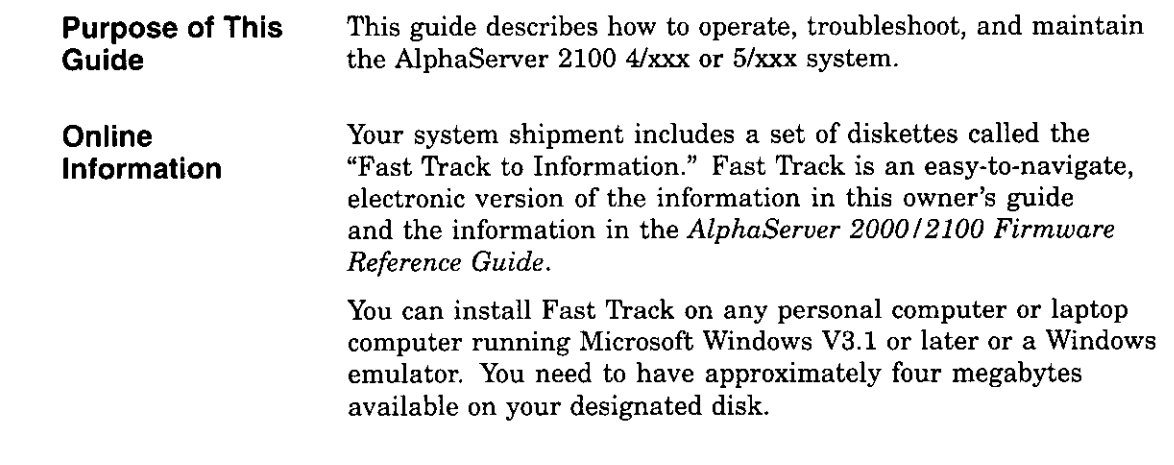

 $\overline{\phantom{a}}$ 

 $\frac{1}{2}$ 

 $\cdot$ 

 $\bar{z}$ 

#### **Before You Use This Guide**

This guide assumes that you are ready to operate your system. Before using this guide, a qualified service person should install the system at your site.

المناطق<br>ال

 $\Box$ 

D

D

 $\Box$ 

لساً

النا<br>ا

D

D

D

#### **Caution \_\_\_\_\_\_\_\_\_ \_**

Only qualified service persons should install the system. Qualified service persons need not be Digital service representatives, but they should have the technical training and experience necessary:

- To be aware of physical hazards to which they are exposed in performing a task.
- To take measures to minimize danger to themselves and other persons.

#### **Books Used with This Guide**  If **you have not installed the system, refer to the Basic Installation document shipped with the system. Some procedures, such as the boot procedure, require you to refer to your operating system documentation. Please have your operating system installation documentation and related "Read Me First" documents or release notes available for use with this guide. You will also need to become familiar with the console firmware interfaces that facilitate interaction between the server hardware and the operating system. The**  *AlphaServer 2000/2100 Firmware Reference Guide* **was included in your system shipment. Be sure to consult that guide as needed.**

**Who Should Use This Guide**  This book is for system managers and others who perform system management tasks.

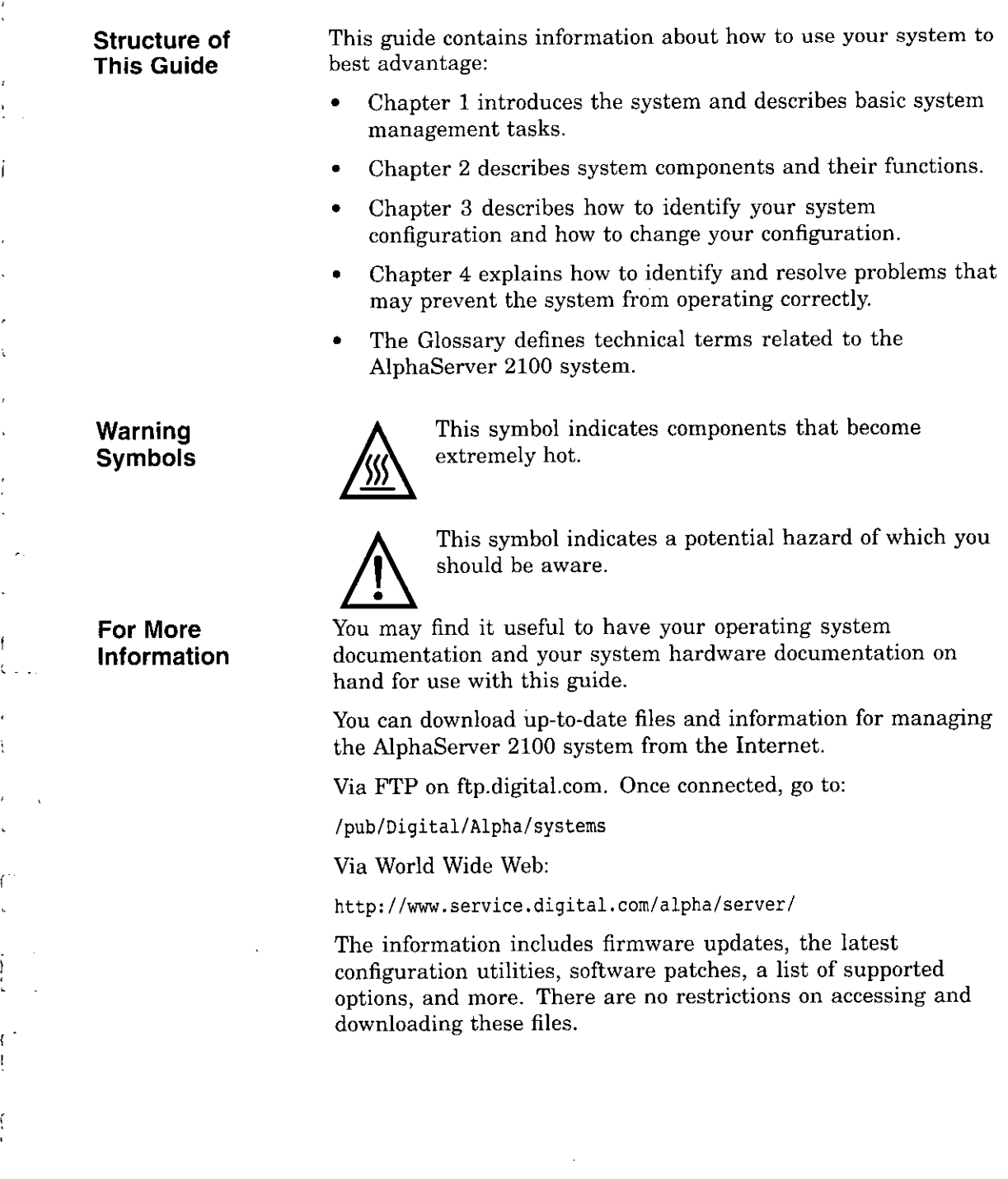

 $\bar{t}$ 

Í

 $\mathfrak{t}$ 

l.

Ţ

 $\begin{bmatrix} 1 \\ 1 \end{bmatrix}$ 

xv

 $\hat{\boldsymbol{\beta}}$ 

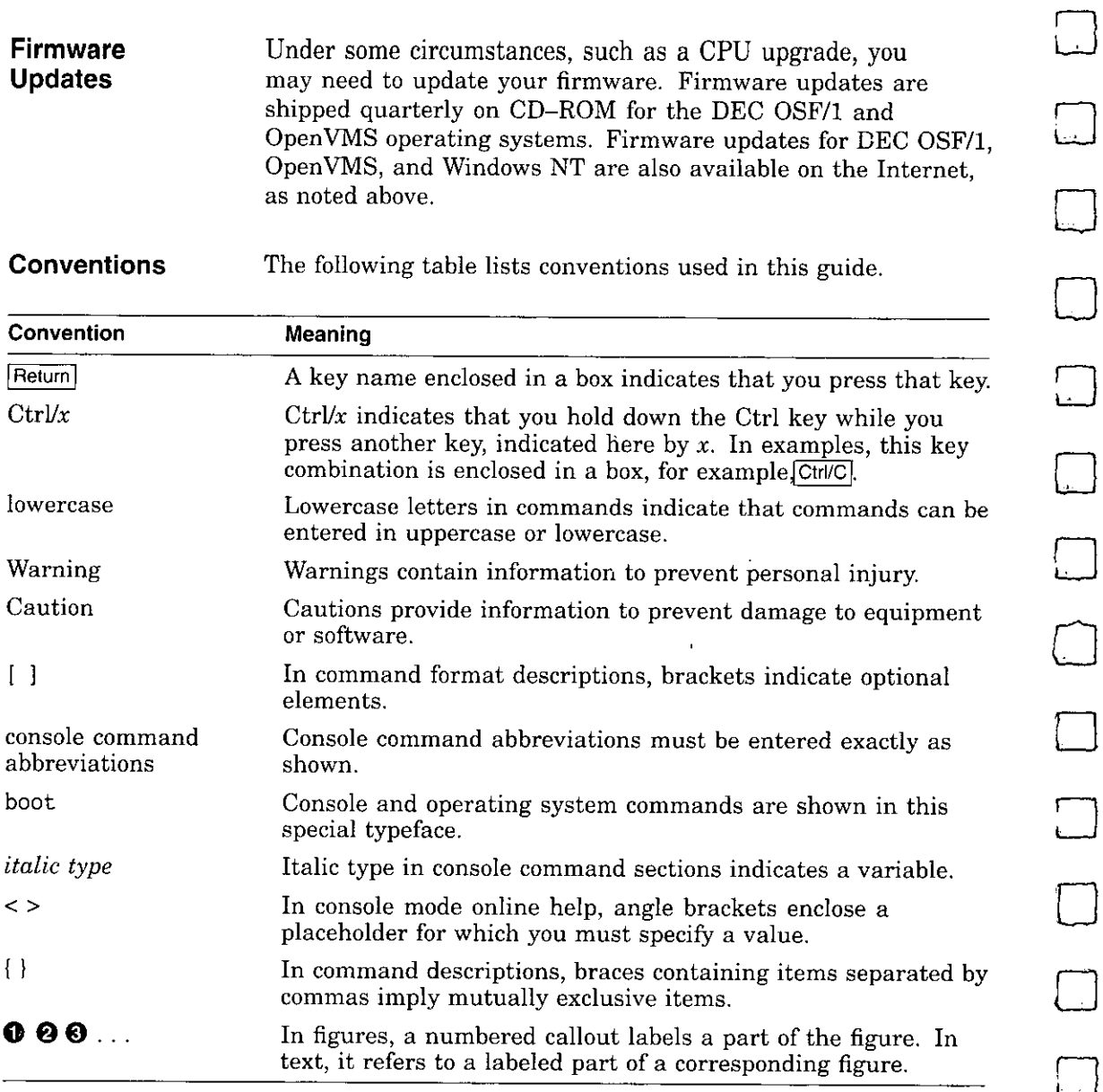

D

□

 $\qquad \qquad \Box$ 

 $\Box$ 

**xvi** 

- -

# **1**

### **Basic Operation**

**Before Using this Guide** 

I.

If you have not installed the system, refer to the Basic Installation document shipped with the system.

Some procedures, such as the boot procedure, require you to refer to your operating system documentation. Please have your operating system installation documentation and related "Read Me First" documents or release notes available for use with this guide.

You will also need to become familiar with the console firmware interfaces that facilitate interaction between the server hardware and the operating system. The *AlphaServer 2000/2100 Firmware Reference Guide* was included in your system shipment. Be sure to consult that guide as needed.

. . . . . . .

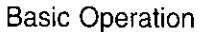

 $\overline{\phantom{a}}$   $\overline{\phantom{a}}$ 

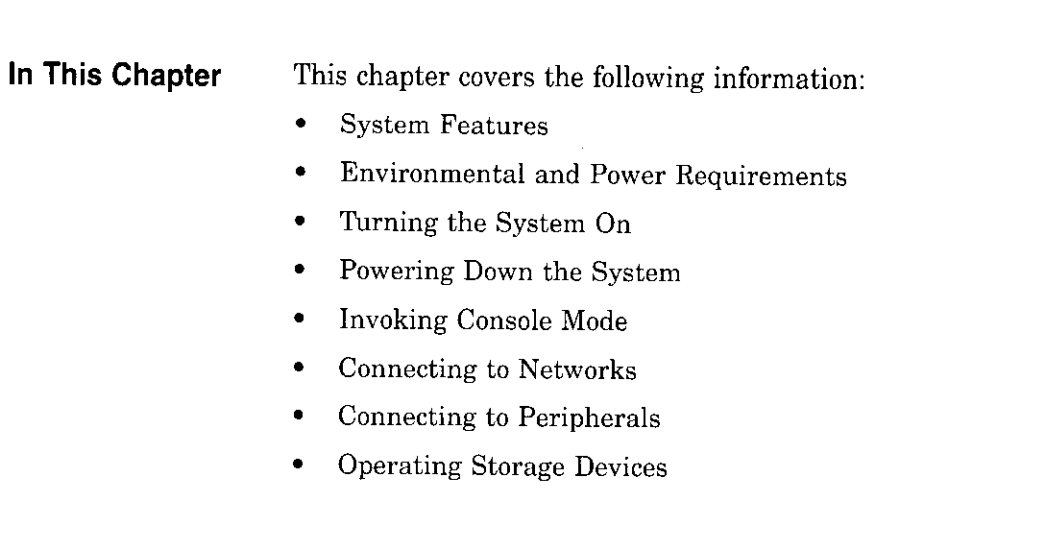

 $\bar{z}$ 

 $\bar{z}$ 

 $\overline{\phantom{a}}$ 

 $\bar{1}$ 

. .

 $\overline{\mathcal{A}}$ 

### **System Features**

r

 $\mathfrak{g}^{-1}$ 

 $\mathcal{V}_{\mathcal{A}}$ 

 $\sim$  $\mathbf{I}$ 

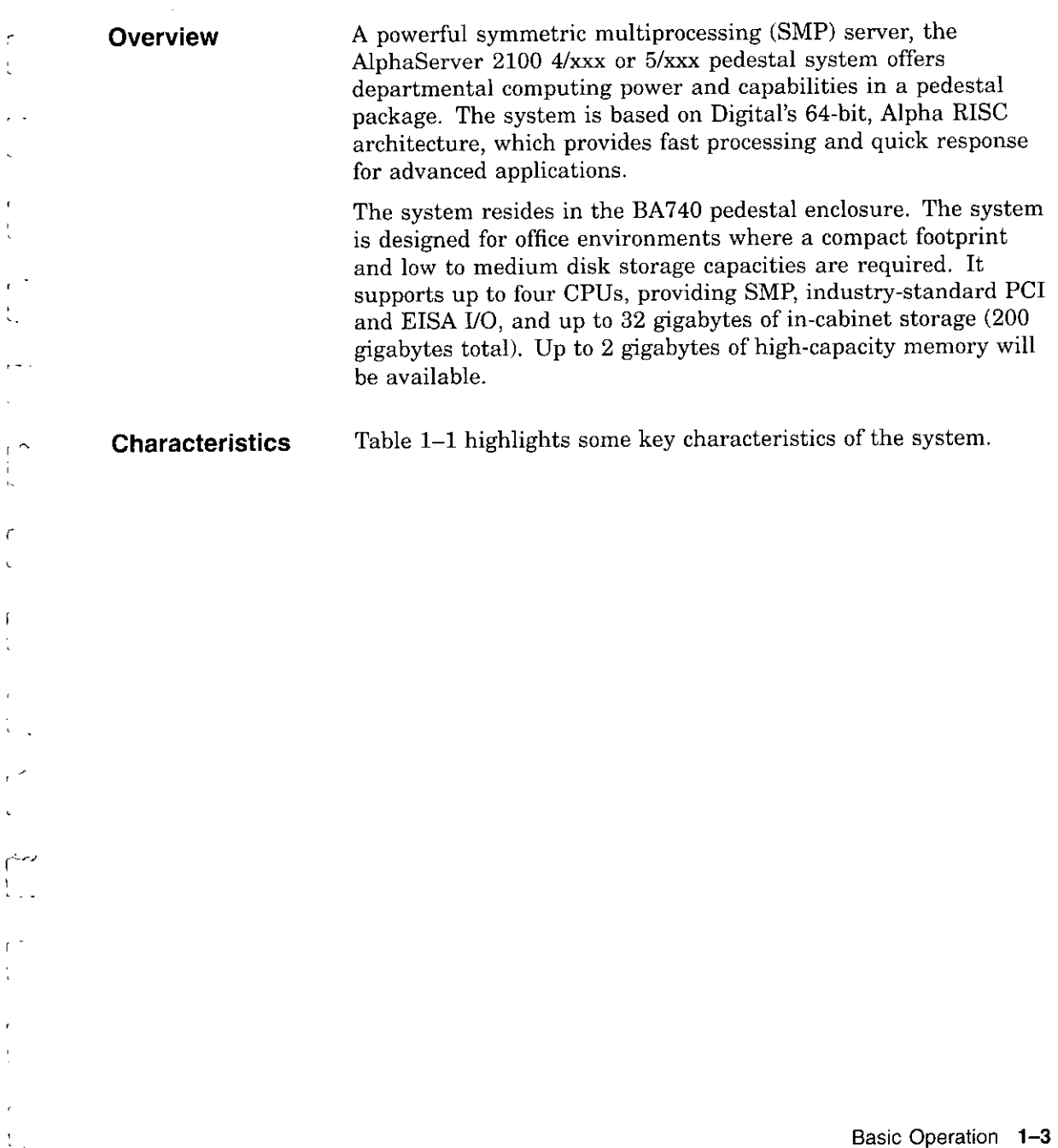

 $\sim$ 

\_\_\_\_

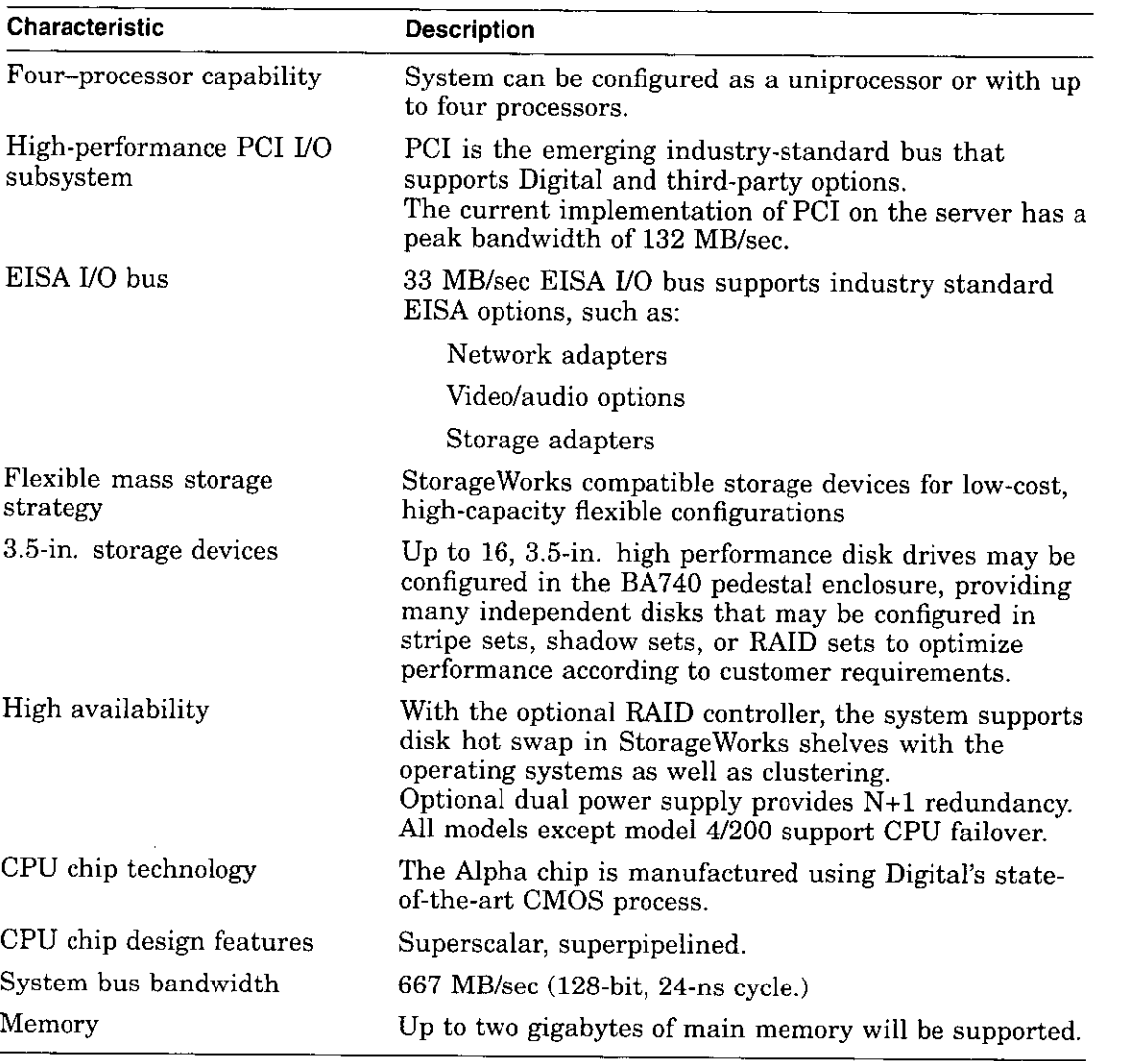

 $\Box$ 

D

 $\Box$ 

 $\boxed{ \ }$ 

 $\begin{picture}(20,20) \put(0,0){\line(1,0){155}} \put(15,0){\line(1,0){155}} \put(15,0){\line(1,0){155}} \put(15,0){\line(1,0){155}} \put(15,0){\line(1,0){155}} \put(15,0){\line(1,0){155}} \put(15,0){\line(1,0){155}} \put(15,0){\line(1,0){155}} \put(15,0){\line(1,0){155}} \put(15,0){\line(1,0){155}} \put(15,0){\line(1,0){155}} \$ 

 $\Box$ 

 $\Box$ 

 $\Box$ 

 $\Box$ 

D D

 $\bigcap$ 

 $\bigcap$ 

 $\square$ 

□

#### **Table 1-1 System Characteristics**

 $\sim$ 

**Architecture** Figure 1-1 illustrates the server system architecture.

 $\frac{1}{2} \left( \frac{1}{2} \right) \left( \frac{1}{2} \right) \left( \frac$ 

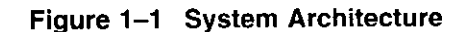

 $\mathbf{f}$ 

ı

 $+$  $\overline{\phantom{a}}$ 

 $\mathbf{f}$ 

ł

 $\mathbf{t}$ 

 $\mathsf{I}$ 

 $\epsilon$  $\sim$  $\rightarrow$  $\sim$ 

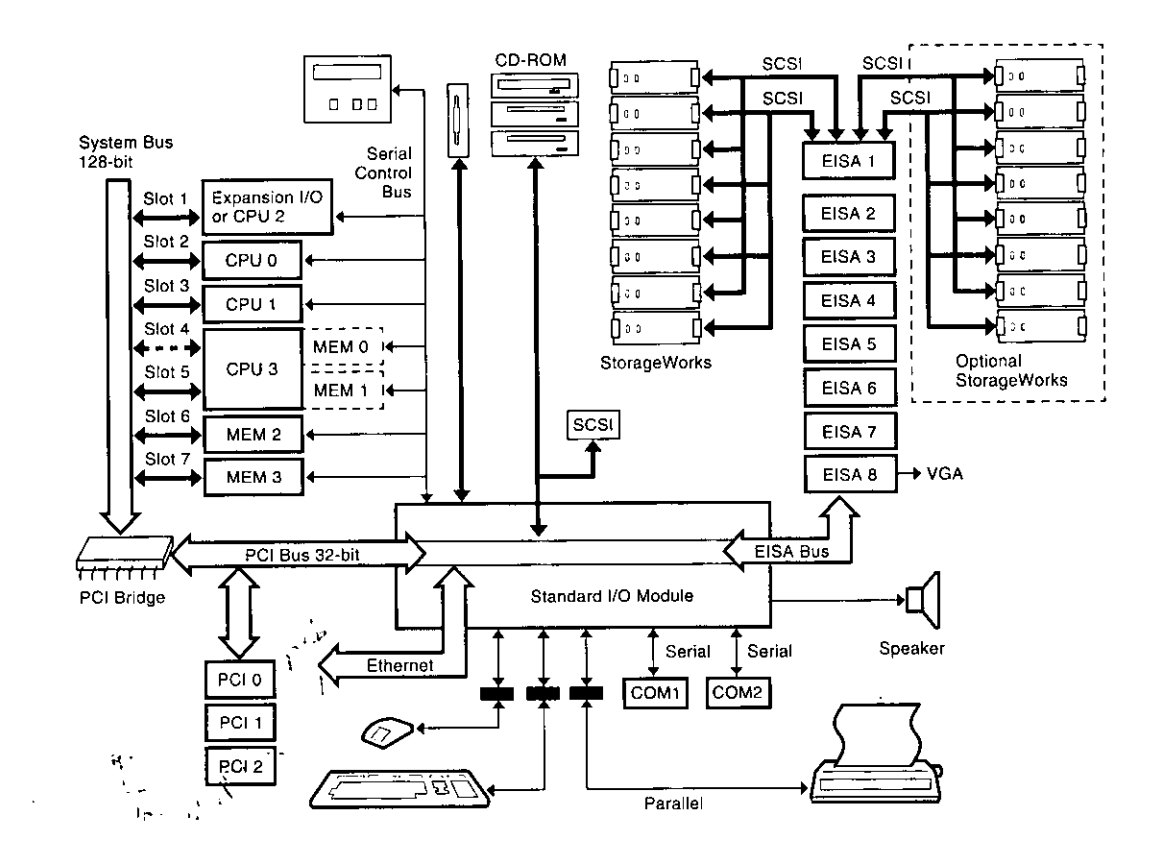

 $\ddot{\phantom{0}}$ 

### **Environmental and Power Requirements**

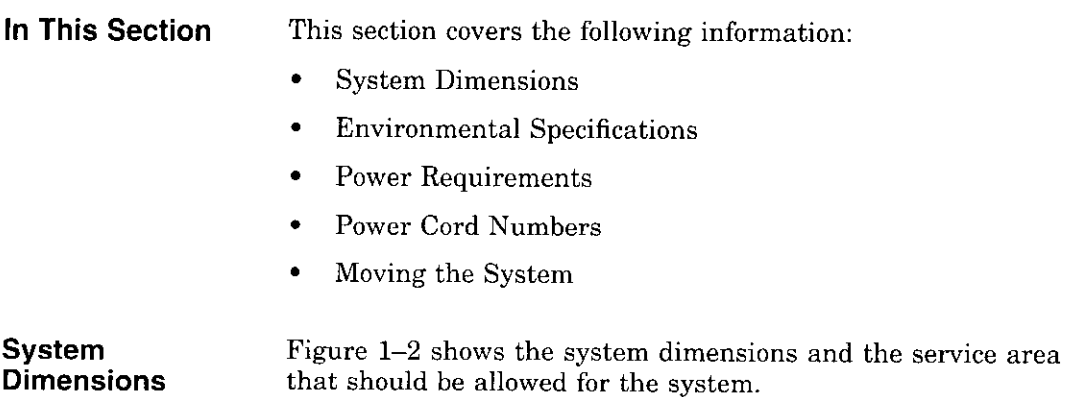

### **Figure 1-2 System Dimensions and Service Area**

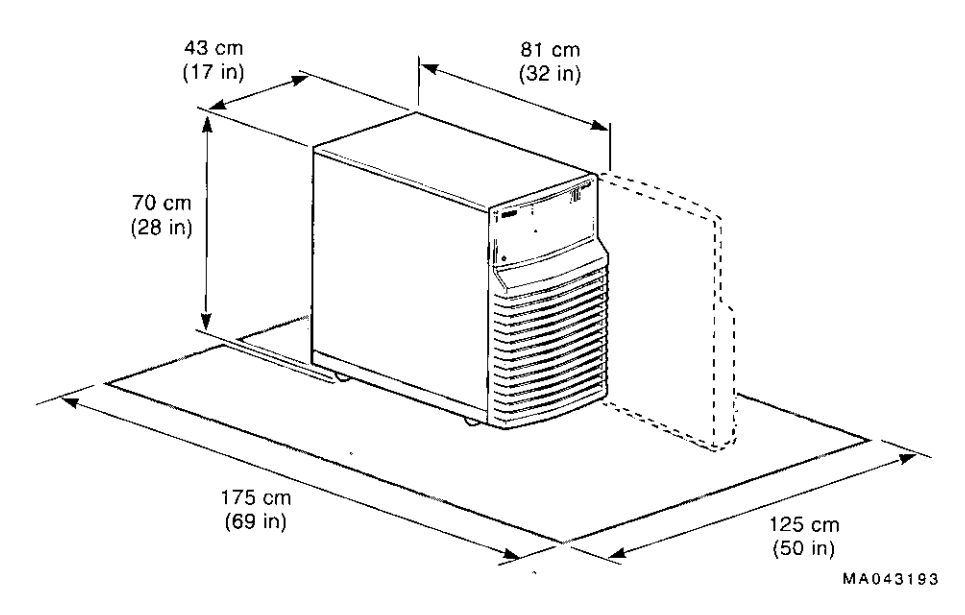

اسنا<br>ا  $\Box$  $\bigcup$  $\Box$  $\Box$  $\overline{\phantom{0}}$  $\Gamma$ □  $\begin{picture}(20,20) \put(0,0){\line(1,0){10}} \put(15,0){\line(1,0){10}} \put(15,0){\line(1,0){10}} \put(15,0){\line(1,0){10}} \put(15,0){\line(1,0){10}} \put(15,0){\line(1,0){10}} \put(15,0){\line(1,0){10}} \put(15,0){\line(1,0){10}} \put(15,0){\line(1,0){10}} \put(15,0){\line(1,0){10}} \put(15,0){\line(1,0){10}} \put(15,0){\line(1$  $\begin{picture}(20,20) \put(0,0){\line(1,0){10}} \put(15,0){\line(1,0){10}} \put(15,0){\line(1,0){10}} \put(15,0){\line(1,0){10}} \put(15,0){\line(1,0){10}} \put(15,0){\line(1,0){10}} \put(15,0){\line(1,0){10}} \put(15,0){\line(1,0){10}} \put(15,0){\line(1,0){10}} \put(15,0){\line(1,0){10}} \put(15,0){\line(1,0){10}} \put(15,0){\line(1$  $\square$  $\Box$  $\Box$ ₽.<br>Na

□

I

#### **Environmental Specifications**

 $\left\{ \right.$  $\mathbb{R}^2$ 

 $\bar{t}$ ÷.

> $\frac{1}{2}$ ÷.

 $\mathbf{r}$ 

 $\mathbf{r}$ 

÷  $\mathfrak{t}$ 

 $\mathsf{I}$ 

 $\frac{1}{2}$ 

 $\mathbf{f}$ 

 $\sim$   $\sim$ 1

 $\mathcal{L}^{\mathcal{L}}$  and  $\mathcal{L}^{\mathcal{L}}$ 

**Table 1-2 describes the environmental specifications for your**  system.

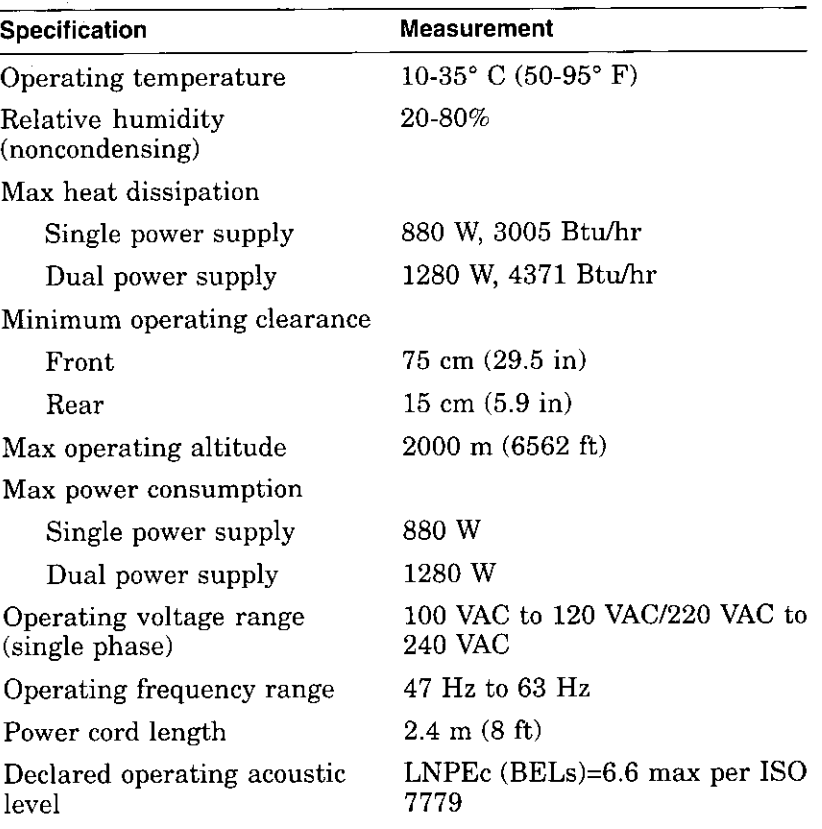

#### **Table 1-2 Environmental Specifications**

Basic Operation 1-7

 $\overline{\phantom{m}}$ 

 $\ddot{\phantom{a}}$ 

#### **Power Requirements**

Your system has either one or two power supplies, depending on what you ordered. Figure 1-3 shows the power requirements for each power supply.

Voltage selection is not required. This equipment is intended for use at all rated AC-input voltages.

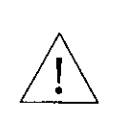

**Warning:** Plug this equipment into a properly grounded power receptacle.

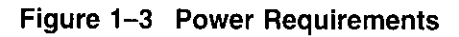

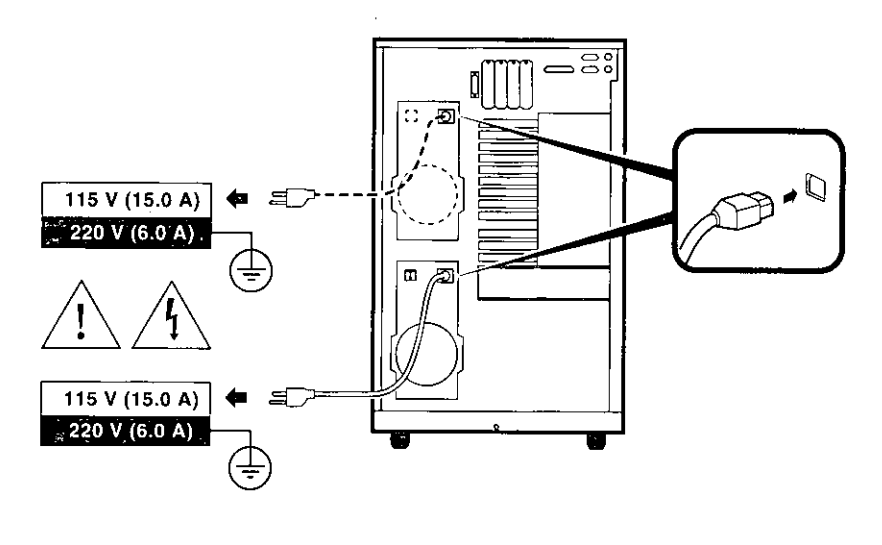

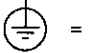

**Properly Grounded Power Receptacle** 

**MA039593** 

□

□

 $\Box$ 

 $\Box$ 

ا است.<br>ا

□

النا<br>ا

 $\Box$ 

 $\Box$ 

**1-8** Basic Operation

#### **Power Cords**

 $\mathbf{I}$ 

 $\overline{a}$ 

Power cords for your Digital system are country specific. Table 1-3 lists the correct power cord order numbers for various **countries.** 

- Use the power cord BN number to identify the power cord.
- The Digital Number is used by Digital service representatives.

**Note** \_\_\_\_\_\_\_\_\_ \_

One power cord is required for each power supply in your system. To order, call 1-800-DIGITAL (U.S.A. and Canada) or your authorized Digital Partner.

#### **Table 1-3 Power Cord Order Numbers**

 $-$ 

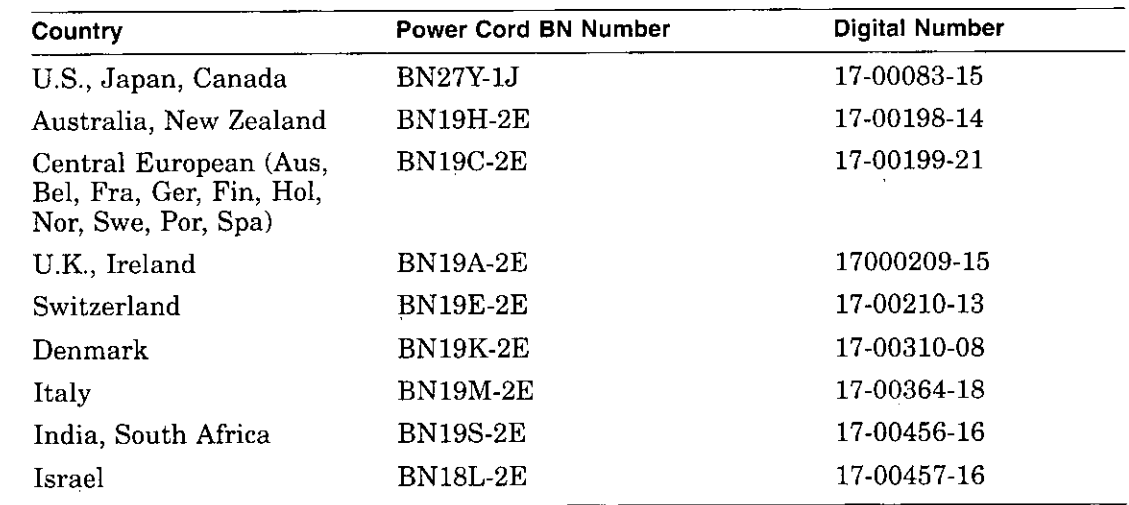

٠

Environmental and Power Requirements

 $\frac{1}{2}$ 

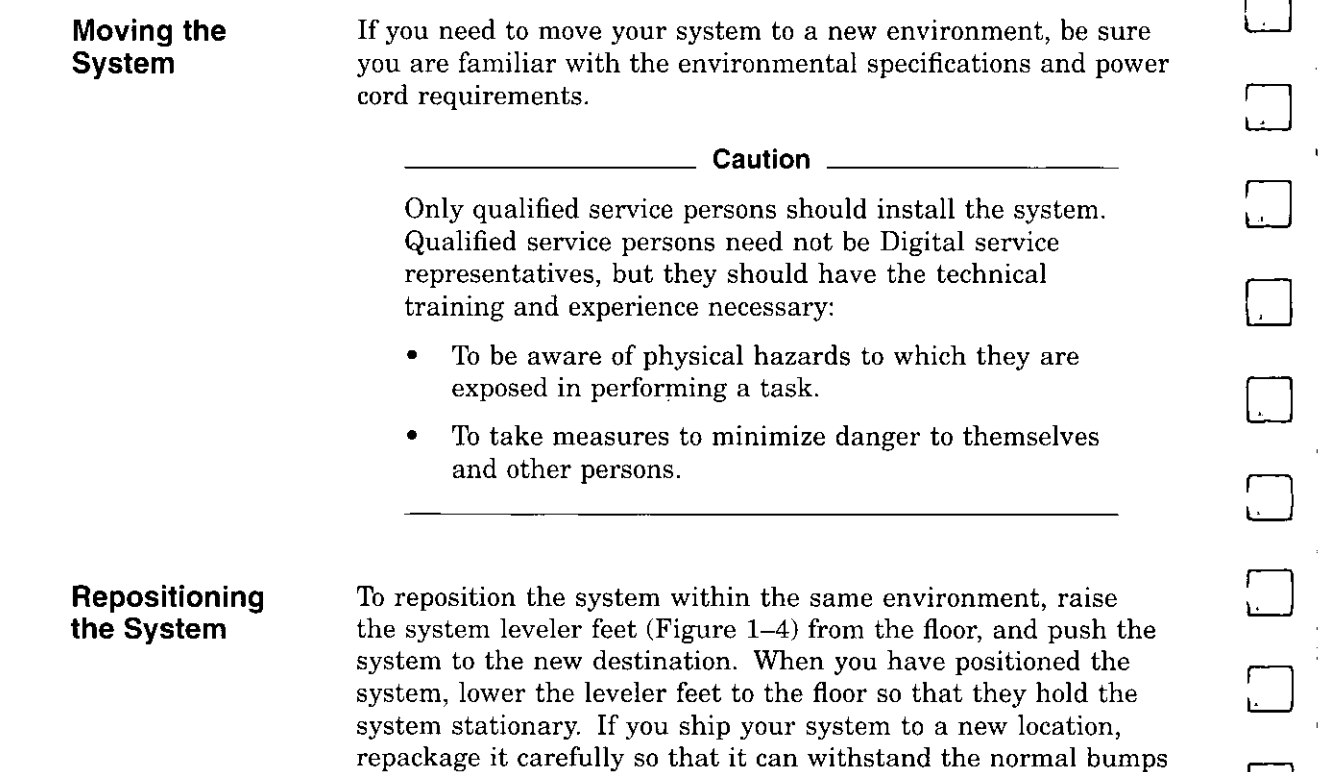

□

□

□

{\_\_]

~

 $\Box$ 

D

 $\Box$ 

 $\Box$ 

Jane 2007<br>Jane 2007

 $\Box$  if

**or shocks associated with moving.** 

**1-10** Basic Operation

### **Figure 1-4 System Leveler Feet**

J.

i.

 $\bar{\epsilon}$ 

 $\sim$ 

 $\bar{\epsilon}$ 

 $\bar{z}$ n.

 $\epsilon$  $\,$  )

> $\sim$  $\mathbf{r}$

à.

 $\lambda$ 

 $\bar{z}$  $\overline{\phantom{a}}$ 

 $\ddot{\phantom{0}}$ 

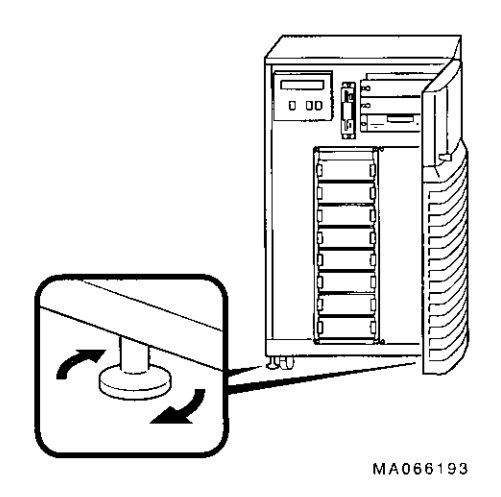

 $\mathcal{L}$ 

 $\overline{\phantom{m}}$  .

#### **Opening the System Door**

The key used to lock and unlock the front door arrived with your system shipment, packaged with the system installation card. The key lock on the front door of the system is shown in Figure 1-5.

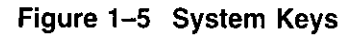

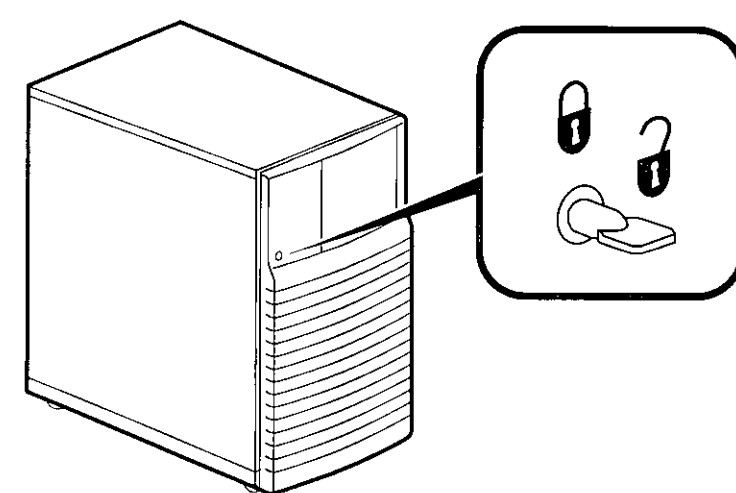

**MA064293** 

一<br>回

المنا<br>ا

□

 $\Box$ 

المسيا<br>ا

□

D

 $\Box$ 

□

□

 $\Box$ 

 $\qquad \qquad \Box$ 

 $\Box$ 

□

□

لىما<br>ا

**1-12** Basic Operation

n

### **Turning the System On**

 $\ddot{\phantom{a}}$ 

 $\rightarrow$ 

 $\mathbf{C}$  .

j

 $\ddot{\phantom{1}}$ 

**Overview** Turn on the system in the sequence shown below and described in the following sections:

- Check System Settings
- Power Up the System
- Check Power-Up Display
- Before Booting the Operating System
- Boot Operating System

 $\prime$ 

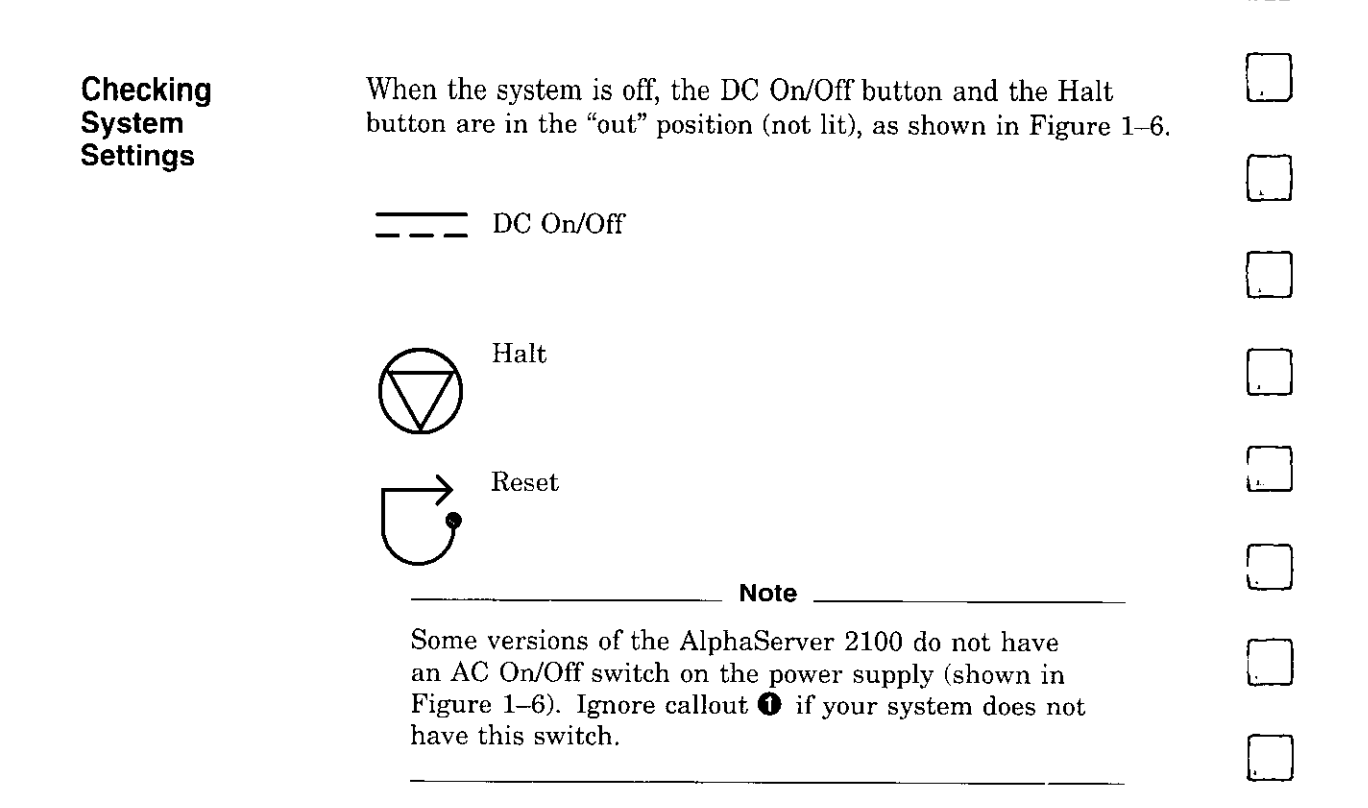

 $\Box$ 

i.

D

 $\Box$ 

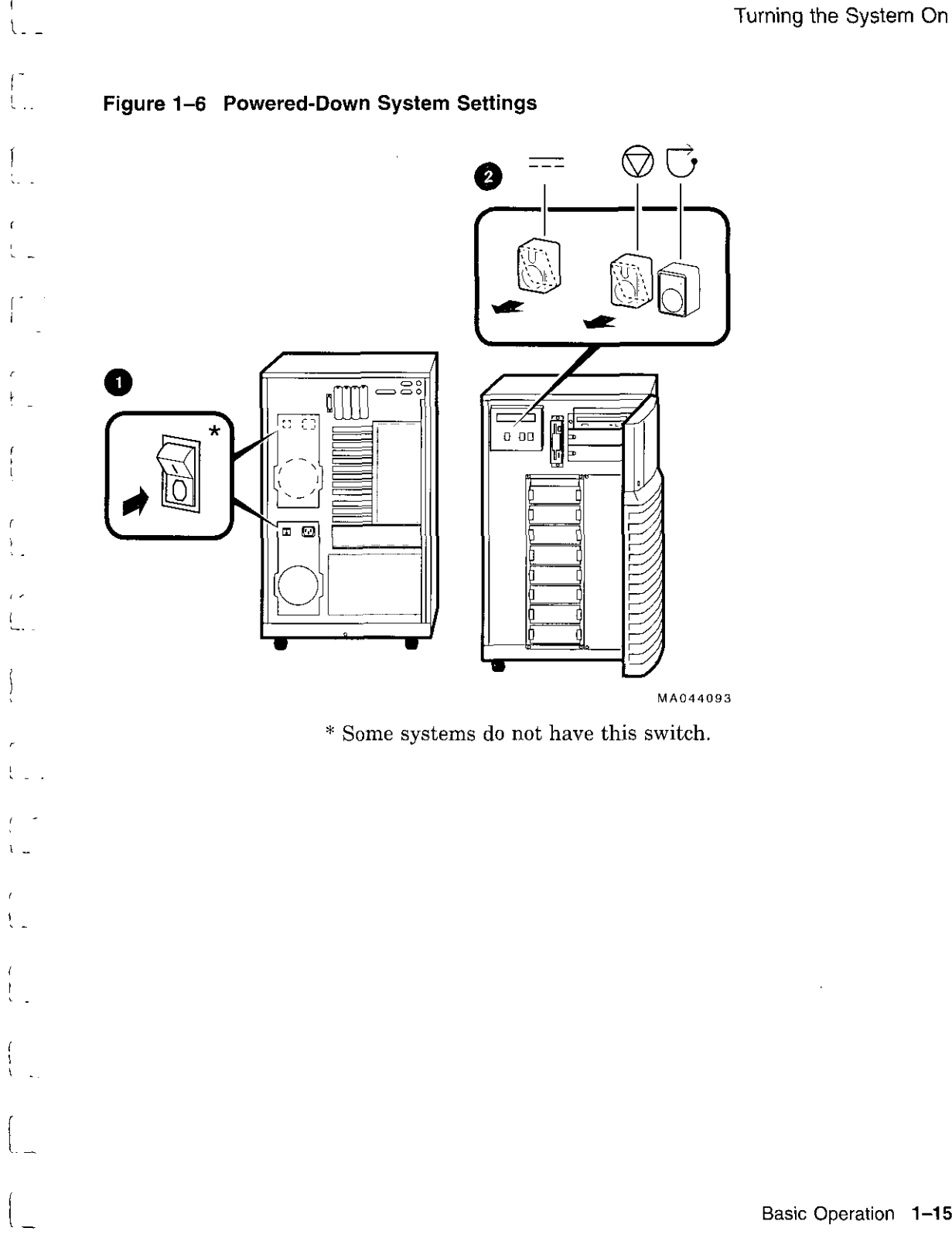

 $\mathcal{L}_{\text{max}}$  and  $\mathcal{L}_{\text{max}}$ 

 $\mathbf{r}$ 

I

[\_ Basic Operation **1-15** 

 $\sim 20$ 

#### **Powering Up the System**

L Be sure the AC power cord for each power supply is plugged m.

□

□

□

D

المنا<br>ا

D

 $\Box$ 

 $\Box$ 

□

D

D

D

□

 $\Box$ 

D

 $\Box$ 

- 2. Power up any external expansion boxes that are connected to your system, for example, expansion boxes that house storage devices.
- 3. Power up the system as shown in callouts **O** through **O** in Figure 1-7.

**Note** \_\_\_\_\_\_\_\_\_ \_

Some versions of the AlphaServer 2100 do not have an AC On/Off switch on the power supply. Ignore callouts  $\Theta$ and **0** in Figure 1-7 if your system does not have this switch.

#### **Caution**

Both the left and right panels (shown in Figure 2-2) should be in place before you power up the system. An interlock switch on the left panel prevents the system from powering up if the left panel is not in place.

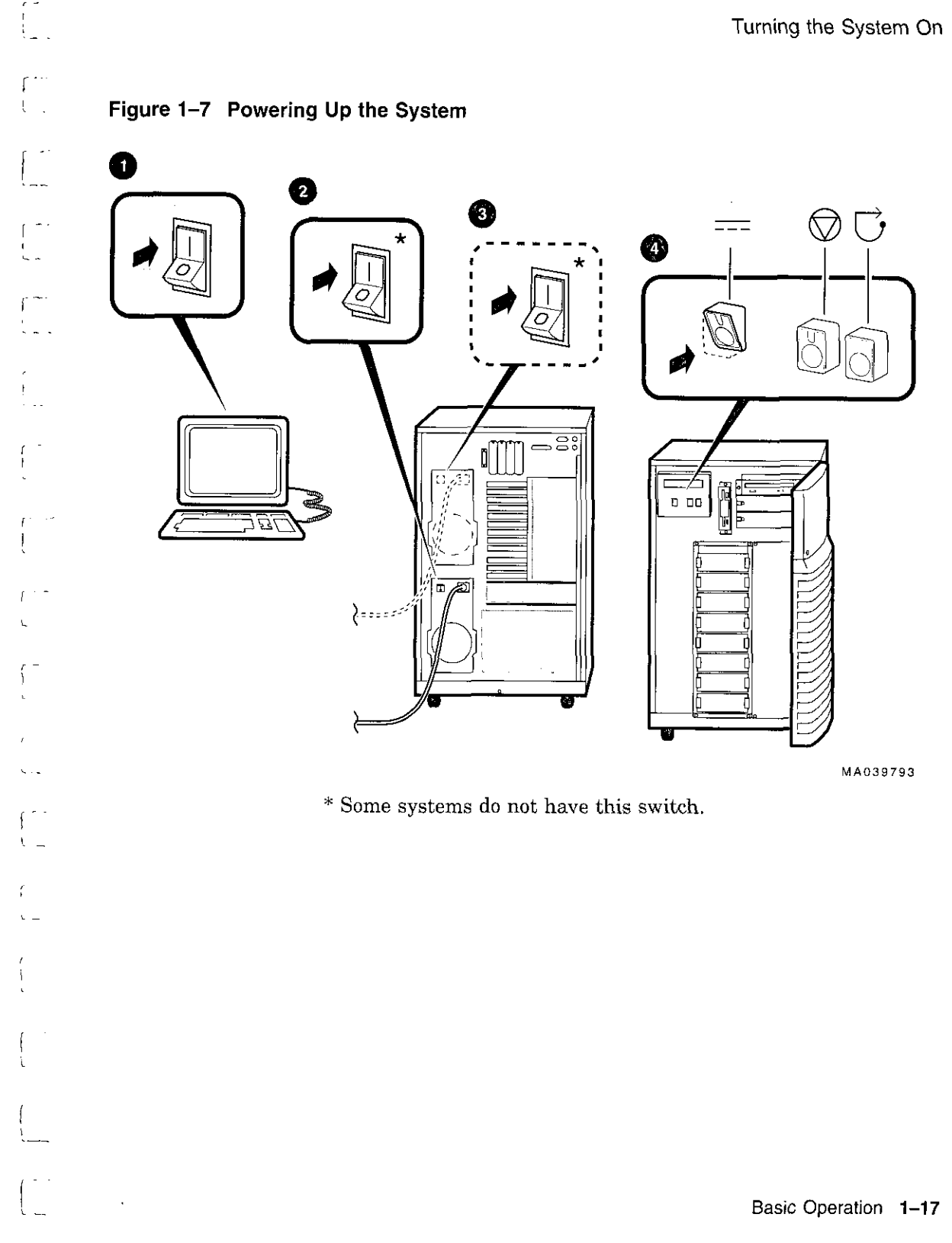

 $\epsilon$  .

 $\mathfrak{t}$ 

#### **Displaying Power-Up Information**

Power-up information is typically displayed on the system's console terminal. The console terminal may be either a graphics terminal or a serial terminal connected through the COMl serial port. The setting of the console environment variable determines where the system will display power-up output. Set this environment variable to "graphics" for a graphics terminal **or to "serial" for a serial terminal.** 

#### *Synopsis:*

**set console** *output\_device* 

*Arguments:* 

- graphics Displays the power-up output to a graphics terminal or device connected to the VGA module at the rear of the system.
- **serial**  Displays the power-up output to a device connected to the COM1 port at the rear of the system.

*Example:* 

**POO>>> set console serial POD>>> init**   $\Delta \sim 10^{-1}$ 

□ المنا المنا المحا □ D  $\Box$ D  $\Box$ □ D D  $\Box$  $\Box$ D

#### **Checking Power-Up Display**

 $\overline{1}$ 

 $\ddot{\phantom{0}}$  $\ddot{\phantom{a}}$ 

 $\mathbf{r}$ 

 $\left\{ \right.$ 

After you power up the system, check the status of three diagnostic indicators: the power-up/diagnostic display on the operator control panel, the system startup screen, and the console prompt (DEC OSF/1 or Open VMS systems) or Boot menu (Windows NT systems).

If any of the diagnostic indicators do not appear as described, refer to Chapter 4 for help.

#### **Operator Control Panel Power-up/Diagnostic Display**

The power-up/diagnostic display takes a moment to appear on the screen. The following message is then displayed for several **seconds:** 

**starting console** 

When the system has completed self-tests, the message Model x/xxx is displayed, where *x* represents the CPU variant and *xxx*  represents the system model number-for example, Model  $4/275$ .

You can customize this message for your system by changing the **value of the ocp\_text environment variable. Refer to the section**  on the set ocp text command in the *AlphaSeruer 2000/2100*   $Firmware$  Reference Guide.

Table 1-4 describes how to interpret messages on the power-up display.

**Note** 

AlphaServer 2100 systems, with the exception of the model 4/200, offer high-availability "CPU failover" functionality. On multiprocessor systems, the failover feature allows the system to power up and boot the operating system in case of a CPU failure. The CPU STATUS message described in Table 1-4 indicates the status of each CPU. For more information on CPU failover, see Chapter 4.

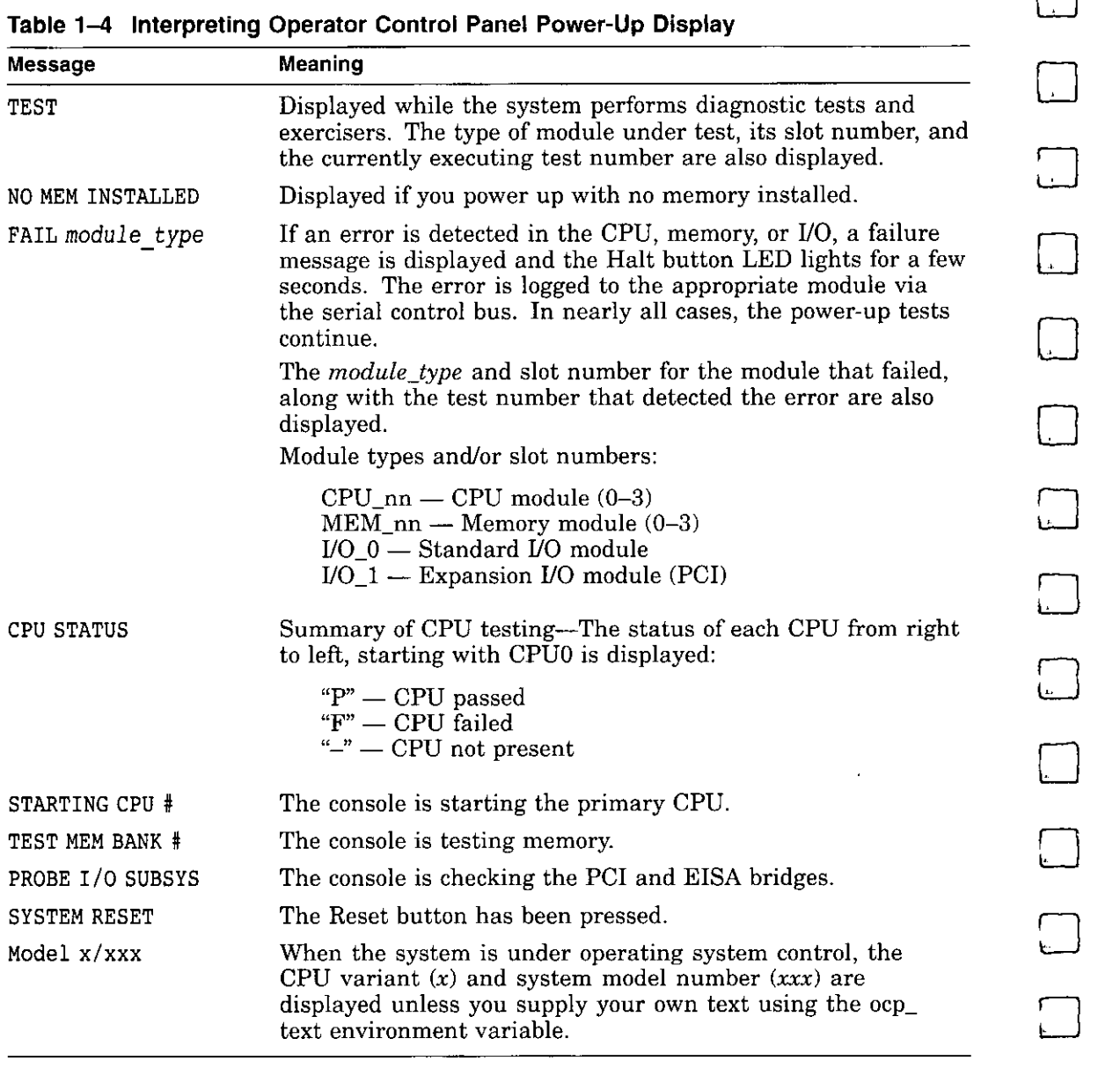

لىنا<br>ا

□

 $\begin{bmatrix} 1 \\ 1 \end{bmatrix}$ 

D

**Table 1-4 Interpreting Operator Control Panel Power-Up Display** 

#### **System Startup Screen**

The system startup screen scrolls. To stop the screen display from scrolling, enter Ctrl/S. To resume scrolling, enter Ctrl/Q. The screen will look similar to the following example:

```
starting console on CPU O 
Testing Memory bank 0 
Testing Memory bank 1 
Configuring Memory Modules 
probing hose 0, PC! 
bus 0, slot O -- ewa -- DECchip 21040-AA 
bus 0, slot 1 -- pka -- NCR 53C810 
bus 0, slot 2 -- - -- Intel 82375EB
bus 0, slot 7 -- ewb -- DECchip 21040-AA 
probing hose 1, EISA 
bus O, slot 2 -- vga -- CPQ3011 
bus O, slot 4 -- era -- DEC4220 
bus 0, slot 5 -- -- DEC2500<br>bus 0, slot 5 -- -- DEC2500
bus 0, slot 5 --
bus O, slot 6 -- ewe -- DEC4250 
probing hose 2, PCI 
Memory Testing and Configuration Status 
Module Size Base Addr Intlv Mode Intlv Unit Status 
-\cdots - - -\mathbf{1}64MB 00000000 I-Way O Passed 
Total Bad Pages O 
Testing the System 
Testing the Disks (read only) 
Testing the Network 
AlphaServer 2100 Console T3.8-33, built on Oct 19 1994 at 12:22:36
POO>»
```
#### **Console Prompt or ARC Menu**

The next display on your console terminal depends on the operating system you installed. On AlphaServer systems, a console subsystem containing firmware code (software code embedded in hardware) controls system initialization and bootstrapping.

There are two versions of the firmware. SRM firmware supports the DEC OSF/1 and Open VMS operating systems. ARC firmware supports the Microsoft Windows NT operating system. Consult the *AlphaServer 200012100 Firmware Reference Guide* for detailed information on the console firmware.

#### **DEC OSF/1 or Open VMS Console Prompt**

If you are going to boot DEC OSF/1 or Open VMS, the following console prompt for the SRM firmware should be displayed:

POO>»

 $\begin{pmatrix} 1 & 1 \\ 1 & 1 \end{pmatrix}$ 

[ l

 $\mathbf{t}$  -

 $\ddot{\iota}$ 

 $\left(\begin{array}{c} 1 \end{array}\right)$ 

**Windows NT Systems** 

If you are going to boot Windows **NT,** the following screen should be displayed:

D

i

 $\Box$ 

.<br>ا

النا<br>ا

 $\begin{bmatrix} 1 \\ -1 \end{bmatrix}$ 

 $\Box$ 

 $\Box$ 

D

 $\bigcap$ 

D

D

D

D

□

D

 $\Box$ 

 $\Box$ 

#### **Example 1-1 Boot Menu Example**

ARC Multiboot Alpha AXP Version *n.nn*  Copyright (c) 1993 Microsoft Corporation Copyright (c) 1993 Digital Equipment Corporation

**Boot menu:** 

**Boot Windows NT Boot an alternate operating system Run a program Supplementary menu ...** 

**Use the arrow keys to select, then press Enter.** 

**Note** ---------~

If you do not see either a console prompt or the Boot menu, press **Return several times**.

If the screen display on your terminal does not correspond to the operating system that you plan to boot, switch to the other console firmware as described below.

#### **Switching from SRM to ARC**

To switch from the SRM console to the ARC console, enter the **arc command:** 

**POO>>> arc** 

Once the console firmware is loaded and the system is initialized, the first screen of the ARC console is displayed.

#### **Switching from ARC to SAM**

Switch from the ARC console to the SRM console as follows:

- 1. From the Boot menu, select Supplementary menu.
- 2. From the Supplementary menu, select Set up the system ....
- 3. From the Setup menu, select Switch to 0penVMS or 0SF **console.**
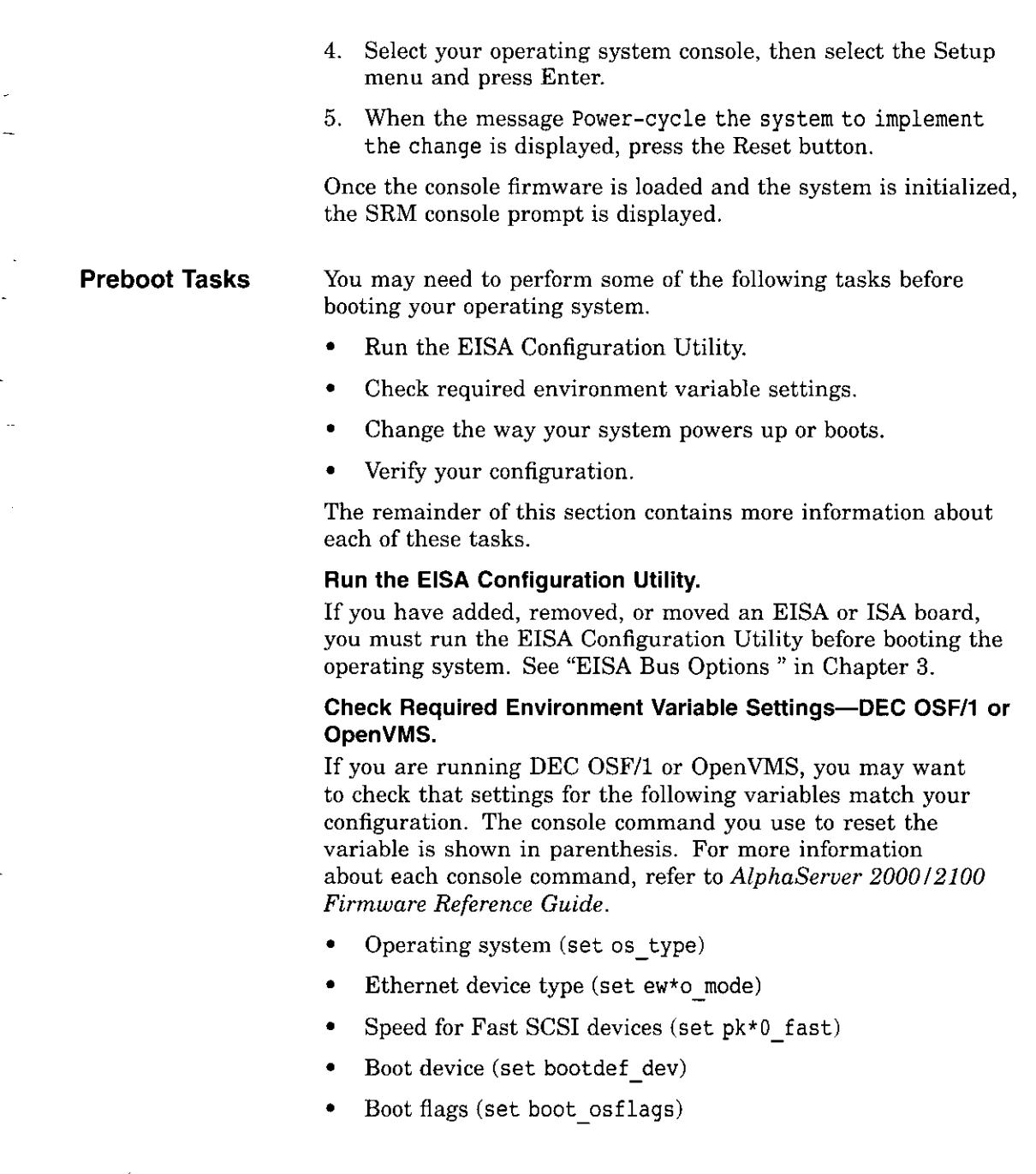

ä,

 $\sim$   $\sim$ 

 $\epsilon$  $\overline{1}$ 

 $\mathfrak{t}$ 

J,

-ł

t

 $\bar{z}$ 

#### **Change Default Power-Up or Bootstrap.**

If you want to change the way the system powers up or boots the operating system, you need to change default values for your system's environment variables. Typical changes would be to set the system to autoboot or to change the default boot device.

- For information about changing these variables on a DEC OSF/1 or Open VMS system, refer to the *AlphaServer 2000 /2100 Firmware Reference Guide.*
- Microsoft Windows NT systems boot automatically. If you do not want your Windows NT system to boot automatically, select Set up autoboot from the ARC Setup menu and choose No when prompted. Refer to the *AlphaServer 2000/2100 Firmware Reference Guide* for more information.

#### **Verify Your Configuration.**

DEC OSF/1 or OpenVMS

Use the following SRM console commands to verify your system configuration.

- show config—Displays the buses on the system and the radius of the r7 devices found on those buses.
- show device—Displays the devices and controllers in the system.
- show memory-Displays main memory configuration.
- set and show-Set and display environment variable settings.

For more information about these commands, refer to Chapter 3.

• Microsoft Windows NT

The ARC menu option Display hardware configuration displays the system's hardware configuration, including ARC boot device names for devices installed in the system. For more information about this menu option, refer to Chapter 3.

For a more complete listing of the options that are recognized by your system, you may want to enter the SRM commands listed previously for DEC OSF/1 and Open VMS systems.

D D  $\Box$  $\Box$ □  $\Box$  $\cup$  $\Box$ D  $\Box$ D  $\Box$ D

To enter SRM commands, you must switch from the ARC to the SRM console. For information about switching to the SRM console, refer to "Switching from ARC to SRM" earlier in this chapter. Switch back to the ARC console before booting the Windows NT operating system.

You can boot one of the following operating systems:

• DEC OSF/1

**Booting the Operating System** 

Ţ

• OpenVMS

I l .

 $\mathbf{L}$ 

• Microsoft Windows NT

The instructions in this section assume that you have already booted your operating system at least once. If you have not booted the operating system at least once, refer to Table 1-5 for possible next steps.

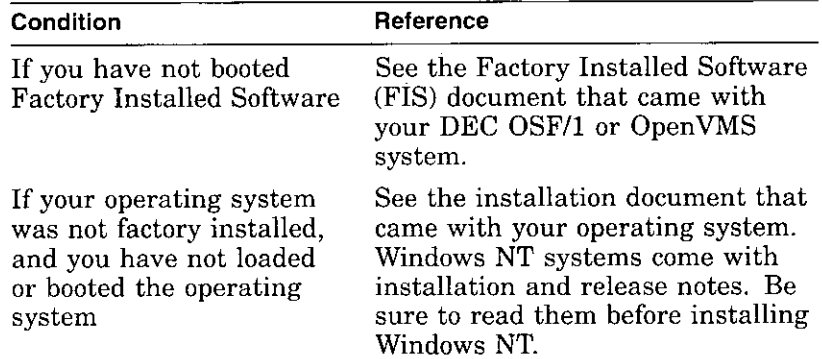

#### **Table 1-5 Booting the Operating System for the First Time**

#### **Booting DEC OSF/1 or OpenVMS Software**

If you are booting either DEC OSF/1 or Open VMS, the SRM console prompt POO»> should be displayed. Boot the operating system as follows:

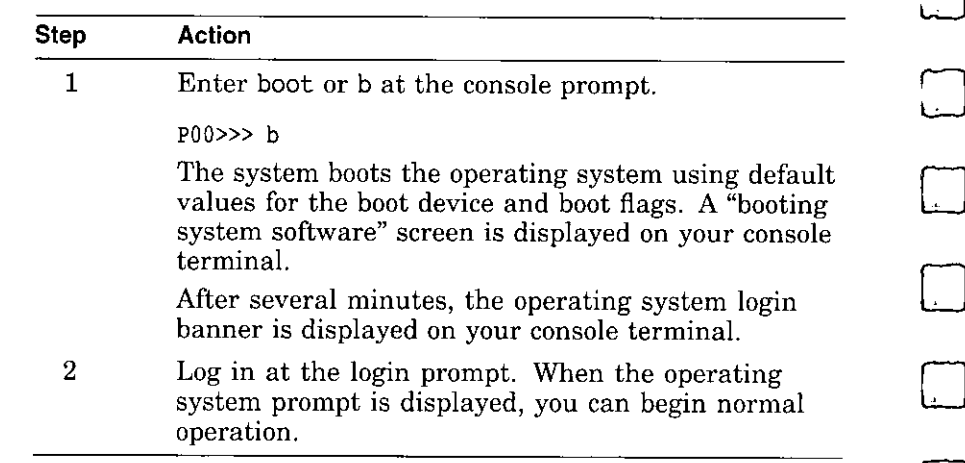

For information about specifying an alternative boot device or boot flags, refer to the boot command in the *AlphaSeruer 2000/2100 Firmware Reference Guide.* 

#### **Booting Windows NT Software**

If you are booting Windows NT, the Windows NT Boot menu (Example 1-1) should be displayed.

Windows NT will begin booting automatically after the Boot menu is displayed for the specified countdown period.

**Autobooting the Operating System**  If the system is set to autoboot, the operating system will automatically boot after you power up the system, press the Reset button, or after recovery from a system crash.

#### **DEC OSF/1 or OpenVMS:**

1. Set the auto action environment variable to either "boot" or **"restart". Fof more information, refer to the set auto action**  command in the *AlphaServer 2000/2100 Firmware Reference Guide.* 

2. Ensure that the default boot device has been set to the device from which you want the operating system to boot. (Enter show bootdef \_ dev to see whether your default boot device has already been assigned.) For information about setting the default boot device, refer to the set bootdef dev command in the *AlphaServer 2000/2100 Firmware Reference Guide.* 

The Windows NT operating system autoboots by default. If your system does not autoboot, set the system to autoboot by following the instructions in the *AlphaServer 2000 I 2100 Firmware Reference Guide.* 

### **Powering Down the System**

**Before You Begin** 

I  $\begin{matrix} \cdot & \cdot \\ \cdot & \cdot \end{matrix}$ 

 $\mathbf{I}$ 

÷

You may not need to power down the system to recover from some hangs or other problems. First try pressing the Reset button on the operator control panel.<br>
Reset

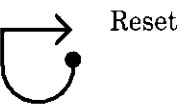

Basic Operation **1-27** 

#### **Turning Off DC Power**

To turn off your system:

- 1. Shut down the operating system. Refer to the shutdown procedure in your operating system documentation.
- 2. After you shut down the operating system, press the DC On/Off button to the "off' position, as shown in Figure 1-8.
- 3. Set the Halt button to the "out" position. If the Halt button is in, the system will not boot when you power up.

**Figure 1-8 Turning Off the System** 

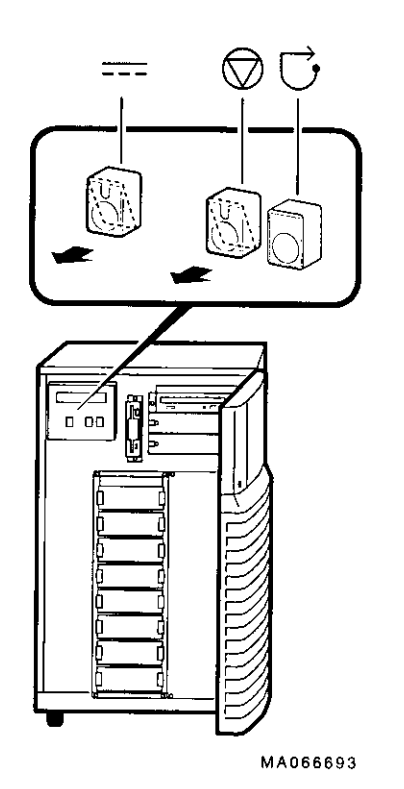

#### **Extended Power-Down (AC Power)**

 $\mathbf{t}$ 

 $\mathbf{S}$  .

If an extended power-down is required, first turn off DC power as described in the previous section. Next, turn off AC power and remove the system power plugs from the power outlets as shown in  $\bullet$  and  $\bullet$  in Figure 1-9:

#### **Note** \_\_\_\_\_\_\_\_\_\_\_\_\_\_\_\_\_\_\_

Some versions of the AlphaServer 2100 do not have an AC On/Off switch on the power supply (shown in **0).**  Ignore callout one if your system does not have this switch\

**Caution** \_\_\_\_\_\_\_\_ \_

If two power supplies are present, unplug the AC power cord for each power supply.

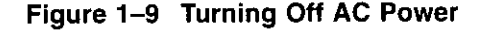

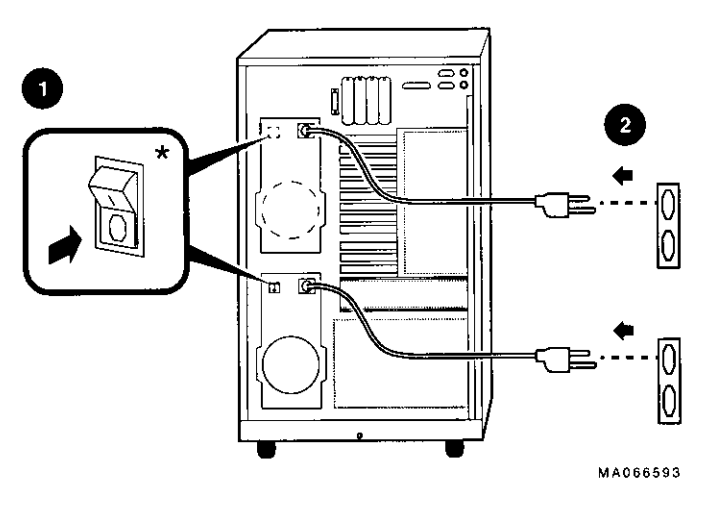

• Some systems do not have this switch.

**Console Terminal** 

### **Invoking Console Mode**

**Console Subsystem**  On AlphaServer systems, underlying control of the system platform hardware is provided by a console subsystem. The console subsystem contains firmware code (software code embedded in the hardware) that offers service functions such as initializing and testing the hardware and bootstrapping the system software. Because the AlphaServer 2100 supports multiple operating systems, the server has two different versions of console firmware. They are explained in detail in the *AlphaServer 2000/2100 Firmware Reference Guide.* 

> **A console terminal is required for your system. You can**  connect either a VGA monitor or a Digital VT-series terminal or equivalent. The console terminal is used to configure the system and boot the operating system. From the console terminal, you can issue commands to the system while the operating system is **not running.**

> > **Note** \_\_\_\_\_\_\_\_\_ \_

**←**  $\mathbf{I}$ I

 $\Box$ 

D

।<br>।<br>।

السا<br>ا

D

 $\Box$ 

D

 $\Box$ 

 $\sqcup$ 

ا ن استا  $\vert$ 

 $\Box$ 

D

 $\Box$ 

D

~

 $\Box$ 

 $\Box$ 

A VGA monitor is required to boot and configure Windows **NT** systems.

**Console Mode**  Console mode is the state in which the system and the console terminal operate under the control of the console firmware rather than the operating system. When you issue commands from the **console terminal and firmware is executing, you are in console**  mode.

> On DEC OSF/1 and Open VMS systems, the console mode prompt is P00>». You can use control characters and supported keys to enter console commands at the console mode prompt.

On Windows NT systems, a menu interface is used in console mode.

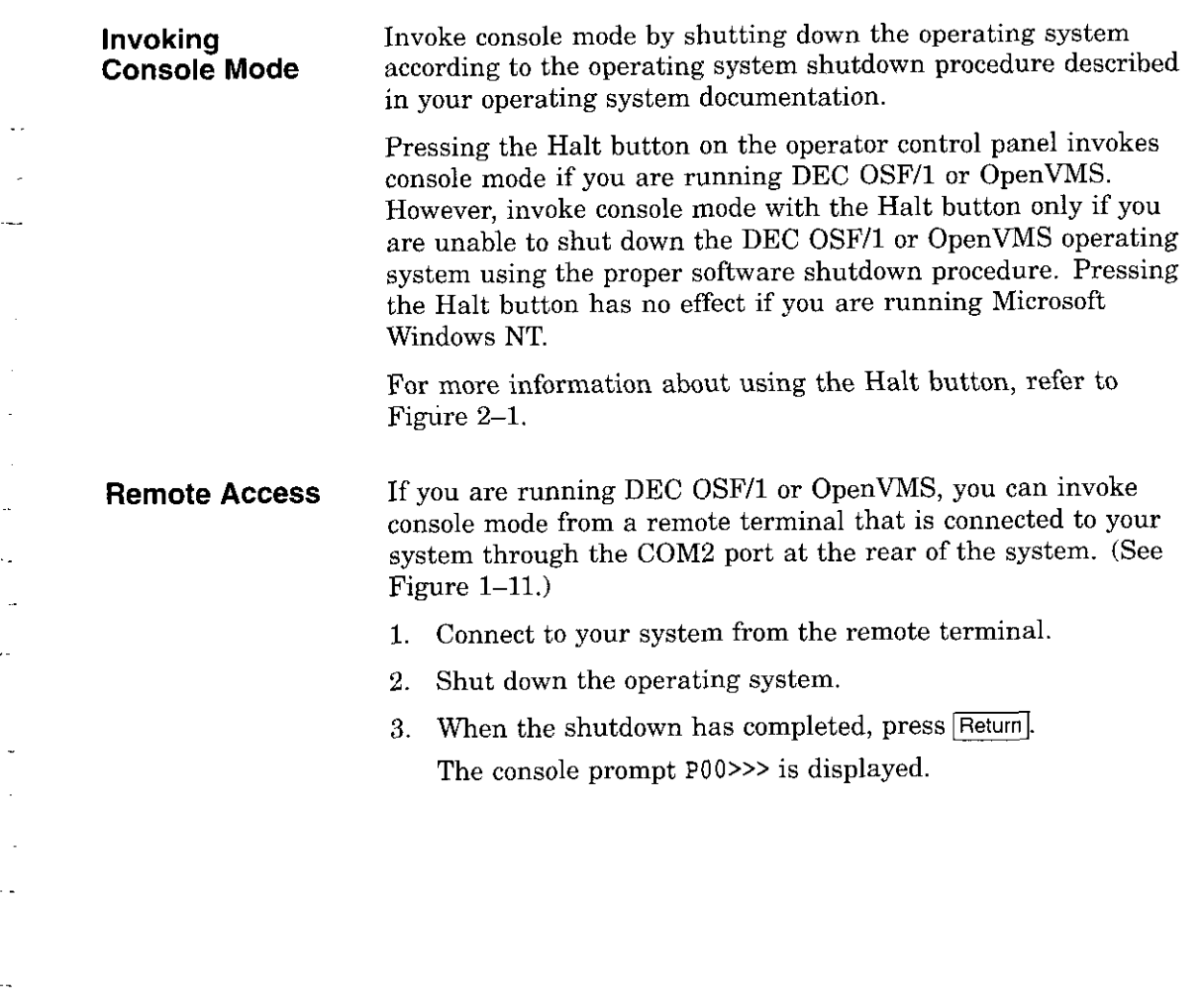

 $\bar{z}$ 

 $\sum_{i=1}^{n}$ 

 $\pmb{\epsilon}$ 

 $\overline{\phantom{a}}$  $\mathbf{I}$ 

 $\int_0^\infty$ 

 $\bar{\beta}$ 

Basic Operation **1-31** 

**La** 

Connecting to Networks

# **Connecting to Networks**

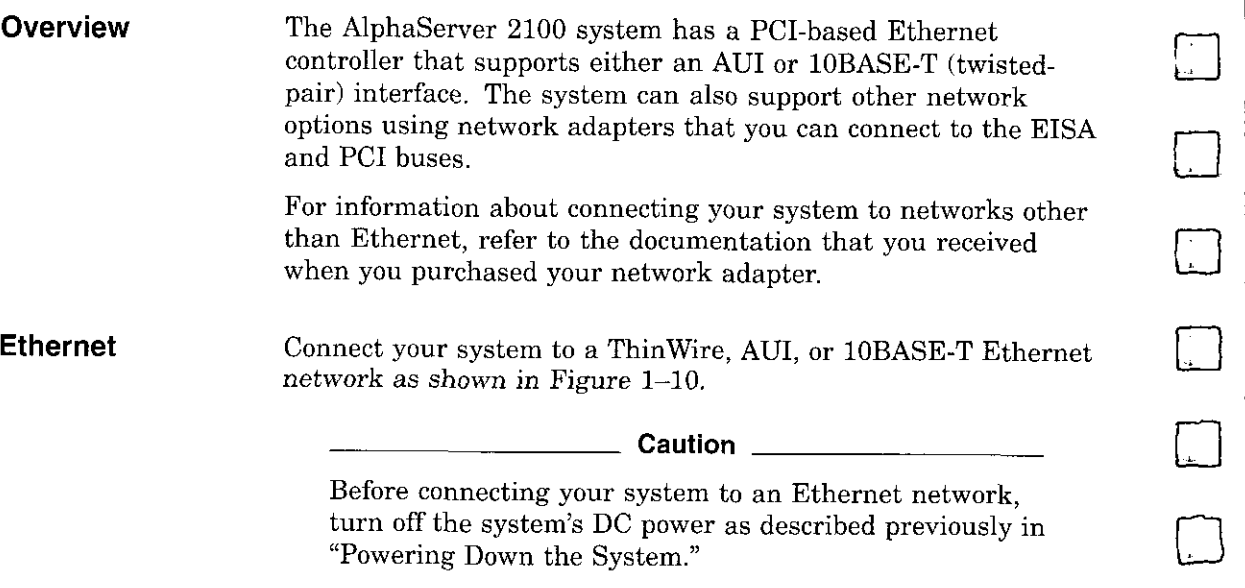

 $\Box$ 

i

 $\Box$ 

 $\Box$ 

।<br>प्रा

D

D

□

 $\bigcup$ 

 $\begin{picture}(20,20) \put(0,0){\line(1,0){10}} \put(10,0){\line(1,0){10}} \put(10,0){\line(1,0){10}} \put(10,0){\line(1,0){10}} \put(10,0){\line(1,0){10}} \put(10,0){\line(1,0){10}} \put(10,0){\line(1,0){10}} \put(10,0){\line(1,0){10}} \put(10,0){\line(1,0){10}} \put(10,0){\line(1,0){10}} \put(10,0){\line(1,0){10}} \put(10,0){\line(1$ 

□

 $\Box$ 

D

D

0

D

D

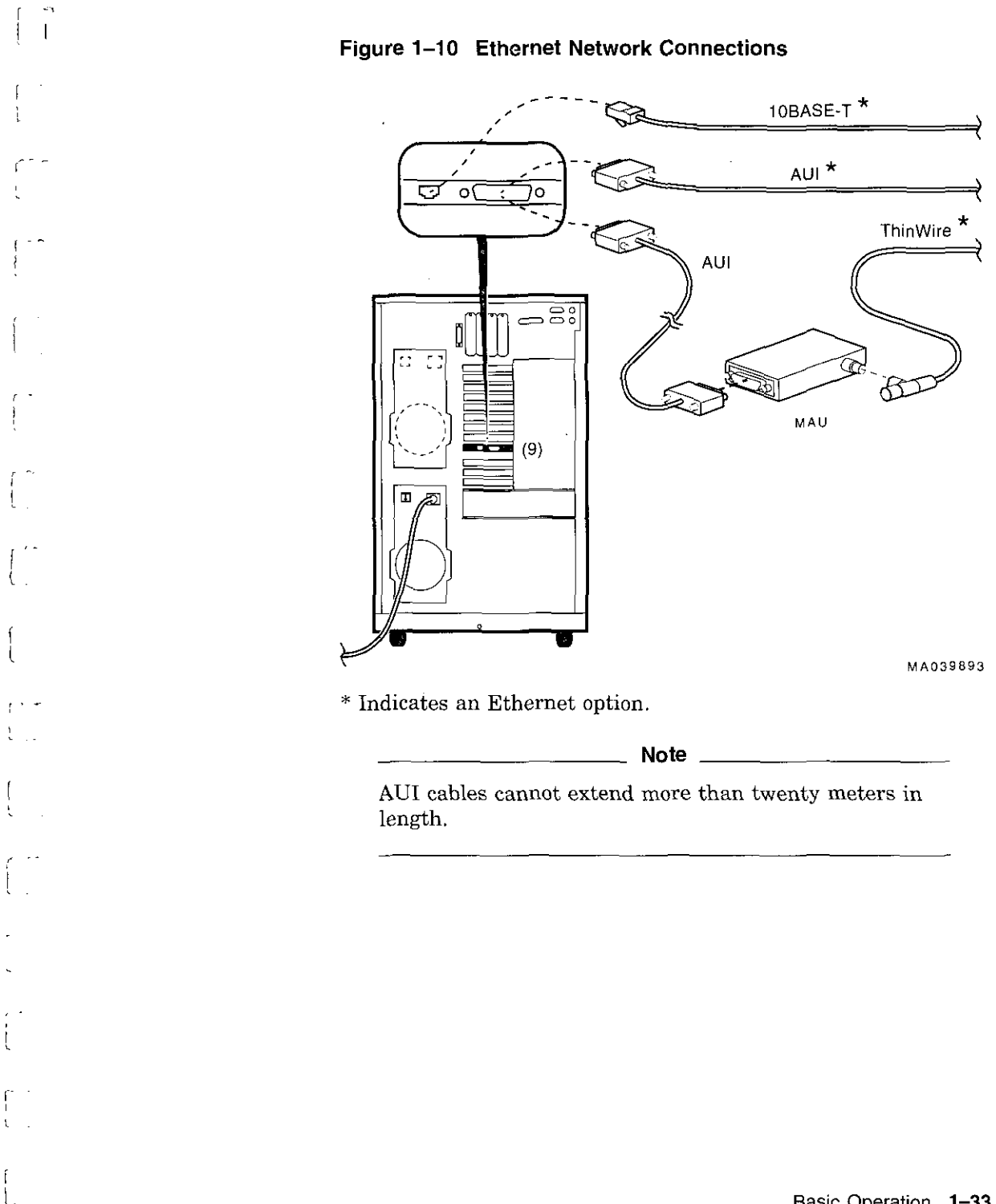

÷.

 $\left\{ \right.$ 

 $\mathcal{L} = \mathcal{L} \times \mathcal{L}$ 

 $\mathcal{L}$  $\sim 10$ 

 $\mathbf{u}$ 

Basic Operation **1-33** 

 $\sim$   $\sim$ 

 $+$ 

 $\bar{\mathcal{L}}$ 

 $\sim 10^{10}$  km  $^{-1}$ 

### **Connecting Peripherals**

#### **Serial/Parallel Connections**

Connect a serial or parallel printer, modem, or console terminal to your system through the serial and parallel ports at the rear of the system (Figure 1-11).

For information about a connecting a specific device to your system, refer to the documentation for that device.

□

 $\Box$ 

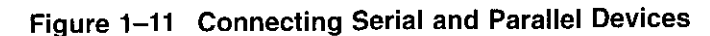

الداري المست

 $\vert$ 

 $\ddot{\phantom{a}}$ 

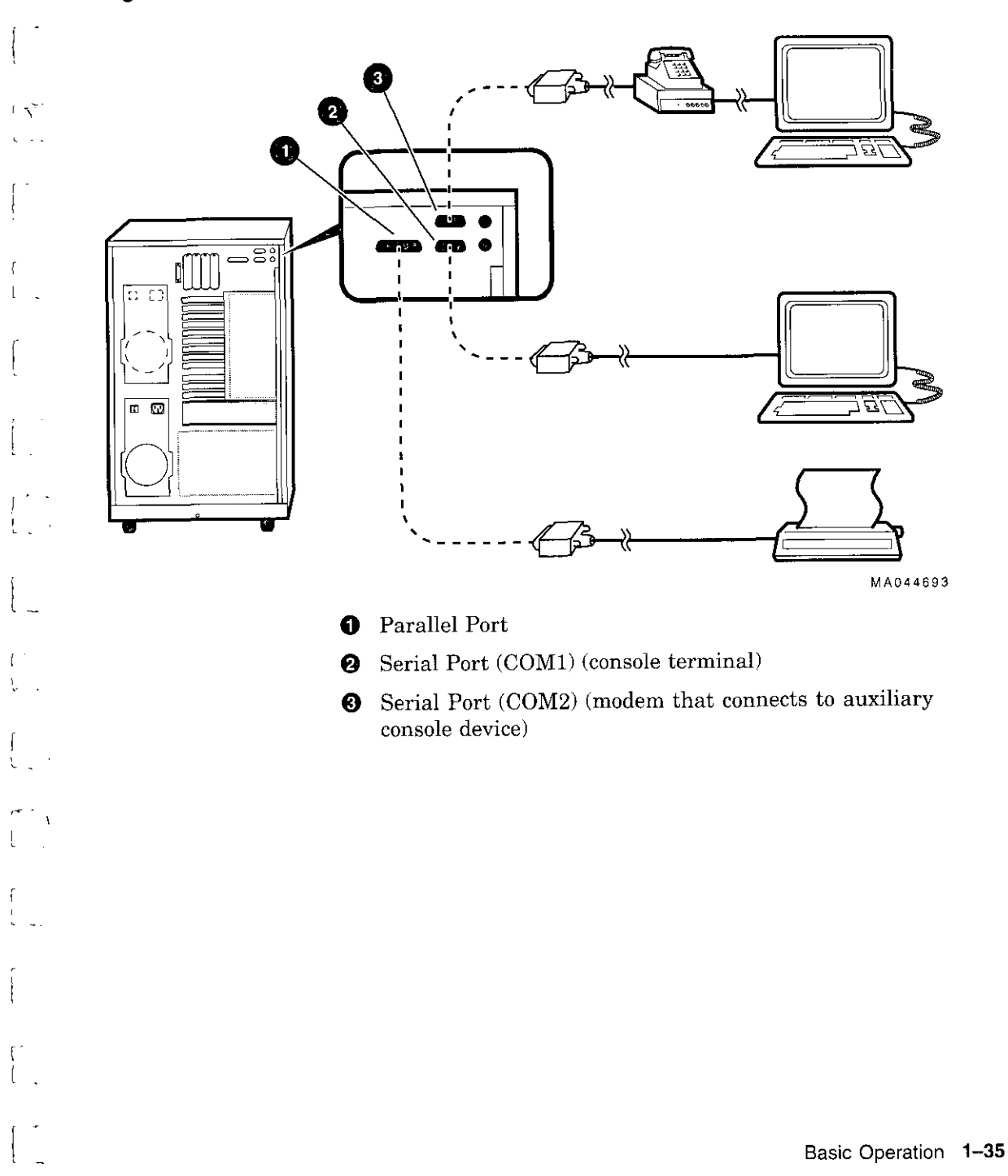

#### **Terminal Connections**

You can connect either a VGA monitor or a Digital VT-series terminal (VTxxx) or equivalent to your system as shown in Figure 1-12.

لضا<br>ا

।<br>प्रमुख

 $\Box$ 

المسخا<br>ا

□

 $\mathbf{C}$ 

।<br>ਇਹ

।<br>□□

 $\Box$ 

 $\Box$ 

 $\Box$ 

D

D

For information about connecting a specific terminal to your system, refer to the documentation for that terminal.

\_\_\_\_\_\_\_\_\_\_ **Note** \_\_\_\_\_\_\_\_\_ \_

The cable that connects to the rear of the VGA terminal has multiple plugs. These plugs are either color-coded or coded by letters that indicate the color. Use the coding on the cable and the corresponding coding on the terminal to determine where to attach each cable plug.

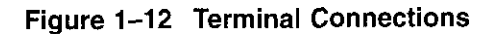

 $\int$ 

-l  $\mathcal{L}$ 

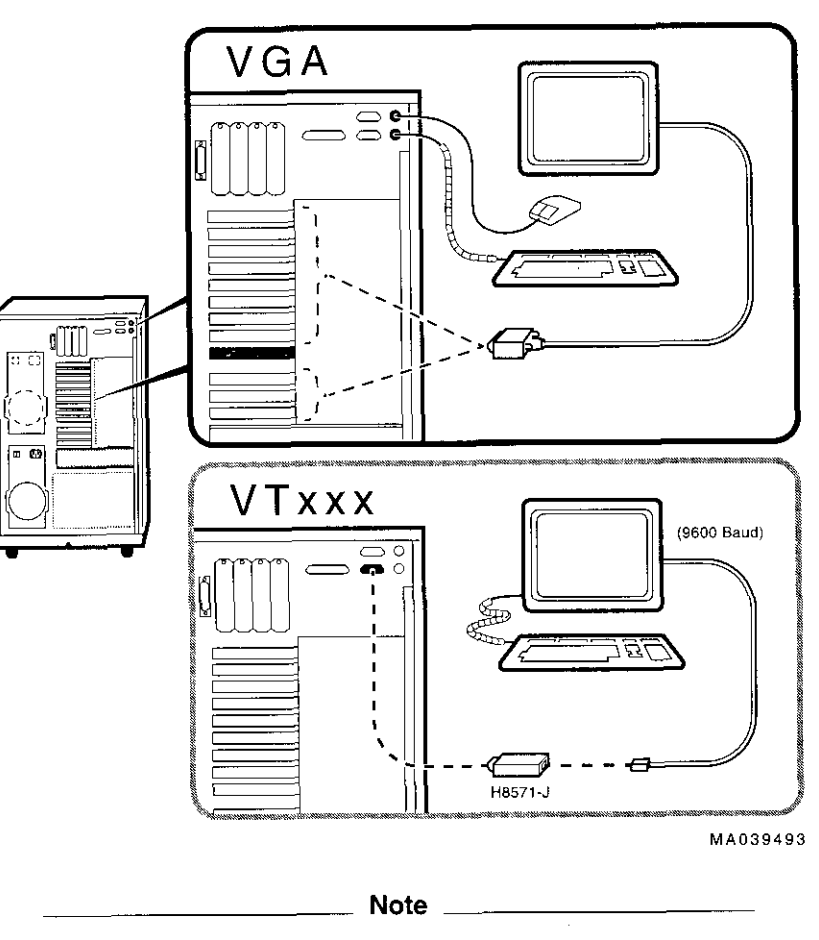

The optional H8571-J adapter connects a VT-series terminal or equivalent. If you did not order the adapter with your system, call 1-800-DIGITAL (U.S.A. and Canada) or your authorized Digital Partner to order the adapter.

## **Operating Storage Devices**

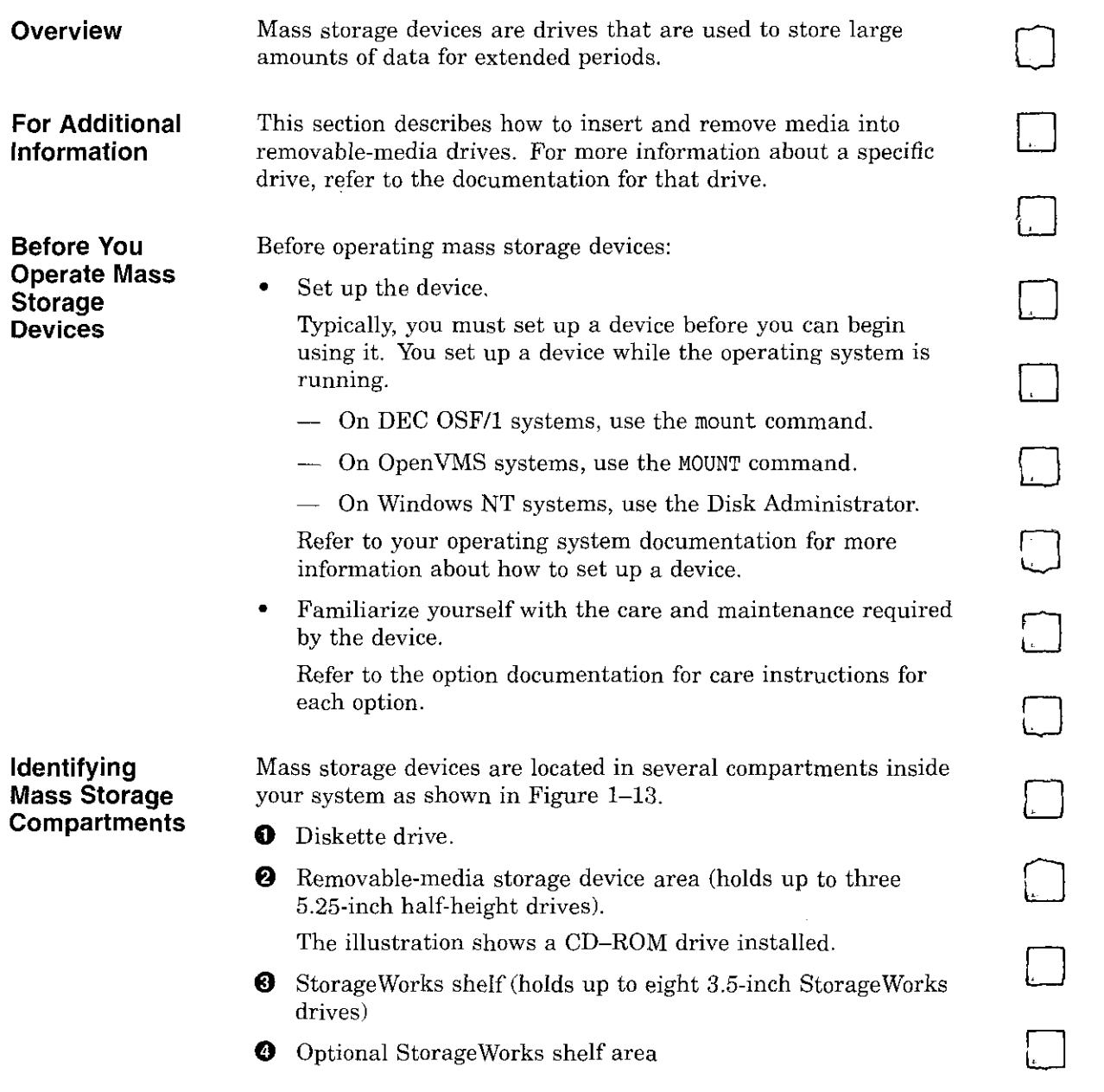

 $\Box$ 

 $\Box$ 

 $\Box$ 

D

**Operating Storage Devices** 

J.

 $\overline{1}$ j

 $\overline{1}$ 

 $\sim$ 

 $\overline{\phantom{a}}$ 

 $\ddot{i}$ 

 $\dot{\mathbf{r}}$ 

 $\cdots$ 

 $\sim$   $\sim$ 

 $, -$ .  $\sim$   $-$ 

The remaining sections of this chapter describe how to operate removable-media mass storage devices.

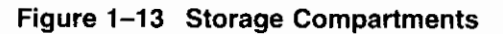

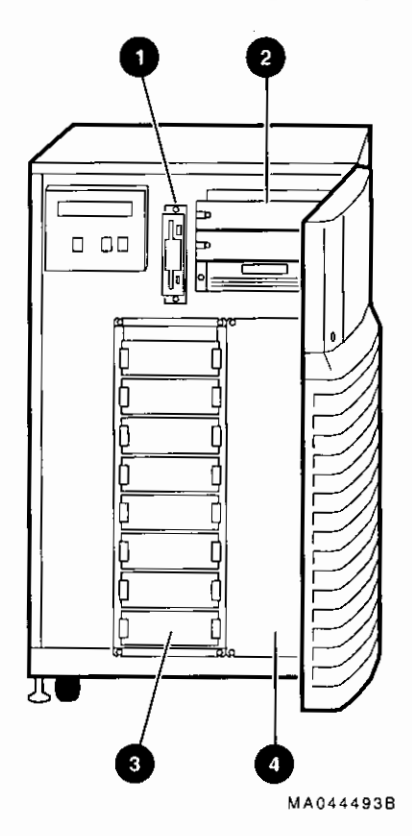

### **Operating a Compact Disc Drive**

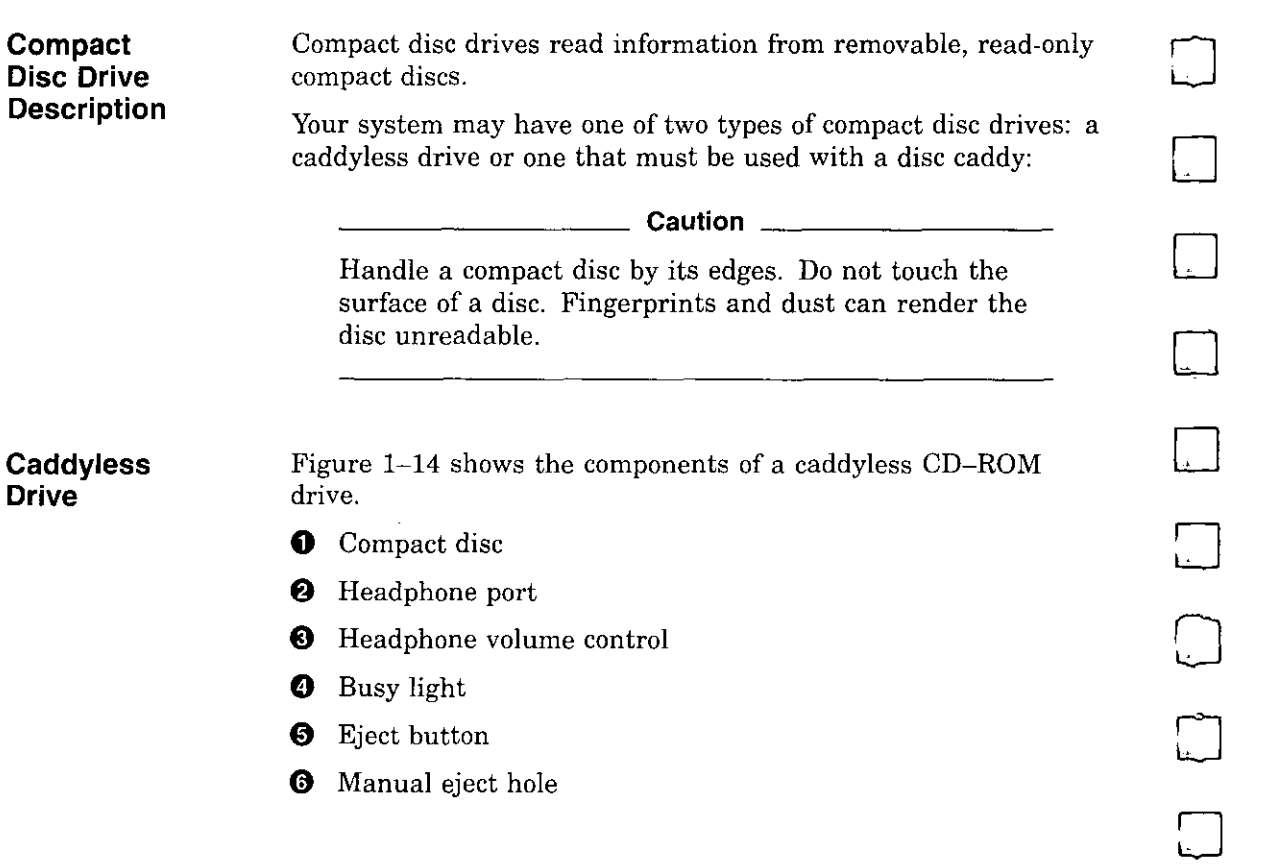

□

 $\Box$ 

 $\Box$ 

 $\Box$ 

 $\bigcap$ 

】<br>】

□

 $\Box$ 

 $\Box$ 

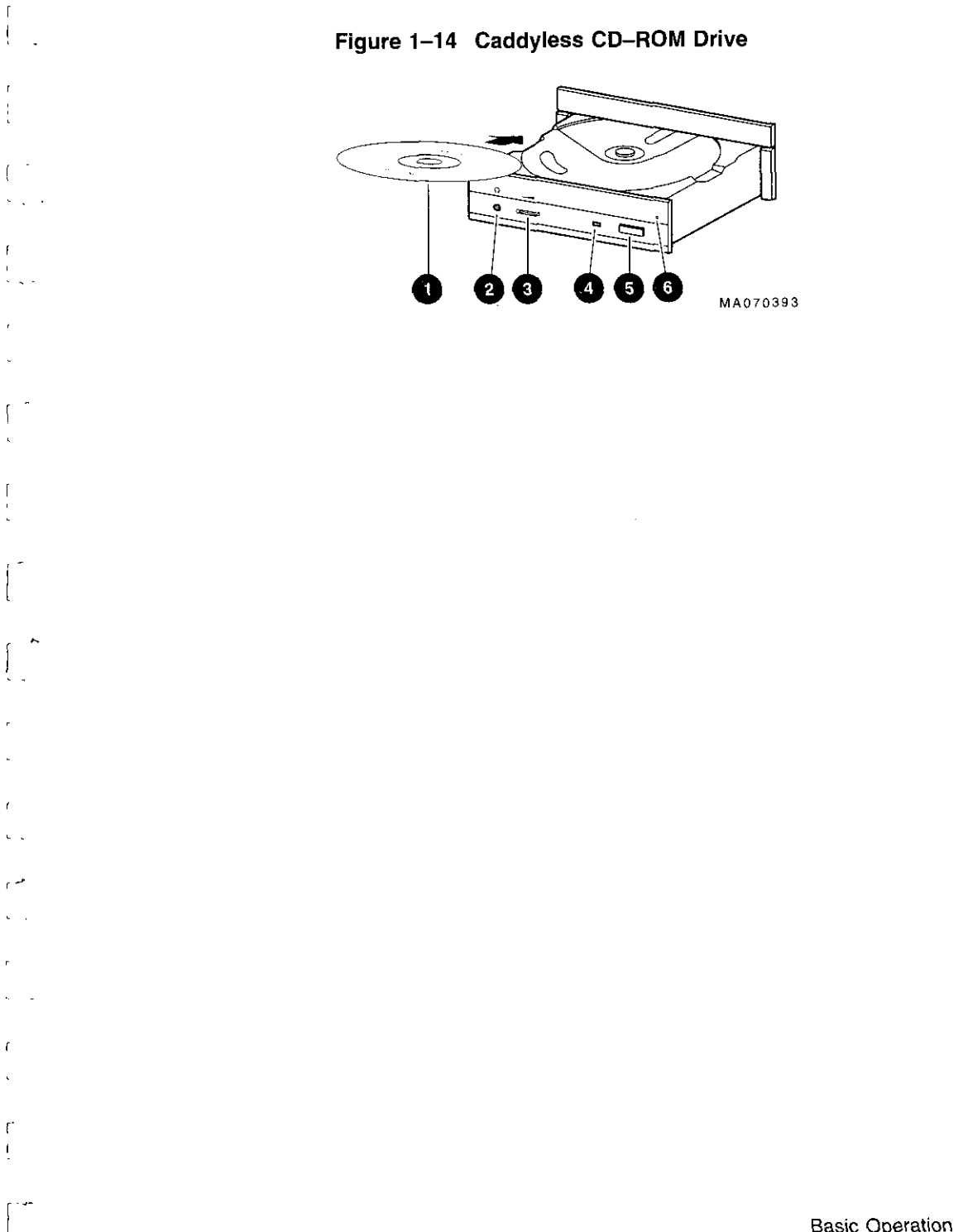

 $\sim$ 

Basic Operation **1-41** 

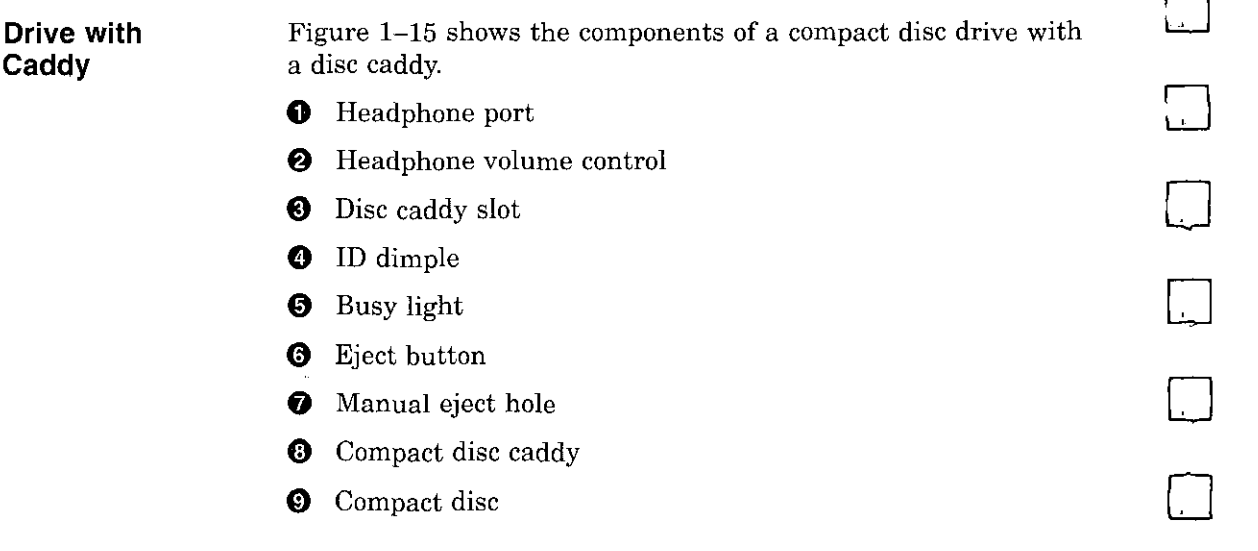

□

┑

 $\qquad \qquad - \qquad$ 

□

□

 $\begin{picture}(20,20) \put(0,0){\line(1,0){155}} \put(15,0){\line(1,0){155}} \put(15,0){\line(1,0){155}} \put(15,0){\line(1,0){155}} \put(15,0){\line(1,0){155}} \put(15,0){\line(1,0){155}} \put(15,0){\line(1,0){155}} \put(15,0){\line(1,0){155}} \put(15,0){\line(1,0){155}} \put(15,0){\line(1,0){155}} \put(15,0){\line(1,0){155}} \$ 

□

□

 $\Box$ 

□

门<br>[

□

 $\mathcal{A}$ 

□

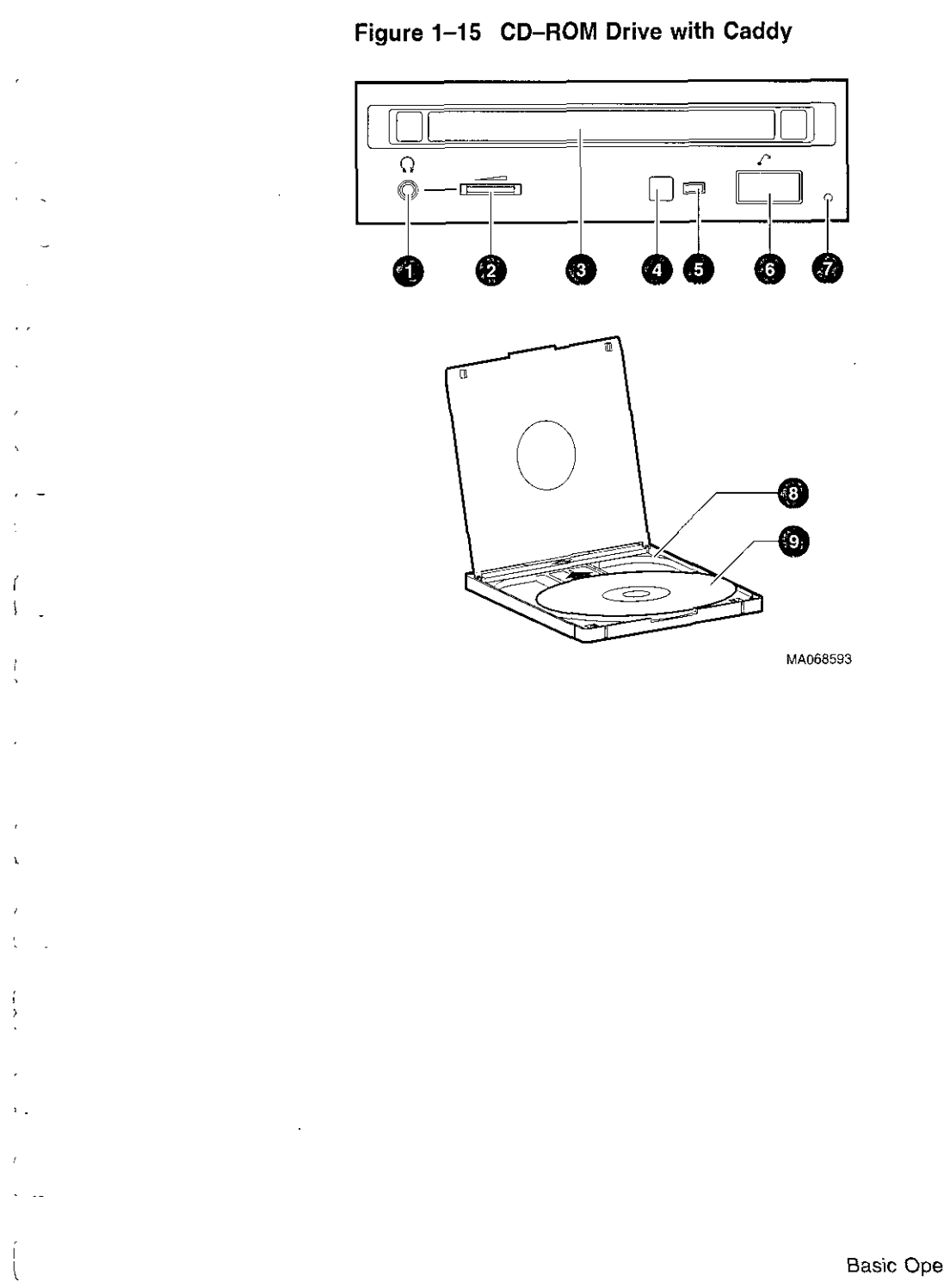

 $\mathbf{A}$ 

Ť

 $\sim$   $\omega$ 

#### **Inserting and Removing a Compact Disc**

#### **Caddyless Drives**

**Insertion:** (Figure 1-16):

- 1. Press the drive Eject button **(0).** The disc drawer ejects part way.
- 2. Using one finger, gently pull the disc drawer far enough out so that you can insert the compact disc.<br>3. Insert the disc into the drawer.
- 
- 4. Push the drawer back in.

The busy light comes on. When the busy light goes off, the drive is ready to use. To operate the drive, follow the instructions provided with your system software.

المنا<br>ا D  $\Box$ □ D انسا<br>ا □ : ا

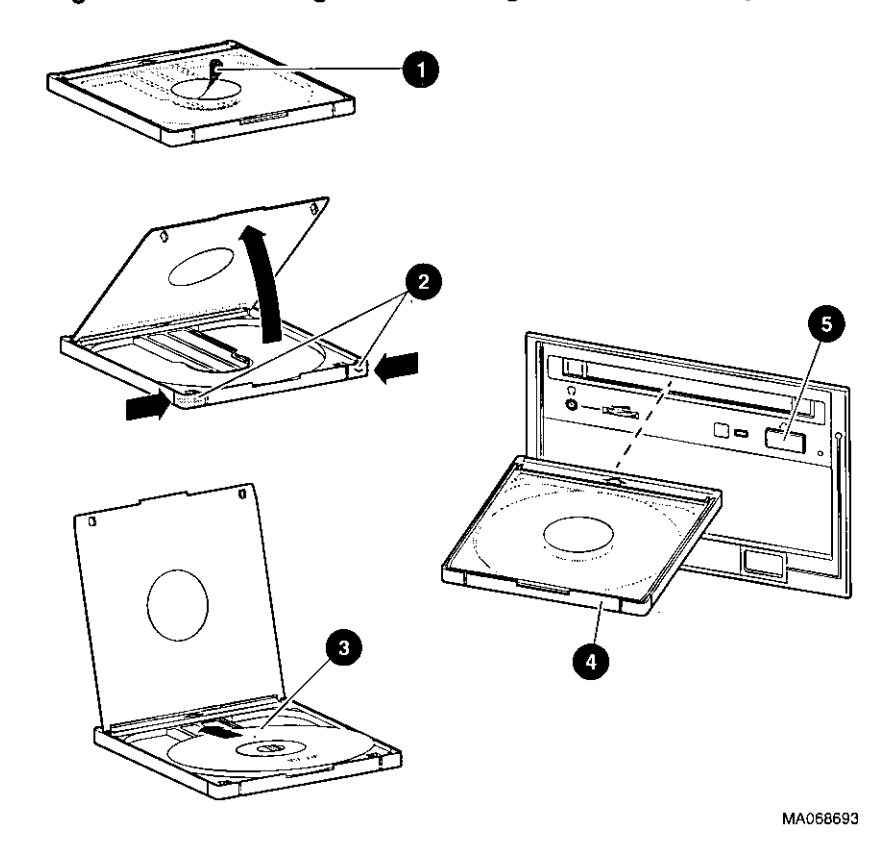

 $\ddot{\phantom{a}}$ 

,· '

 $\epsilon$ 

 $\mathbf{t}$ 

 $\bar{\rm U}$  .

 $\frac{1}{4}$ 

**Figure 1-17 Inserting and Removing a CD-ROM Caddy** 

Basic Operation **1-47** 

# **Operating a DAT Tape Drive**

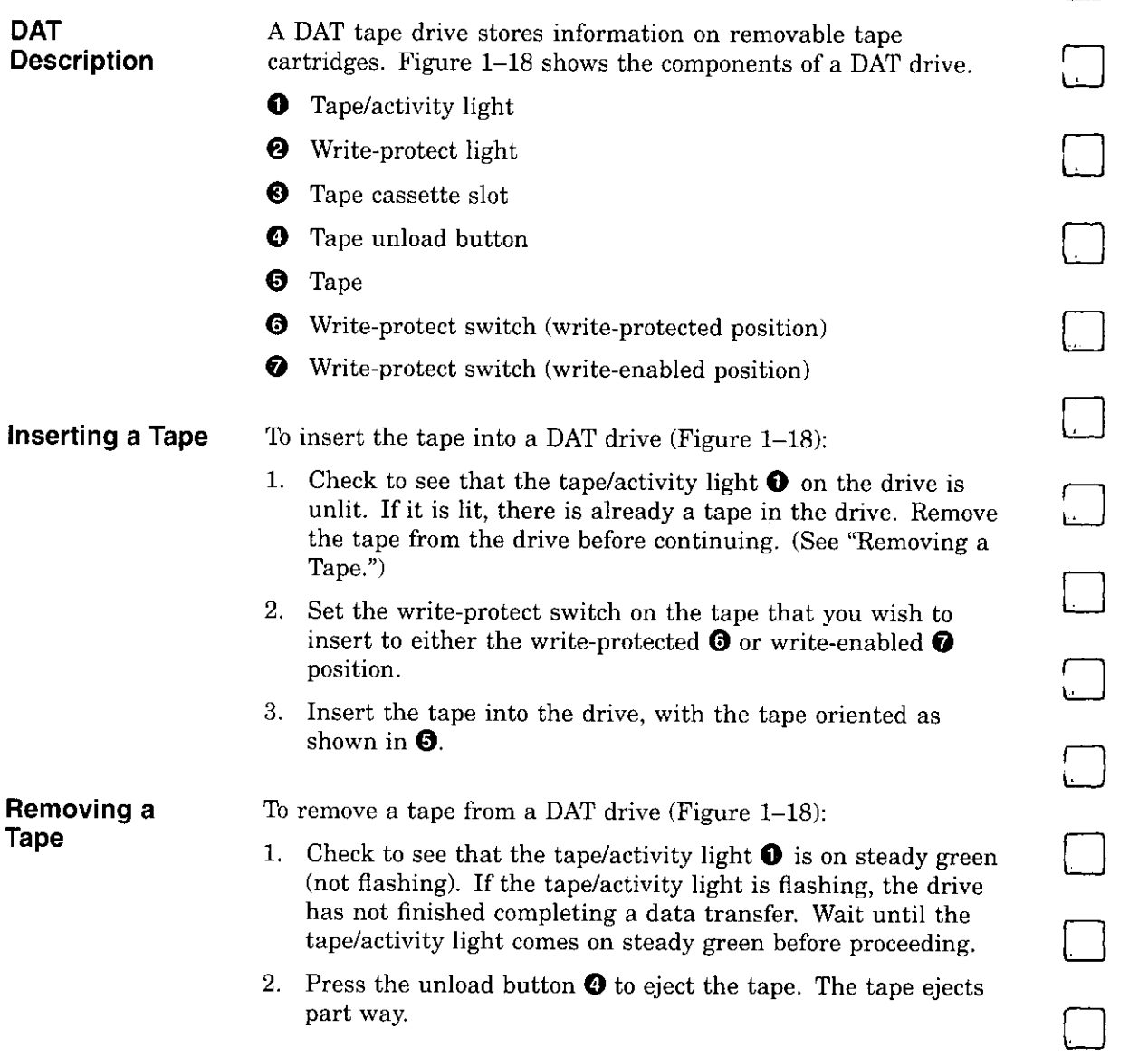

□

3. Remove the tape from the drive.

I

ł

 $\overline{1}$ 

þ

 $\lambda$ 

 $\sim$   $\sim$   $\sim$ 

 $\mathbf{t}$ 

 $\overline{1}$ 

**Figure 1-18 Inserting and Removing a Tape: DAT** 

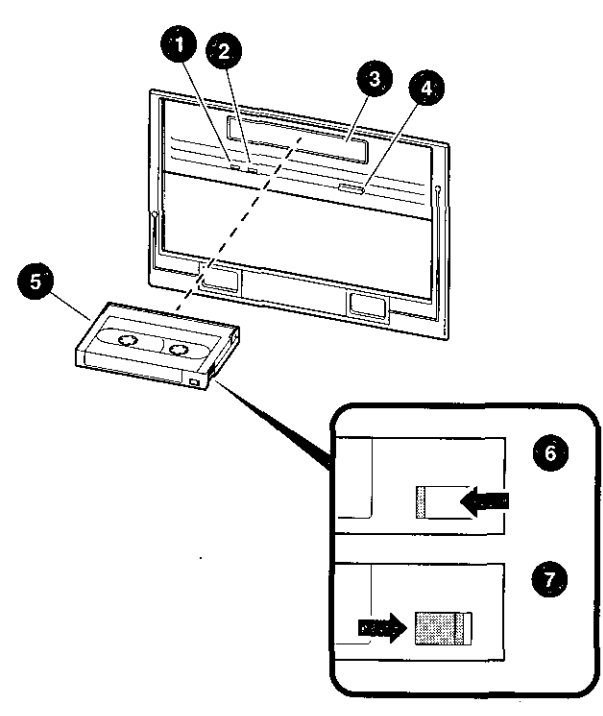

MA068393

# **Operating a Diskette Drive**

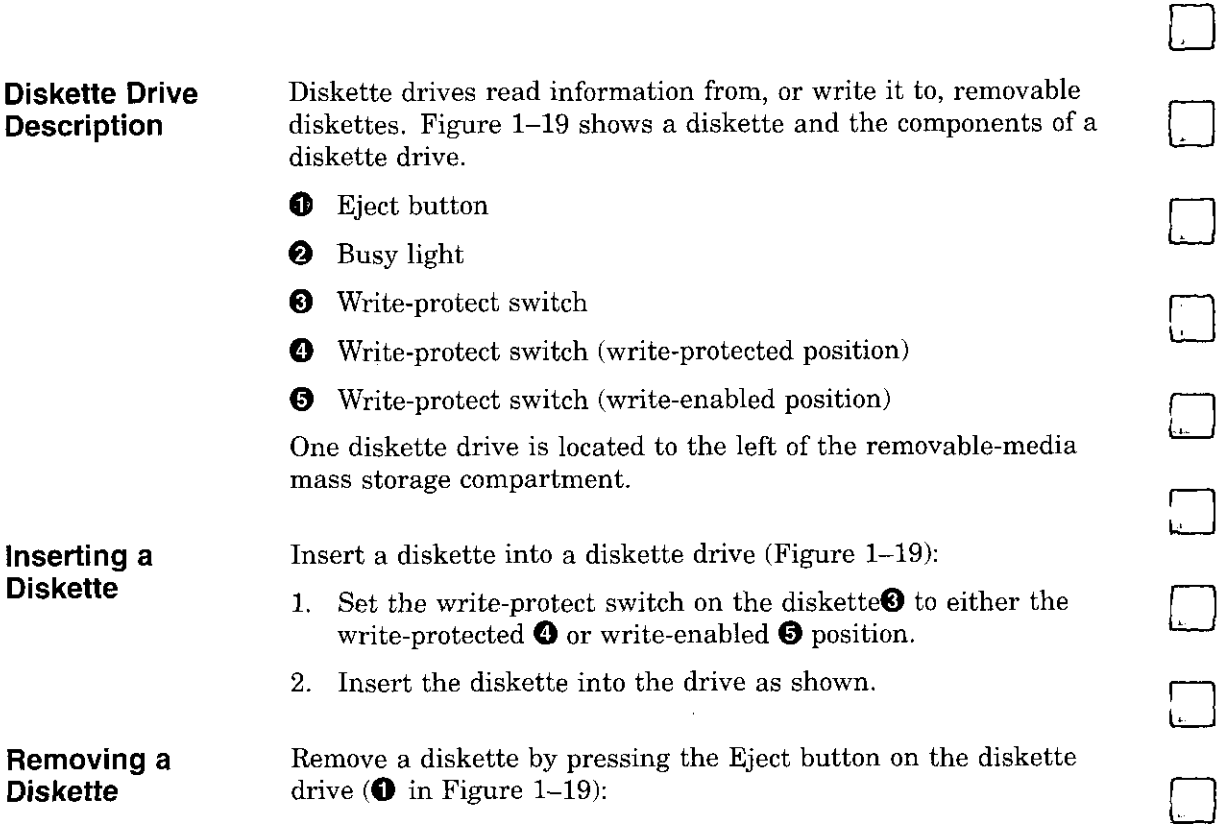

 $\Box$ 

.

□

 $\Box$ 

□

□

D

 $\Box$ 

 $\Box$ 

ساست ساسم المداري المدار

чĒ

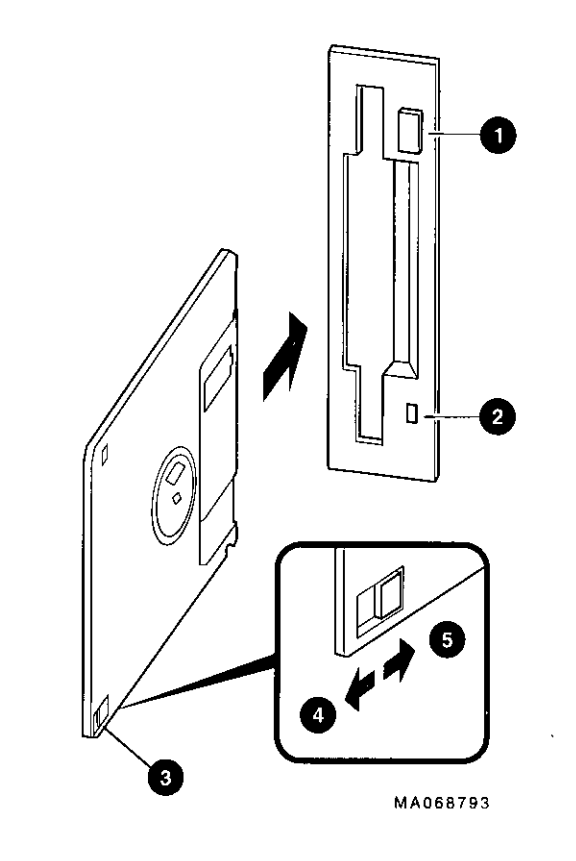

Figure 1-19 Diskette Drive and Diskette

 $\epsilon$ 

 $\bar{f}$  $\bar{\lambda}$  is  $\bar{\lambda}$ 

 $\bar{f}$  $\mathbf{t}$ 

 $\bar{f}$ 

 $\ddot{\phantom{a}}$ 

 $\overline{\phantom{a}}$  $\ddot{\phantom{a}}$ ÷

 $\ddot{\phantom{0}}$ 

 $\boldsymbol{f}$ 

 $\epsilon$ 

 $\bar{\zeta}$ 

 $\overline{\phantom{m}}$ 

 $\mathbf{r}$ 

 $\sim$   $\sim$ 

# **Operating a QIC Drive**

| <b>QIC Drive</b><br><b>Description</b> | QIC tape drives read information from removable tapes.<br>Figure 1-20 shows a QIC tape drive and a compatible tape.      |  |
|----------------------------------------|----------------------------------------------------------------------------------------------------|--|
| Inserting a QIC<br>Tape                | Insert a QIC tape into a QIC tape drive as follows:                                                                      |  |
|                                        | Set the write-protect switch on the tape to either the<br>write-protected $\bullet$ or write-enabled $\bullet$ position. |  |
|                                        | 2. Insert the tape into the drive $\bullet$ .                                                                            |  |
| Removing a<br>QIC Tape                 | Remove a QIC tape by pressing the Eject button on the QIC tape<br>drive $\mathbf{Q}$ :                                   |  |
|                                        | Figure 1-20 QIC Tape Drive and QIC Tape                                                                                  |  |

**Figure 1-20 QIC Tape Drive and QIC Tape** 

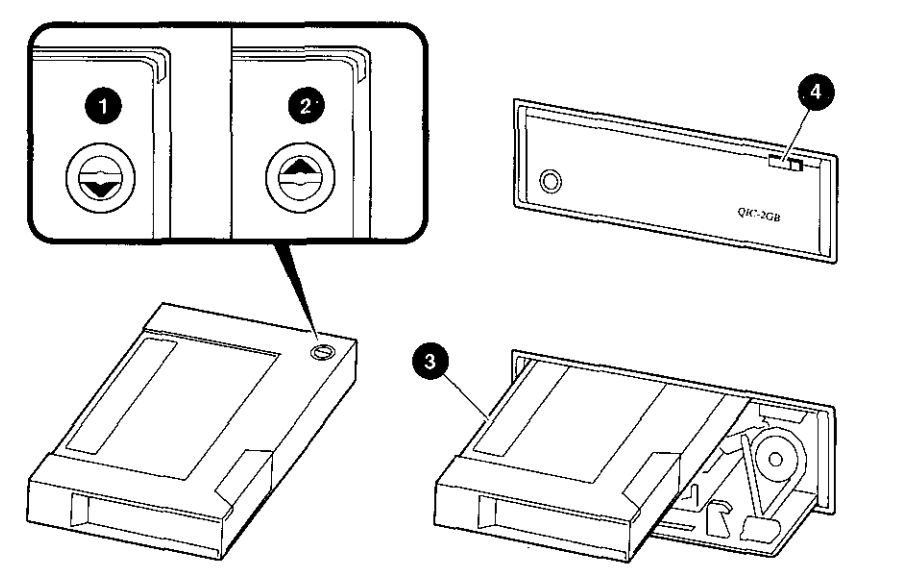

**MA069393** 

□

 $\begin{bmatrix} 1 \\ -1 \end{bmatrix}$ 

□

 $\Box$ 

□

□

 $\Box$ 

□

门<br>—

□

 $\Box$ 

D

# **Hardware Components**

 $\mathbf{f}$  $\ddot{\phantom{1}}$ 

 $\mathbb{C}$  ,

ŧ.

- **In This Chapter** This chapter covers the following information:
	- Operator Control Panel
	- Doors and Panels
	- System Front
	- System Rear
	- System Module Locations
	- **Accessories**

 $\sim$   $\sim$ 

### **Operator Control Panel (OCP)**

The operator control panel, shown in Figure 2-1, is located on the front of the system. It contains a diagnostic display and buttons that let you power, halt, and reset the system.

D

 $\Box$ 

 $\Box$ 

 $\Box$ 

 $\Box$ 

D

 $\Box$ 

D

□

 $\Box$ 

 $\Box$ 

D

 $\Box$ 

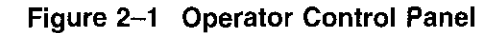

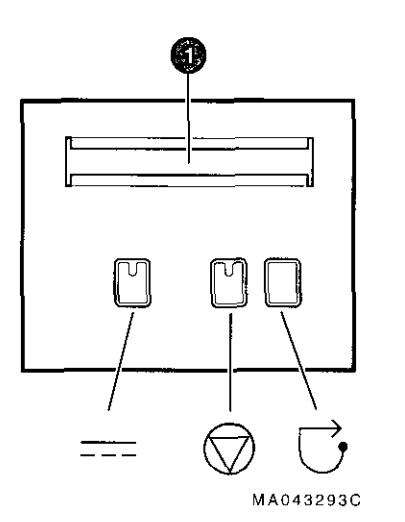

**Power-up Display** 

#### **0** Power-up/Diagnostic Display

The power-up/diagnostic display displays system status السنا<br>
The power-up/diagnostic display displays system status<br>
messages during power-up and diagnostics. Use the display to check the results of system self-tests.

For information about interpreting specific messages, refer to "Interpreting the Operator Control Panel Power-Up Display" in Chapter 4.

**DC On/Off Button** 

DC On/Off

The DC On/Off button controls the flow of DC power to the system. You use the DC On/Off button and the AC On/Off switch, if present, to power the system up or down. The DC On/Off light, located on the DC On/Off button, is lit whenever DC power is present.

**Halt Button** 

 $\mathbf{f}$ 

 $\mathbf{f}$ 

 $\bigodot$  Halt

The Halt button interrupts an operating system session if you are running DEC OSF/1 or OpenVMS. The Halt light, located on the Halt button, comes on briefly during the system self-tests. Thereafter, the Halt light comes on and remains lit whenever DC power is present and the Halt button is in the "in" position.

**Before Power-Up:** Pressing the Halt button to the "in" position before you power up the system boots the SRM console and prevents the operating system from booting.

- To boot the DEC OSF/1 or Open VMS operating system, the Halt button must be in the "out" position (not lit).
- To boot the Windows NT operating system, the Halt button must be in the "out" position and you must enter the arc command at the SRM console to invoke the ARC console and access the Boot menu.

**Invoking Console Mode:** Pressing the Halt button during a DEC OSF/1 or OpenVMS operating system session invokes the SRM console. Pressing the Halt button during a Windows NT session has no effect.

**Caution** 

Pressing the Halt button interrupts your DEC OSF/1 or Open VMS operating system session. Before pressing the Halt button, shut down your operating system according to the operating system shutdown procedure described in your operating system documentation.

**Returning to Operating System Mode:** To return to operating system mode from console mode, press the Halt button to the "out" position and reboot the operating system.

 $\Box$ 

D

المنا<br>ا

D

المنا<br>ا

 $\Box$ 

 $\Box$ 

D

□

□

اسنا<br>ا

□

المنا<br>ا

D

 $\Box$ 

D

**Note**  $\frac{1}{2}$ 

If you unintentionally press the Halt button, but enter few or no console commands, you may be able to resume your operating system session by entering the continue command.

#### **Reset Button**

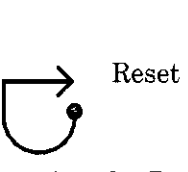

Pressing the Reset button resets the system. The system stops all current processes, initializes, and performs startup self-tests. Press the Reset button to reset the system if it hangs or to initialize the system if you have changed system settings.

**Caution \_\_\_\_\_\_\_\_\_ \_** 

Pressing the Reset button stops all system processes. Do not press Reset while the operating system is running unless your system is hung and you have exhausted all other ways of terminating the process.

### **Doors and Panels**

**Door and Panel Removal** 

 $r^{\perp}$  - $\lfloor$ 

÷,

 $\sim$  $\frac{1}{2}$ 

r  $l_{\perp}$ .

 $\mathcal{F}$ 

r  $l_{\perp}$  .

 $\left[ \begin{array}{c} 1 \end{array} \right]$ 

ti.

To gain access to system components, remove the system's side panels (Figure 2-2).

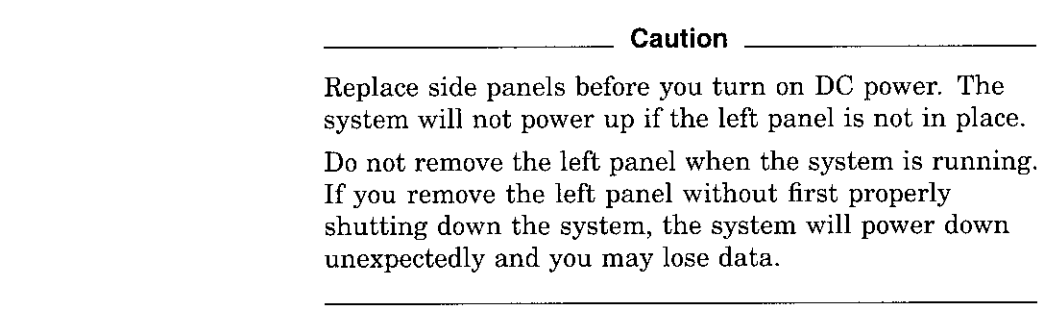

 $\alpha$  , and the same same  $\alpha$ 

 $- - -$ 

j

 $\frac{1}{2}$  $\frac{1}{2}$  $\overline{1}$  $\frac{1}{2}$ 

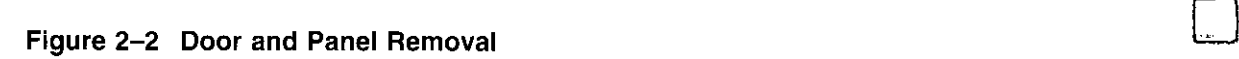

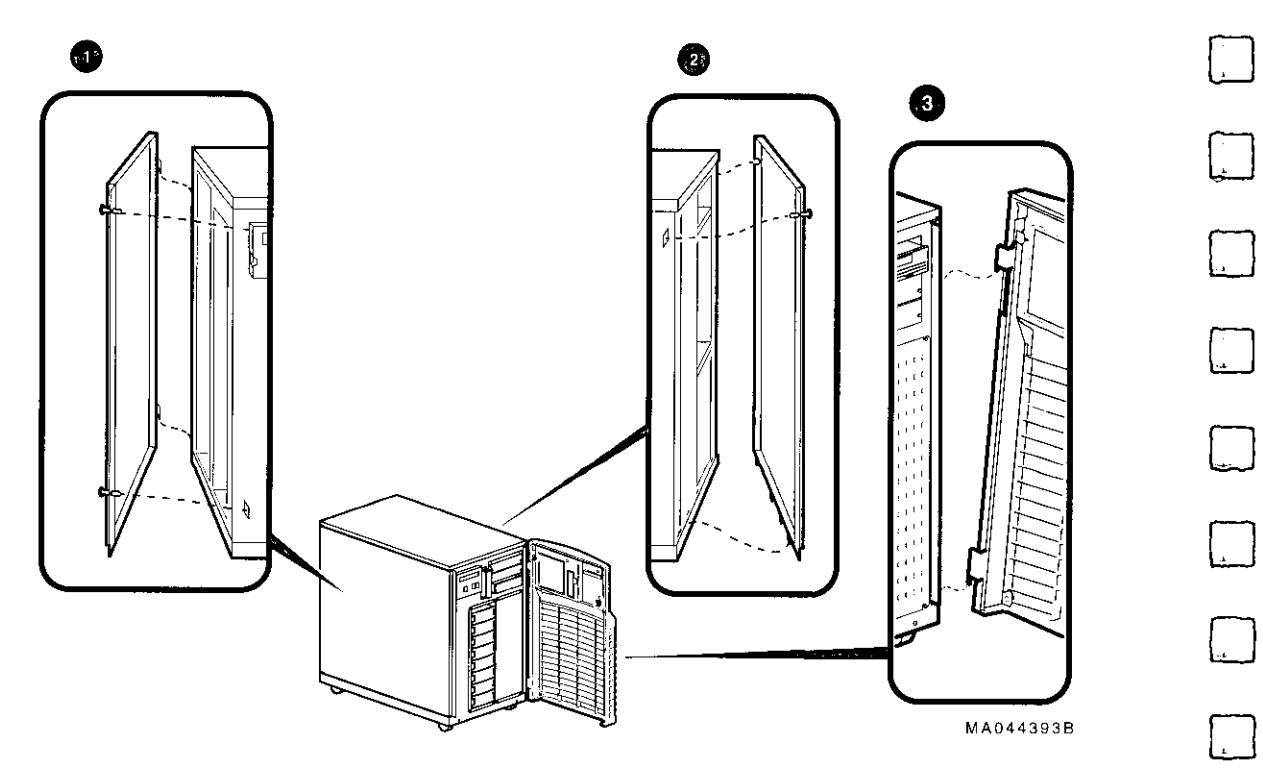

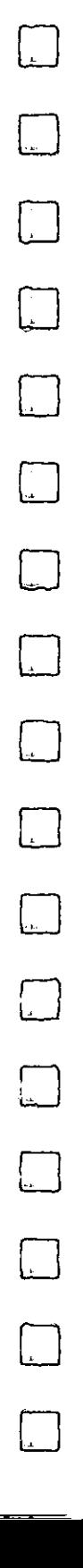

#### **0** Left Panel

The card cage is located behind the left panel. To access the card cage, remove the left panel as shown in Figure 2-2.

#### **Caution** \_\_\_\_\_\_\_\_\_ \_

Before removing the left panel:

- 1. Perform orderly shutdown of the operating system.
- 2. Turn off DC power by pressing the DC On/Off button to the "off' position.
- 3. Set the AC On/Off switch (if present) on each power supply to the "off' position.
- 4. Unplug the AC power cord for each power supply.

#### **f)** Right Panel

The system ships with one power supply, unless you ordered a second power supply. The power supply is located behind the right panel. To access the power supply, remove the right panel as shown in Figure 2-2.

#### **0** Front Door

 $\left\lfloor \frac{1}{2} \right\rfloor$ 

 $\overline{1}$ 

 $\sqrt{ }$ 

Hard disks are located behind the front door. For normal operation, it is not necessary to remove the front door. However, you may remove the front door as shown in Figure 2-2.

### **System Front**

**Front Front Front** components are shown in Figure 2-3 and identified in the **Components components Components** numbered callouts.

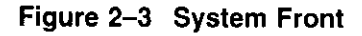

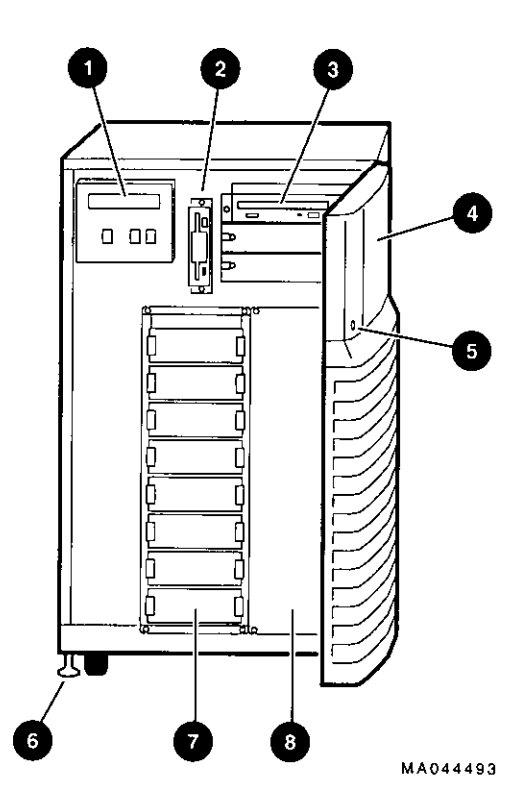

المنا<br>ا □  $\Box$  $\boxed{\phantom{1}}$  $\Box$ □  $\Box$  $\Box$  $\Box$  $\square$ **[**]  $\Box$ □ ์<br>โป  $\Box$  $\Box$  $\Box$
- 17

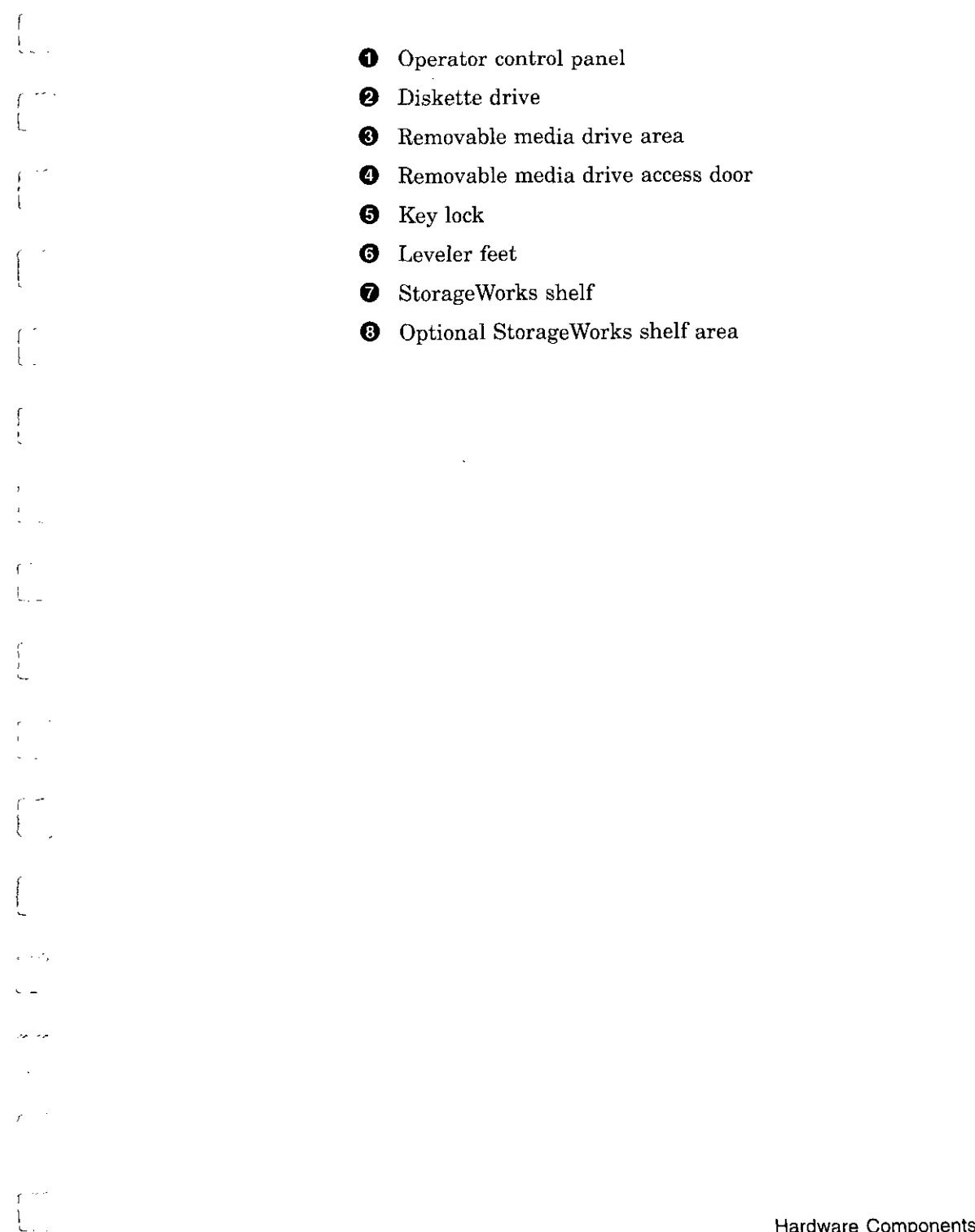

r· l

 $\sim$   $\sim$ 

l,

 $\overline{\phantom{a}}$ 

 $\overline{\phantom{0}}$ 

 $\overline{\phantom{a}}$ 

System Rear

## **System Rear**

## **Rear Components**

Rear components are shown in Figure 2-4 and identified in the numbered callouts.

 $\sim$ 

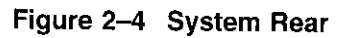

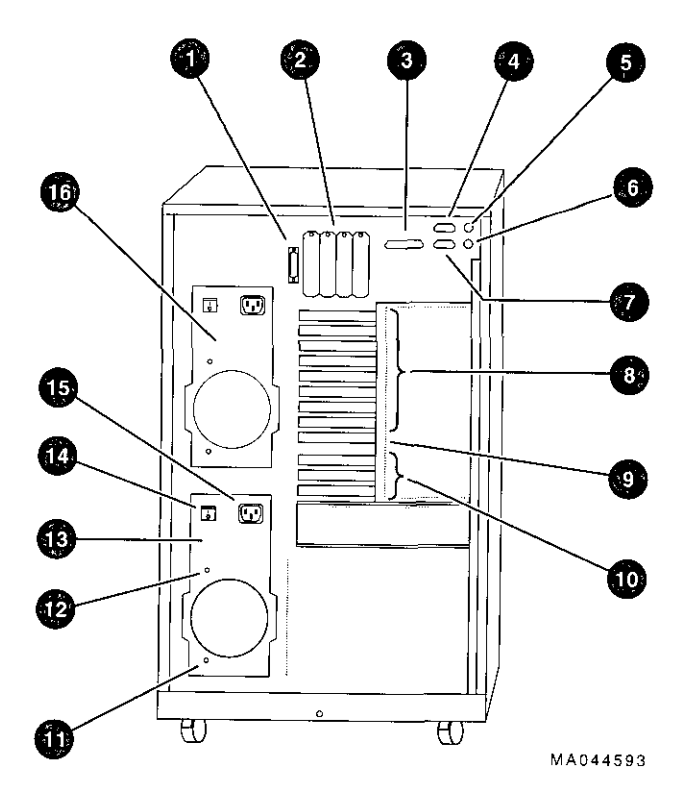

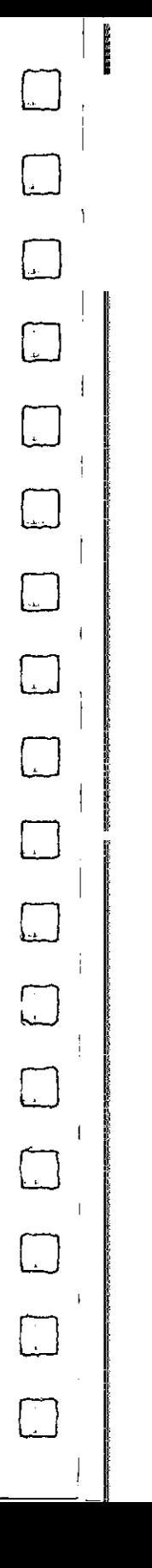

## **2-10** Hardware Components

- **0** SCSI-2 expansion port
- **8** SCSI ports or other bulkhead expansion
- **0** Parallel port
- **0** Serial port (COM2)
- **0** Mouse port
- **0** Keyboard port
- $\bullet$  Serial port (COM1)
- **6** EISA module bulkheads
- **0** Standard I/O module bulkhead
- **'1!)** PCI module bulkheads
- **GI** DC power OK indicator
- **CB** AC power OK indicator (if AC On/Off switch is present)
- **G)** Primary power supply
- **Cl)** AC On/Off switch (some systems do not have this switch)
- **CE,** AC power inlet

 $\mathbf{I}$ 

والواد

**1** Optional power supply

# **System Module Locations**

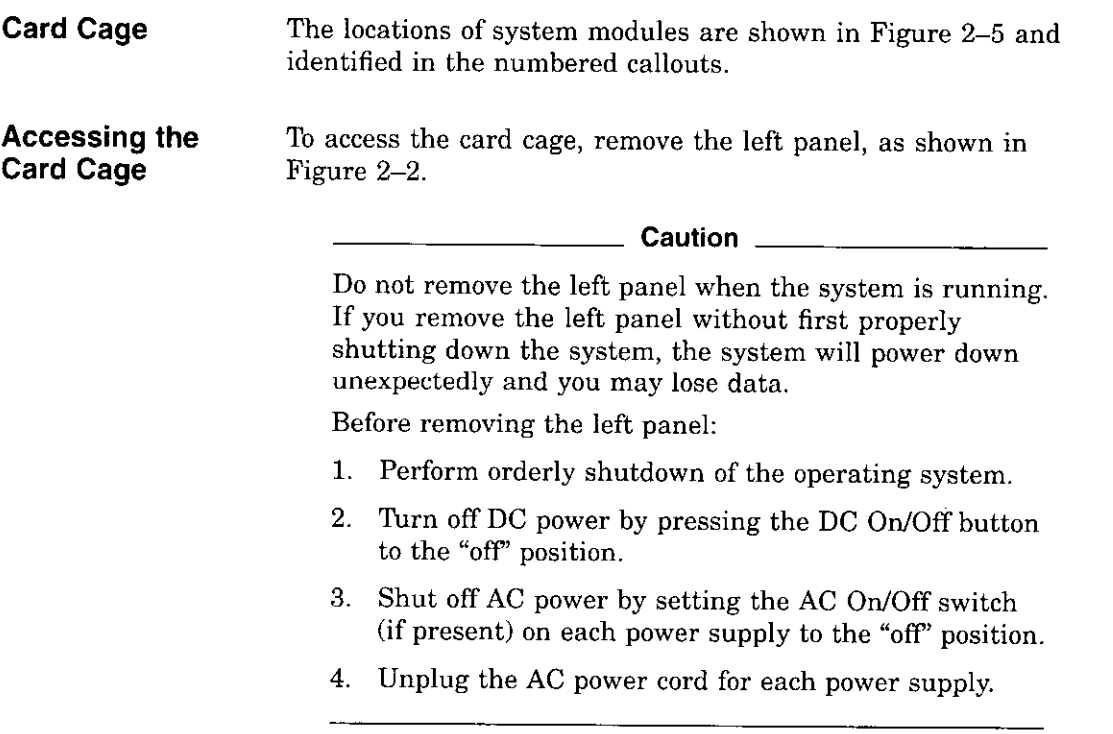

□

D

D

 $\Box$ 

。<br>にし

 $\begin{picture}(20,20) \put(0,0){\line(1,0){10}} \put(15,0){\line(1,0){10}} \put(15,0){\line(1,0){10}} \put(15,0){\line(1,0){10}} \put(15,0){\line(1,0){10}} \put(15,0){\line(1,0){10}} \put(15,0){\line(1,0){10}} \put(15,0){\line(1,0){10}} \put(15,0){\line(1,0){10}} \put(15,0){\line(1,0){10}} \put(15,0){\line(1,0){10}} \put(15,0){\line(1$ 

□

 $\begin{picture}(20,20) \put(0,0){\line(1,0){10}} \put(15,0){\line(1,0){10}} \put(15,0){\line(1,0){10}} \put(15,0){\line(1,0){10}} \put(15,0){\line(1,0){10}} \put(15,0){\line(1,0){10}} \put(15,0){\line(1,0){10}} \put(15,0){\line(1,0){10}} \put(15,0){\line(1,0){10}} \put(15,0){\line(1,0){10}} \put(15,0){\line(1,0){10}} \put(15,0){\line(1$ 

 $\Box$ 

□

 $\Box$ 

 $\qquad \qquad \Box$ 

 $\bigcup$ 

 $\Box$ 

 $\Box$ 

 $\Box$ 

 $\Box$ 

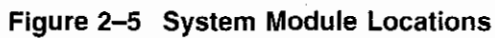

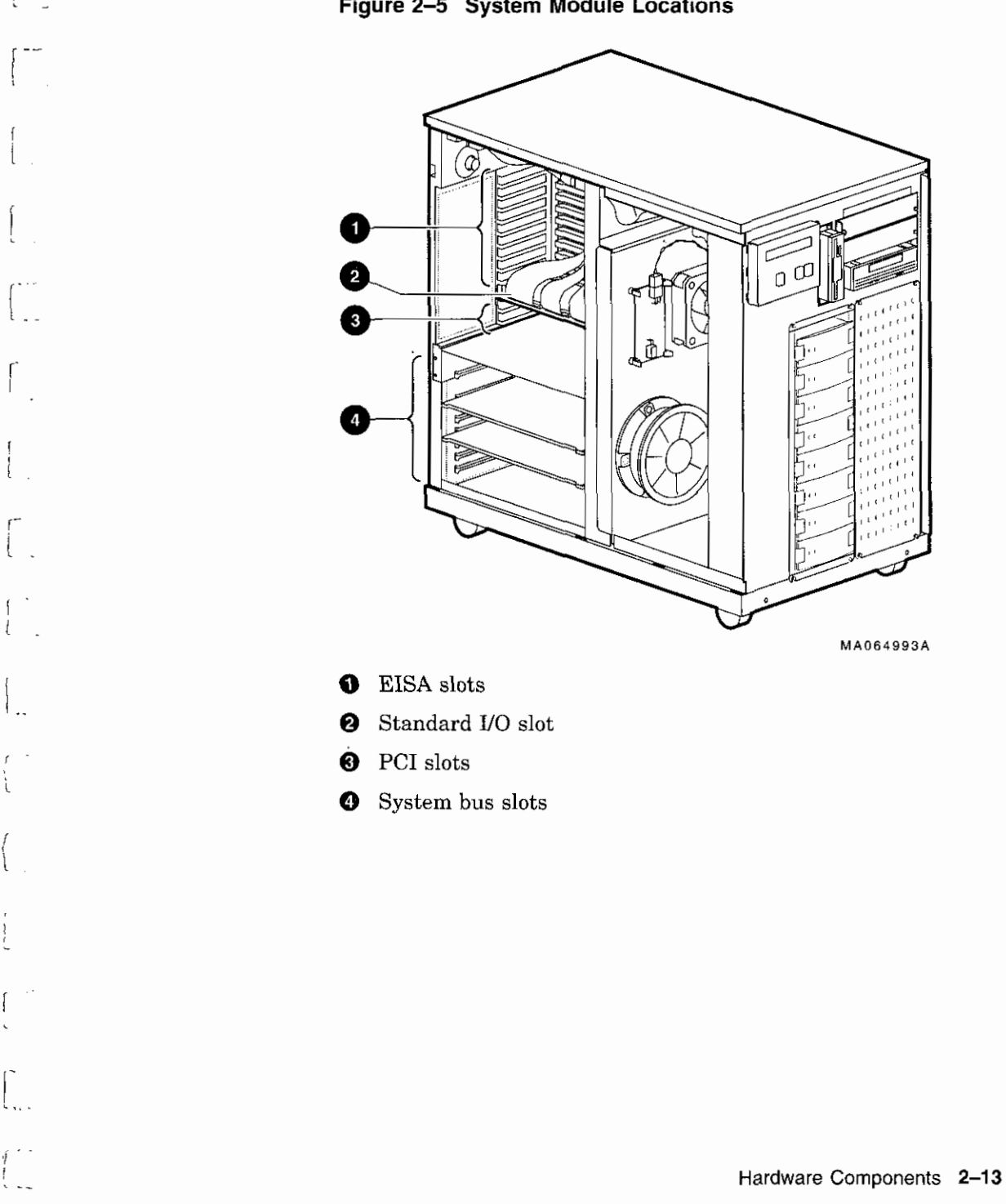

 $\epsilon$ 

 $\mathcal{L}(\mathcal{A})$  , and  $\mathcal{A}(\mathcal{A})$  , and  $\mathcal{A}(\mathcal{A})$ 

## **Accessories**

**Accessories** Some combination of the accessories in Figure 2–6 came with your system shipment:

المسا

D

 $\square$ 

□

 $\Box$ 

 $\Box$ 

المنا<br>ا

ان<br>ا

المسينا<br>ا

D

 $\Box$ 

 $\bigcup$ 

D

D

D

 $\Box$ 

ر<br>است

- **0** External SCSI terminator-Terminates the SCSI bus the rear of the system.
- **8** Optional MMJ serial port connector (H8571-J)-Attaches DEC423 DECconnect cables (to connect VTxxx terminal or equivalent).
- **0** Internal SCSI terminator-Terminates the SCSI bus internally.
- **0** ECU diskette(s)-Runs the EISA Configuration Utility (ECU). The system shipment includes two ECU diskettes: one for configuring DEC OSF/1 and Open VMS and one for configuring Windows NT.
- **0** Optional CD-ROM caddy-Holds a compact disc to be loaded into the CD-ROM drive.
- **0** Mouse-Provides "point-and-click" navigation on VGA and other graphics terminals (shipped with Windows NT systems only).
- **8** Power cord-Connects AC power to the power supply.
- **0** Optional second power cord-Connects AC power to a second power supply, if you ordered one.

**Note** \_\_\_\_\_\_\_\_\_ \_

**0** Documentation-Describes system operation, options, and related information.

AlphaServer 2100 systems configured for Windows NT come with a few additional items, including a "patch" diskette and installation and release notes that provide instructions for installing Windows NT on an AlphaServer 2100 system.

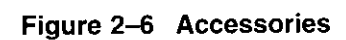

 $\frac{1}{4}$ 

 $\overline{\phantom{a}}$  $\ddot{\phantom{a}}$ 

 $\frac{c}{\epsilon}$ 

 $\mathfrak{f}$ 

 $\overline{\phantom{a}}$  $\mathfrak{t}$ 

 $\mathfrak{c}$ 

 $\frac{t}{t}$ 

 $\overline{\phantom{a}}$ J.

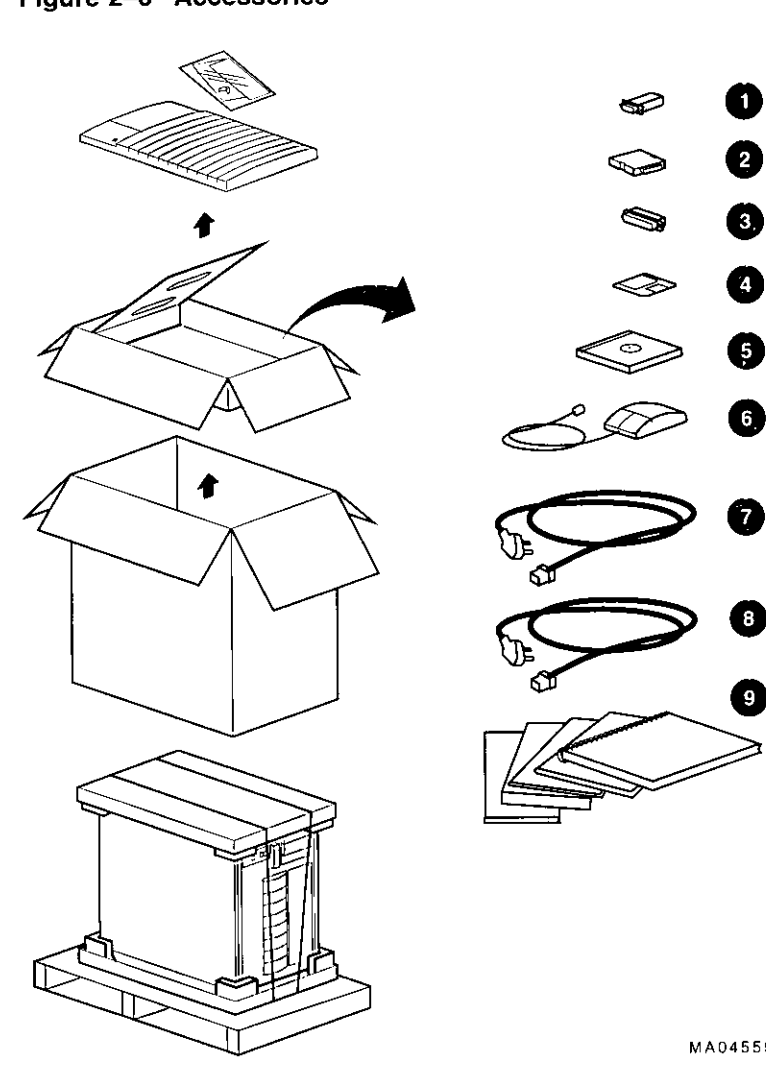

المسترين ليناعد

 $\sim$   $\sim$   $\sim$ 

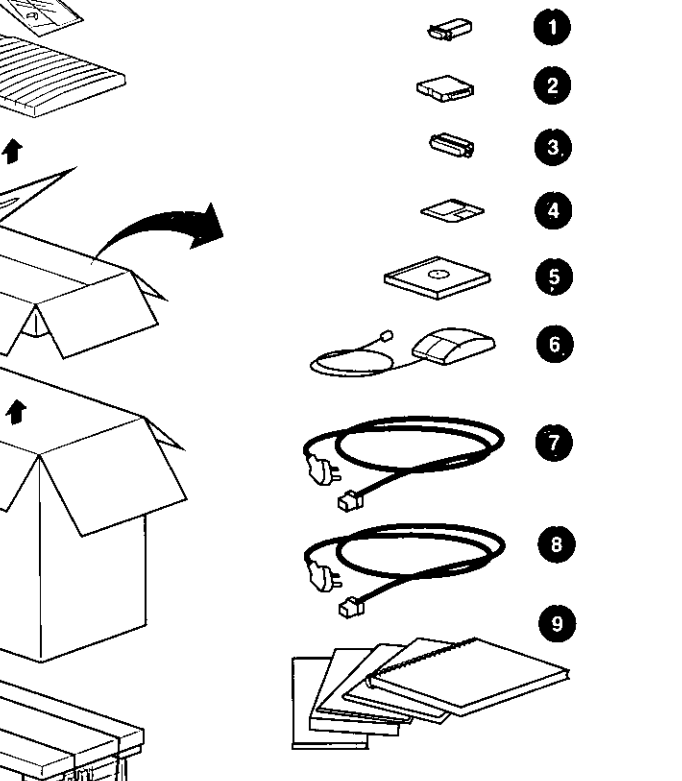

MA045593

**Contract Contract Contract** 

the company of the company

 $\Delta$ 

.,

# **Options and Upgrades**

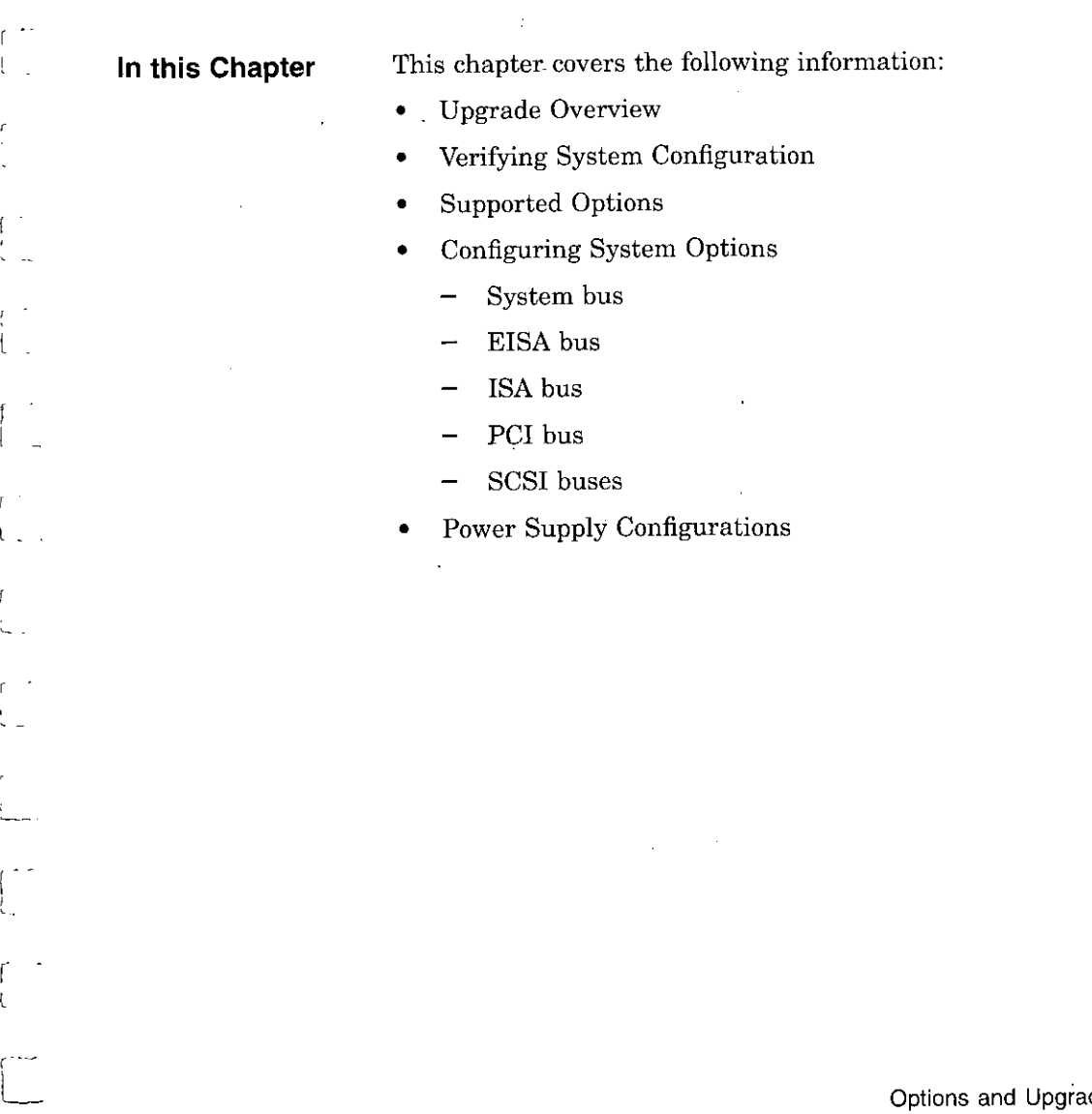

 $\Delta \sim 0.1$ 

 $\begin{bmatrix} 0 \\ 1 \end{bmatrix}$ 

 $\mathfrak{f}$ i,

 $\begin{bmatrix} 1 & 1 \\ 1 & 1 \\ 1 & 1 \end{bmatrix}$ 

# **Upgrade Overview**

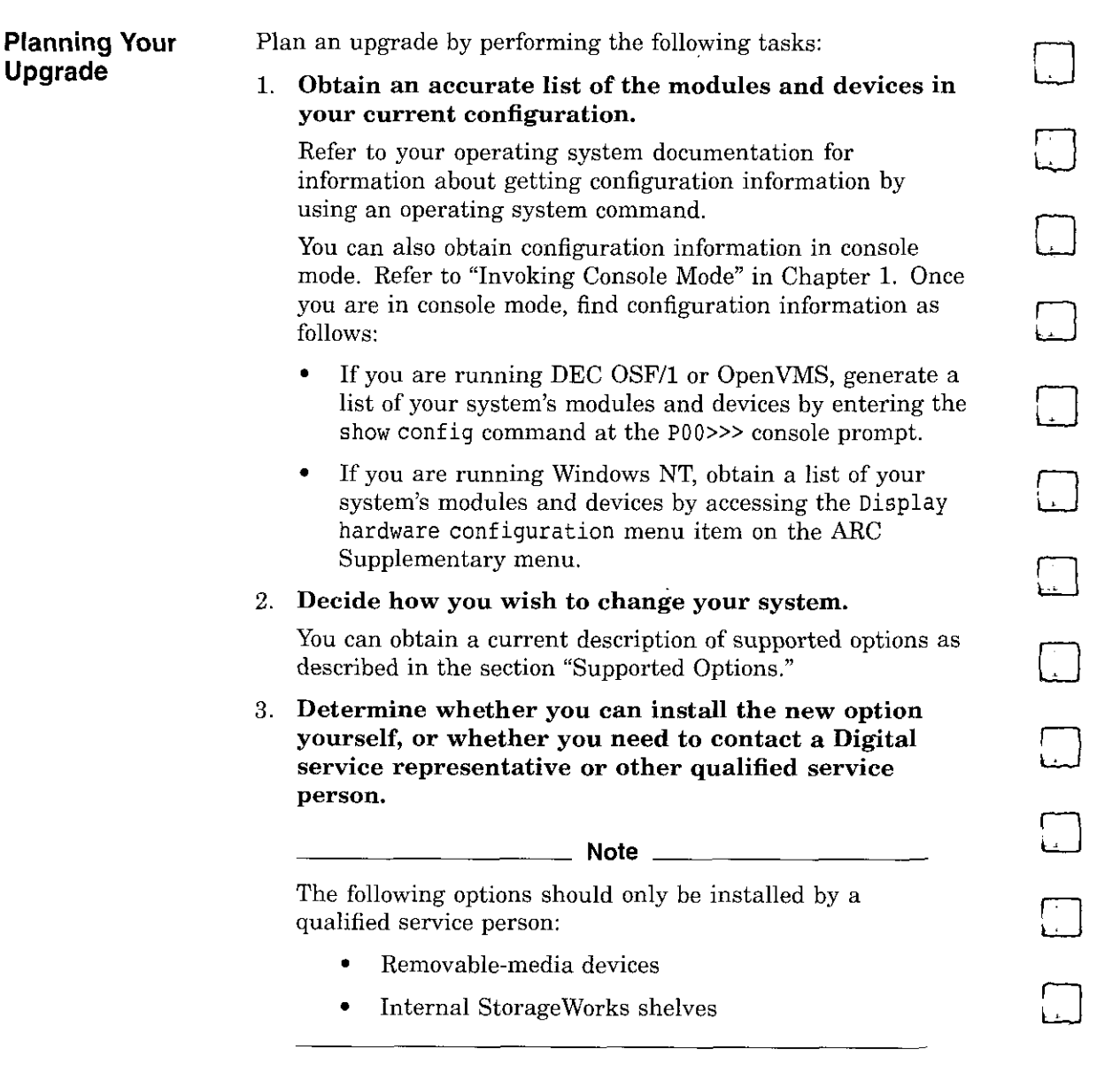

 $\Box$ 

 $\Box$ 

□

 $\Box$ 

 $\Box$ 

## 4. **Determine whether the upgrade will require you to add a second power supply to your system.**

If you have only one power supply, determine whether you need to add a second power supply. You need a second power supply if your system is fully configured and contains a second storage assembly or more than two CPUs. Refer to the section "Power Supply Configurations " in this chapter.

5. **Order the options and, if necessary, a second power supply.** 

## 6. **Install and configure the options.**

- To install the option, refer to the documentation shipped with the option.
- To configure the option, refer to the appropriate section in this chapter.

Third-party devices are devices purchased from vendors other than Digital.

Before attempting to connect third-party devices or install thirdparty devices inside your system unit, check with the third-party vendor to ensure that your system and operating system support the device.

For information about mounting supported devices inside the system unit, refer to the appropriate section in this chapter. All the necessary bracketry is supplied with your system.

To connect external third-party SCSI devices to the system, the mass storage bus must be extended. For information about extending the SCSI mass storage bus, refer to the section "SCSI Buses " later in this chapter.

## **Adding Third-Party Devices**

Į

 $\sim$ 

 $\ddot{\phantom{0}}$ 

 $\overline{\phantom{a}}$ 

ſ

f  $\mathfrak{t}$ 

# **Supported Options**

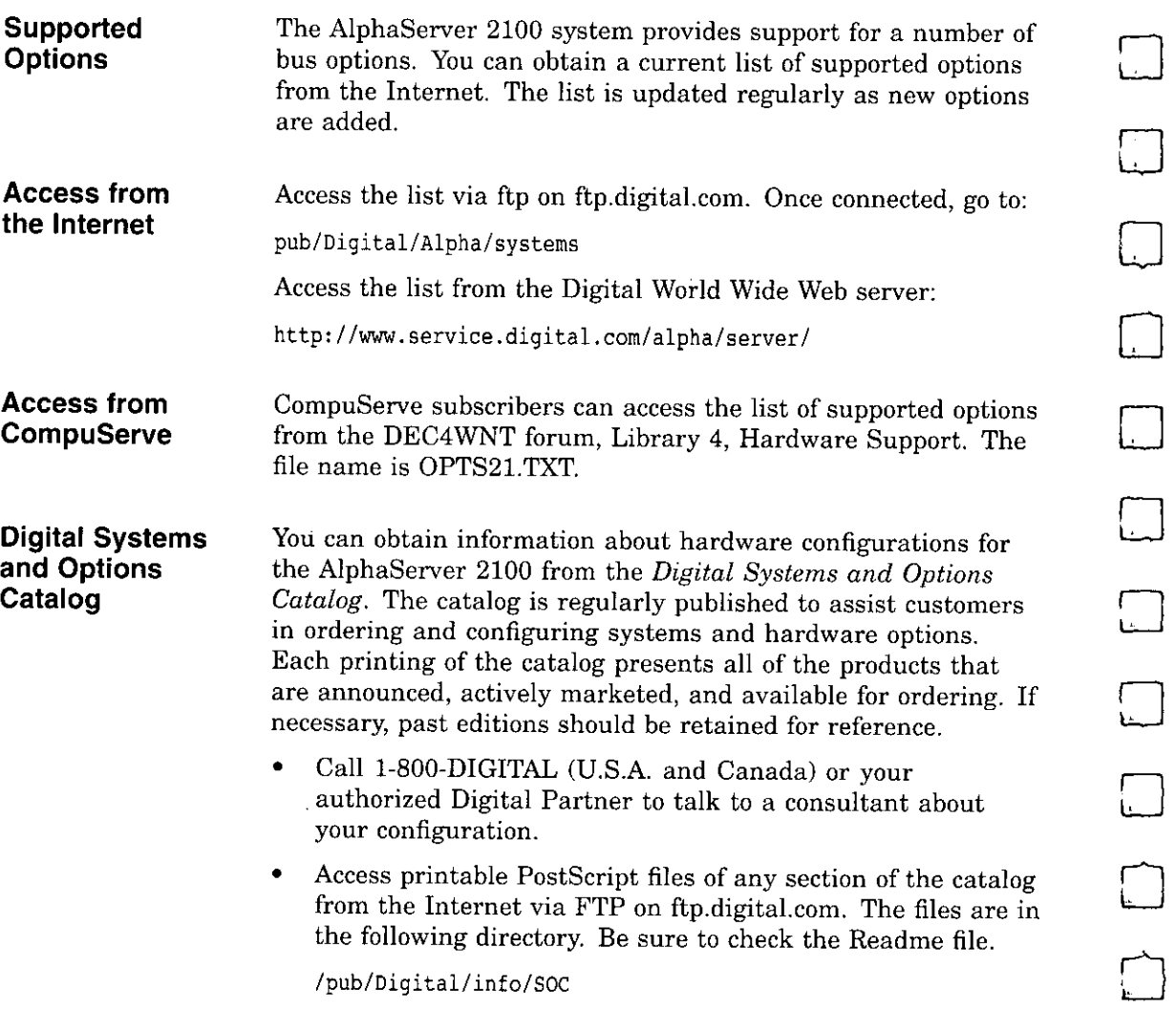

□

 $\Box$ 

□

 $\Box$ 

□

F<br>F

# **Verifying System Configuration**

 $\overline{1}$ 

f  $\frac{1}{2}$ 

 $\bar{\mathbf{r}}$ 

 $\Bigl\{$ 

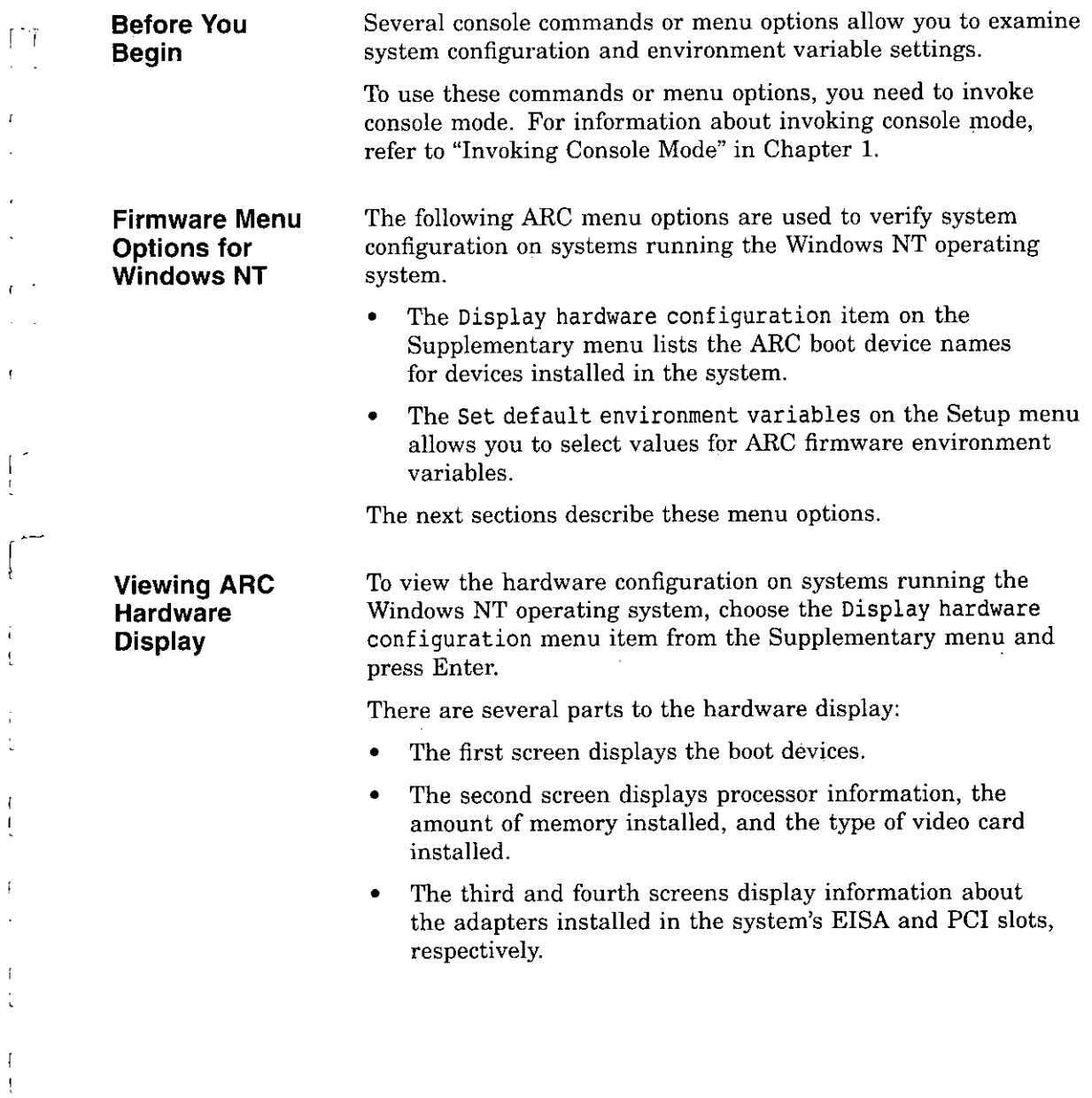

τ

A sample hardware configuration display is shown next.

**Note** \_\_\_\_\_\_\_\_\_ \_

The hardware configuration display does not list tape drives or network devices.

## **Example 3-1 Sample Hardware Configuration Display**

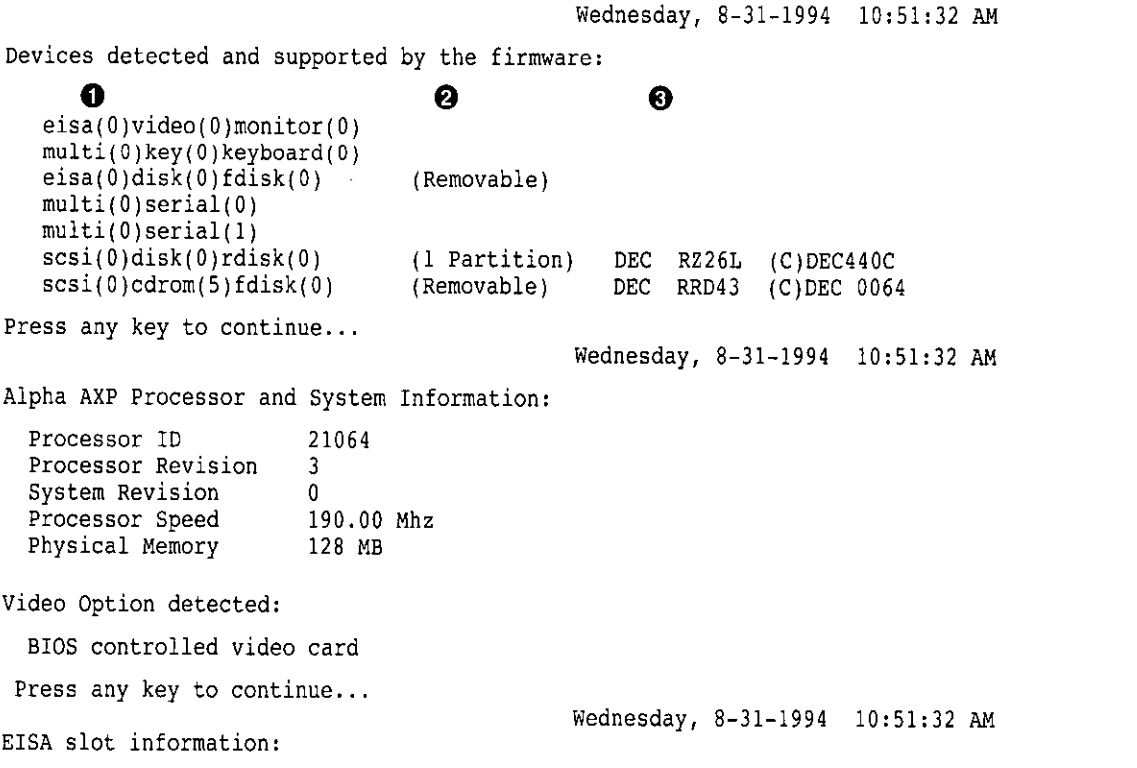

**(continued on next page)** 

اسنها<br>ا

Ť

 $\Box$ 

□

 $\Box$ 

المنها<br>ا

□

□

المستا

f<br>ke

 $\Box$ 

□

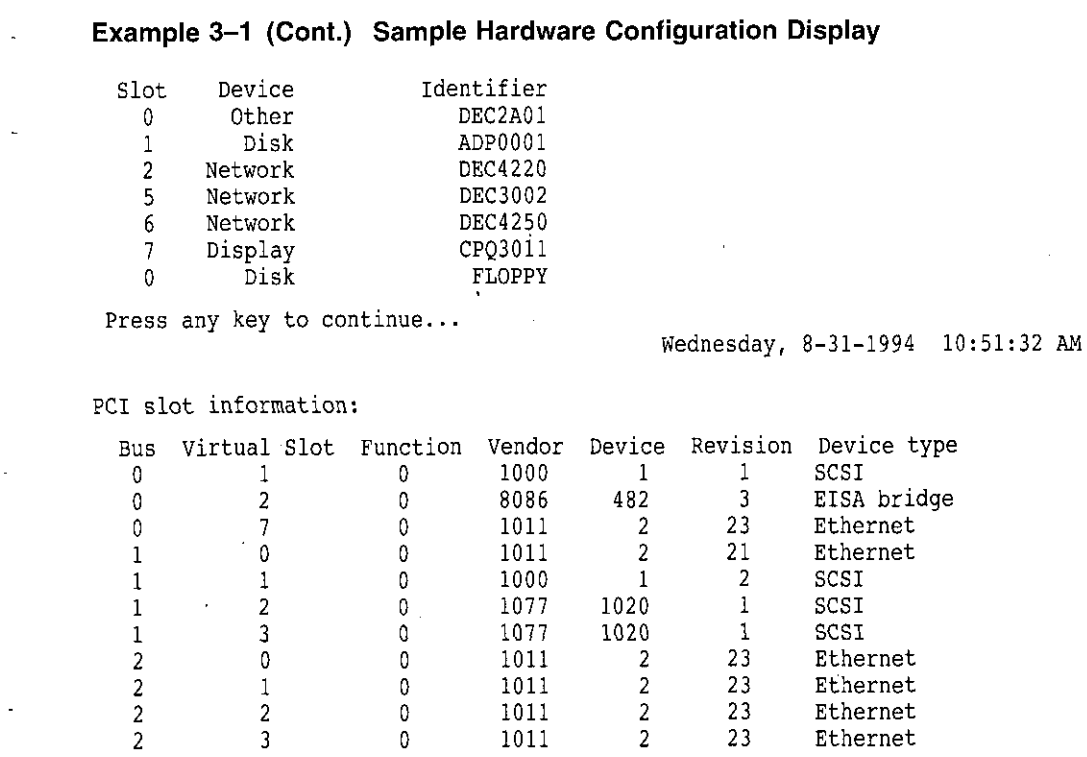

Press any key to continue...

 $\overline{a}$ 

 $\sim$   $\sim$ 

I

 $\mathcal{C}^{\bullet}$ 

 $\mathcal{L}$ 

- **0** Device-Indicates the type of device, for example, EISA or SCSI.
- **f)** Configuration-Indicates how the device is configured, the number of partitions, and whether the device is a removable device.
- **9** Identifier string-Indicates the device manufacturer, model number, and other identification.

 $-$ 

 $\frac{1}{2}$ 

 $\cdot$ 

 $\bar{t}$ 

Table 3-1 explains the meaning of each device name.

 $\Box$ 

 $\Box$ 

□

□

D

D

□

□

D

D

 $\Box$ 

□

 $\Box$ 

 $\Box$ 

□

## **Table 3-1 Device Names**

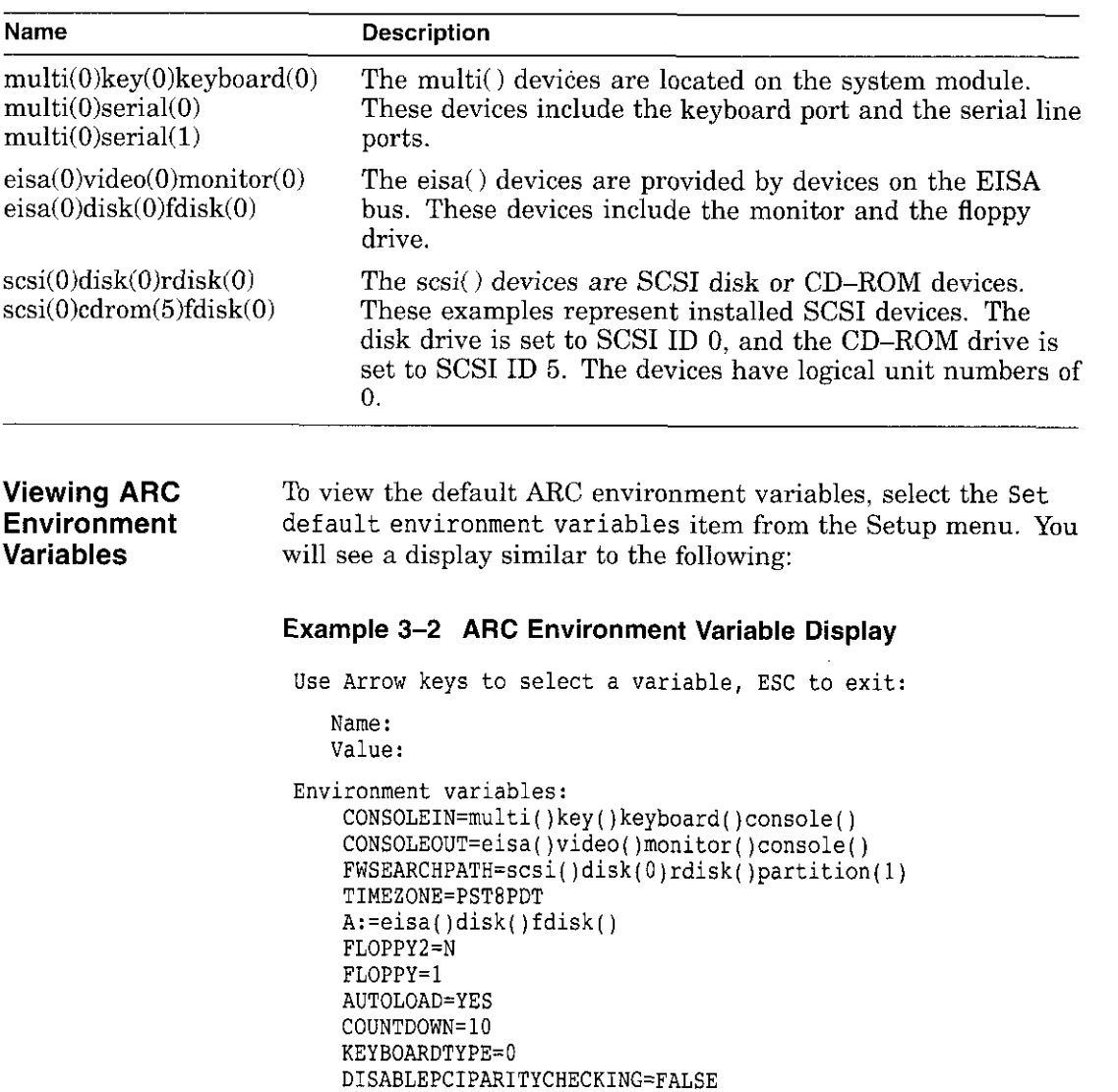

**Environment**  Table 3-2 explains the default ARC firmware environment **variables.** 

## **Variables**

**ARC** 

 $\mathbf{I}$  $\mathbf{I}$ 

 $\lambda$ 

 $\mathbf{v} = \mathbf{v}$ 

 $\bar{z}$ 

 $\sim$ 

 $\sim$ 

 $\overline{\phantom{a}}$ 

**Table 3-2 ARC Firmware Environment Variables** 

| Variable                             | <b>Description</b>                                                                                                    |
|--------------------------------------|----------------------------------------------------------------------------------------------------|
| <b>CONSOLEIN</b>                     | The console input device. The default value is<br>multi()key()keyboard()console().                                                                                                    |
| CONSOLEOUT                           | The console output device. The default value is<br>eisa()video()monitor()console().                                                                                                    |
| <b>FWSEARCHPATH</b>                  | The search path used by the ARC firmware and other<br>programs to locate particular files. The default value<br>is the same as the SYSTEMPARTITION environment<br>variable value.                                                                                                    |
| <b>TIMEZONE</b>                      | The time zone in which the system is located. This<br>variable accepts ISO/IEC9945-1 (POSIX) standard values.                                                                                                    |
| A:                                   | The default diskette drive. The default value is<br>eisa()disk()fdisk()                                                                                                    |
| <b>FLOPPY</b>                        | The capacity of the default diskette drive, either 1 (1.2)<br>MB), 2 (1.44 MB), or 3 (2.88 MB).                                                                                                    |
| FLOPPY2                              | The capacity of an optional second diskette drive, either N<br>(not installed), 1, 2, or 3.                                                                                                    |
| <b>AUTOLOAD</b>                      | The default startup action, either YES (boot) or NO or<br>undefined (remain in ARC firmware).                                                                                                    |
| COUNTDOWN                            | The default time limit in seconds before the system boots<br>automatically when AUTOLOAD is set to yes. The default<br>value is 10.                                                                                                    |
| <b>KEYBOARDTYPE</b>                  | The keyboard language. The default is U.S. (English).                                                                                                    |
| DISABLEPCIPARITY-<br><b>CHECKING</b> | Disables parity checking on the PCI bus in order to<br>prevent machine check errors that can occur if the PCI<br>device has not properly set the parity on the bus. Also<br>allows peripheral devices that do not fully conform to the<br>PCI specification to be used without generating parity<br>errors. The default value is FALSE—PCI parity checking<br>is enabled. |

 $\rightarrow$ 

 $\ddot{\phantom{a}}$ 

 $\ddot{\phantom{1}}$ 

**For More Information**  For a more complete listing of the options that are recognized by your system, you may want to enter the SRM commands described in the next section for DEC OSF/1 and OpenVMS users. To enter SRM commands, switch from the ARC to the SRM console. Refer to "Switching from ARC to SRM" in Chapter 1. Switch back to the ARC console before booting the Windows NT operating system.

**Firmware Console Commands for DEC OSF/1 and OpenVMS** 

The following SRM console commands are used to verify system configuration on systems running either the DEC OSF/1 or OpenVMS operating system.

ال<br>ال

D

D

□

□

□

□

D

 $\Box$ 

□

□

□

- show config—Displays the buses on the system and the devices found on those buses.
- show device—Displays the devices and controllers in the **system.**
- show memory—Displays main memory configuration.
- set and show (Setting and Showing Environment Variables)- Set and display environment variable settings.

**show config**  The show config command displays all devices found on the system bus, PCI bus, and EISA bus, You can use the information in the display to identify target devices for commands such as boot and test, as well as to verify that the system sees all the devices that are installed.

> The configuration display shown on the next page includes the following:

• Core system status:

 $\epsilon$ 

 $\ddot{i}$ 

Í.

 $\mathbf{I}$ 

CPU, memory, and standard I/O are shown with the results of power-up tests:  $P$  (pass) or  $F$  (fail)

- Hose 0, Bus 0, 32-bit PCI:
	- Slot  $0 =$  Ethernet adapter (ewa0)
	- Slot  $1 =$  SCSI controller on standard I/O, along with storage drives on the bus.
	- $Slot 2 = EISA to PCI bridge chip$
	- $S$ lots  $3-5$  = Reserved
	- Slots  $6-8$  = Correspond to PCI card cage slots: PCI0, PCil, and PCI2. In the case of storage controllers, the devices off the controller are also displayed.
- Hose 1, Bus 0, EISA:

Slot numbers correspond to to EISA card cage slots (1-8). In the case of storage controllers, the devices off the controller are also displayed.

• Hose 2, Bus 0, PCI:

Reserved for future expansion.

**For more information on device names, refer to the show device**  command in this chapter.

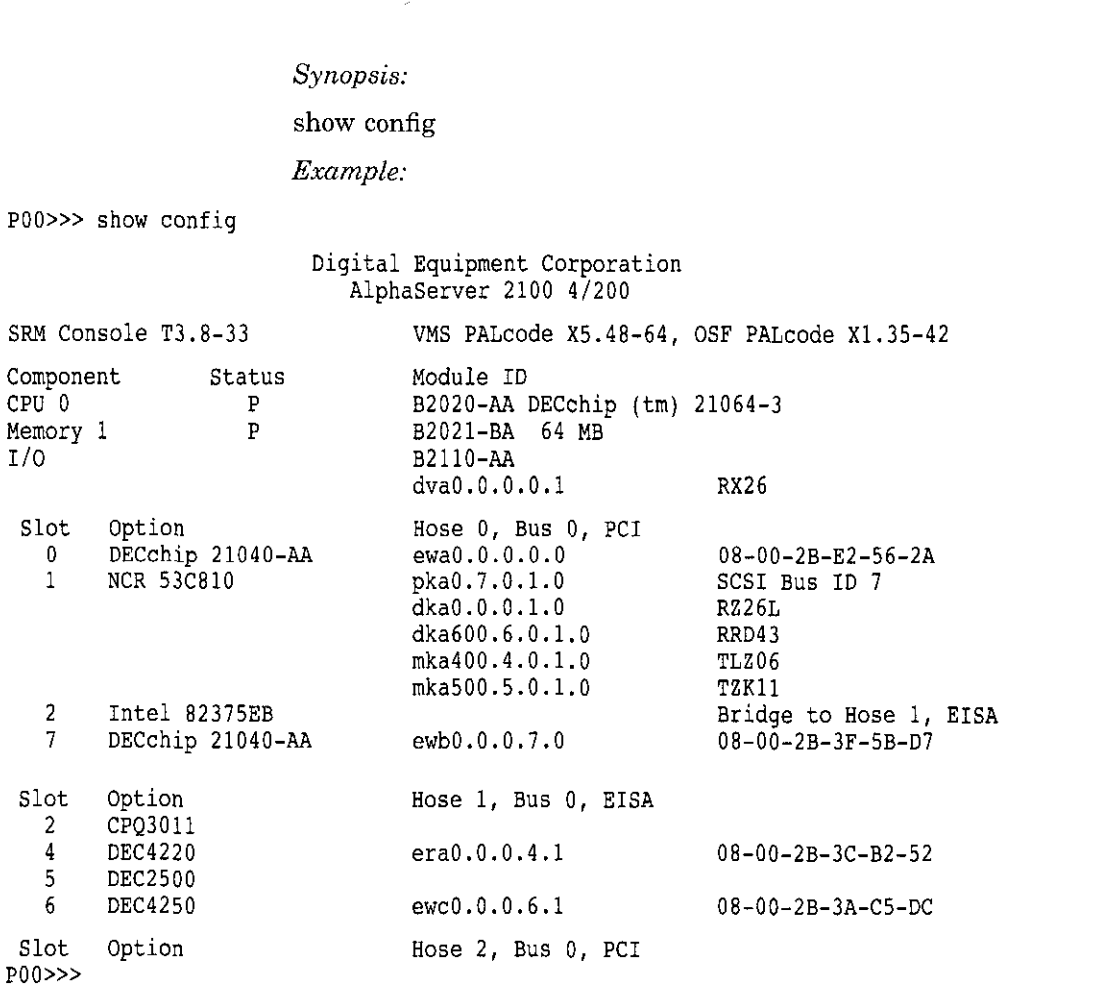

□

--

□

 $\qquad \qquad \Box$ 

□

### **show device**

 $\mathbf{f}$ 

- f

 $\overline{t}$ 

The show device command displays the devices and controllers in the system. The device name convention is shown in Figure 3-1.

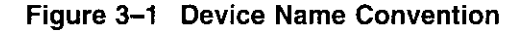

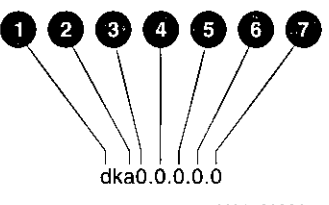

**MA043993A** 

**0** Driver ID

Two-letter port or class driver designator DR-RAID set device DV-Floppy drive ER-Ethernet port (EISA) EW-Ethernet port (PCI) PK-SCSI port, DK-SCSI disk, MK-SCSI tape PU-DSSI port, DU-DSSI disk, MU-DSSI tape

- @ Storage Adapter ID: One-letter storage adapter designator  $(A,B,C \ldots)$
- **0** Device Unit Number: Unique device unit number (MSCP Unit Number). SCSI unit numbers are forced to 100 X Node ID.

**0** Bus Node Number: Bus Node ID

**0** Channel Number: Used for multi-channel devices.

### **0** Slot Number:

- For EISA options—Correspond to EISA card cage slot numbers  $(1-*)$
- For PCI options—Slot  $0 =$  Ethernet adapter (EWA0)
	- $-$  Slot 1=SCSI controller on standard I/O
	- $-$  Slot 2=EISA to PCI bridge chip
	- Slots 3-5=Reserved

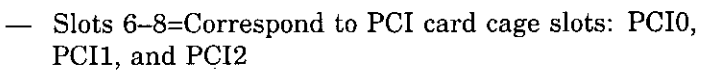

**0** Hose Number: 0 PCI\_O (32-bit PCI); 1 EISA; 2 PCI\_l

*Synopsis:* 

show device *[deuice\_name]* 

*Arguments:* 

*[deuice\_nameJ* 

The device name or device abbreviation. When abbreviations or wildcards are used, all devices that match the type are displayed.

#### *Example:*  **POO>>> show device f)**  ❸ **0 0 0**<br>25L 0006 dkaO. 0. 0. 1. 0 DKAO  $RZ25L$ dkalOO. 1. 0. !. 0 DKA100 RZ25L 0006 dka600. 6. 0, 1. 0 DKA600 RRD43 2893 dvaO .O, 0, 0.1 DVAO RX26 mka500.5.0,1.0 MKA500 TLZ06 0435 ewao.o.o.o.o EWAO 08-00-2B-3B-42-FD pkaO. 7. 0, 1. 0 PKAO SCSI Bus ID 7 POD>>> show device dk pk dkaO. 0, 0, 1. 0 DKAO RZ251 0006 dkal00.1.0,1.0 DKA100 RZ25L 0006 dka600.6.0.1.0 DKA600 RRD43 2893 dva0.0.0.0.1 DVA0 RX26 DVAO mka500.5.0.1.0 MKASOO TLZ06 0435 pkaO.J.0.1.0 PKAO SCSI Bus ID 7 P00>>> **0** Console device name: **<sup>***i***</sup>** Operating system device name:

 $\Delta \sim 10$  $\overline{a}$ 

 $\sim$   $\sim$ 

 $\sim$   $\sim$ 

- For an allocation class of zero: NODENAME\$DIA $u$ NODENAME is a unique node name and *u* is the unit number. For example, R7BUCC\$DIA0.
- For a nonzero allocation class:

\$ALLCLASS\$DIAu

ALLCLASS is the allocation class for the system and **devices, and u is a unique unit number. For example,**  \$1\$DIA0.

**0** Node name (alphanumeric, up to 6 characters)

**8** Device type

**0** Firmware version (if known)

**show memory** The show memory command displays information for each memory module in the system.

I l □

D

 $\bigcup$ 

□

D

 $\Box$   $\vert$ 

D

□

 $\Box$ 

□

 $\Box$ 

D

□

 $\Box$ 

 $\Box$ 

 $\Box$ 

I

## *Synopsis:*

## show memory

## *Examples:*

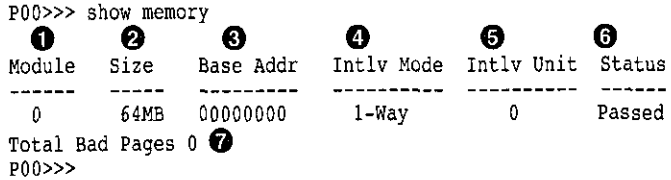

- **0** Module slot number
- **2** Size of memory module
- **0** Base or starting address of memory module
- **0** Interleave mode-number of modules interleaved (1-4-way interleaving)
- **0** Interleave unit number
- **0** Status (passed, failed, or not configured)
- **0** Number of bad pages in memory (8 KB/page)

 $\mathfrak i$ 

**Setting and Showing Environment Variables**  Environment variables are typically set when you are configuring a system. The settings determine how a system powers up, boots the operating system, and operates. *Synopsis:*  set [-default] [-integer] -[string] *envar value*  **show** *envar Arguments: envar value Options:*  -default -integer -string *Examples:*  The name of the environment variable to be modified. The value that is assigned to the environment variable. This may be an ASCII string. Restores variable to its default value. Creates variable as an integer. Creates variable as a string (default). POD>>> set bootdef dev ewaO POD>>> show bootdef dev **ewaO** - **POO>>> show auto action**  boot. POD>>> set boot osflags 0,1  $P(00>>$ 

r '

 $\ddot{\phantom{0}}$ 

For more information about the set and show commands, including the environment variables that you can set, refer to the *AlphaServer 2000/2100 Firmware Reference Guide.* 

Options and Upgrades **3-17** 

## **System Bus Options**

The system bus interconnects the CPUs, memory modules, and the optional PCI external I/0 module. It is the hardware structure through which data processed by the microprocessor is transferred throughout the system.

D

D

 $\Box$ 

 $\Box$ 

 $\Box$ 

 $\Box$ 

D

 $\Box$ 

□

□

 $\Box$ 

□

D

Figure 3-2 shows the location of the system bus and system bus options on the card cage. To access the card cage, remove the left panel. Refer to Figure 2-2 and the accompanying text before removing the left panel. Be sure to reattach the panel screws before attempting to power up the system again.

**Caution** \_\_\_\_\_\_\_\_\_ \_

Do not remove the left panel when the system is running. If you remove the left panel without first properly shutting down the system, the system will power down unexpectedly and you may lose data.

Your system supports options for several types of bus architectures, including EISA, ISA, and PCI. The next sections describe the system bus options for your system. For information about installing a specific option, refer to the documentation for that option.

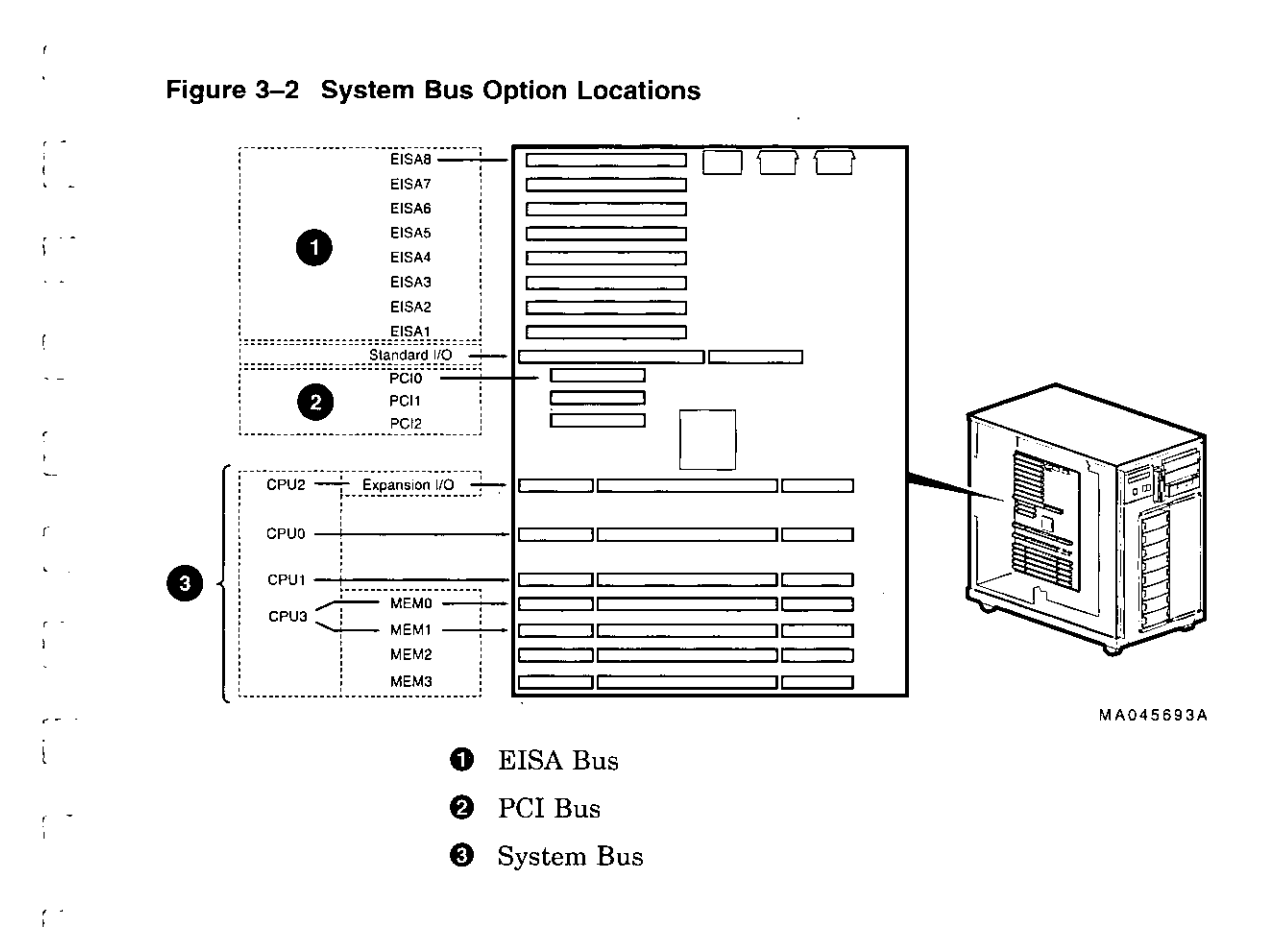

l

l,  $\mathcal{I}$  $\bar{\zeta}$ 

 $\overline{\mathbf{A}}$ 

 $\epsilon=$ 

ł  $\mathbf{I}$ 

Options and Upgrades 3-19

**CPU Modules** The AlphaServer 2100 system can support up to four CPUs in a symmetric multiprocessing (SMP) configuration:

> • The system must have a CPU module installed in system bus slot 2 (CPU 0).

□

□

 $\Box$ 

D

□

المنا<br>ا

D

المنها<br>ا

D

□

النا

 $\Box$ 

 $\Box$ 

- Systems with more than two CPUs displace PCI expansion or memory module capacity as shown in Figure 3-3.
- You need a second power supply is your system is fully configured and contains a second storage assembly or more than two CPUs.

**Warning** \_\_\_\_\_\_\_\_\_ \_

Before installing a CPU module, turn off all power to the system (both AC and DC). Refer to "Powering Down the **System" in Chapter 1 for information about turning off**  AC and DC power.

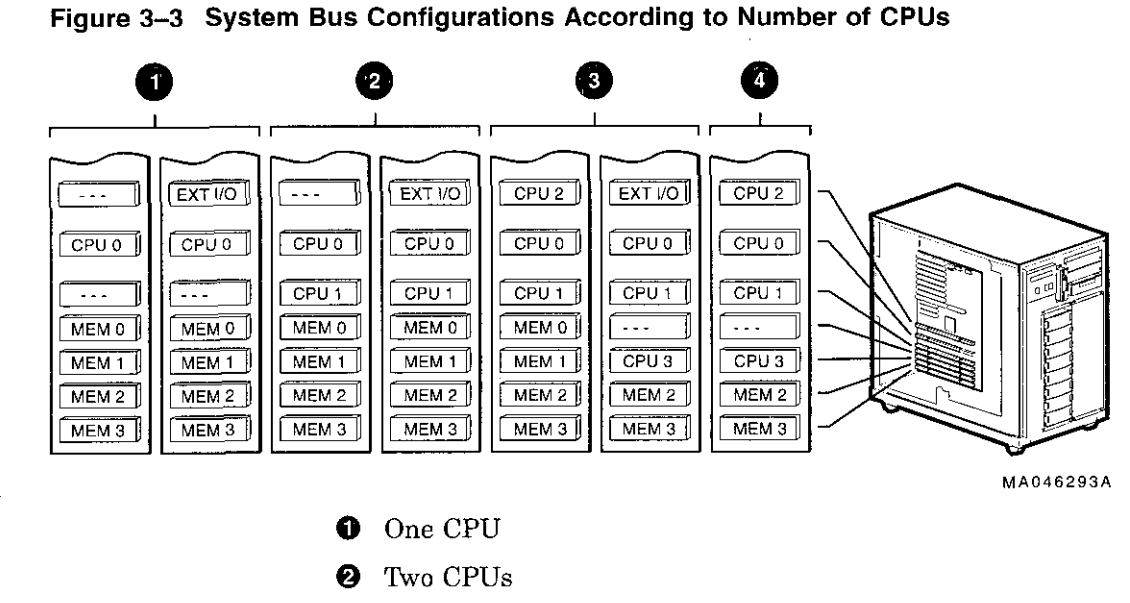

- **0** Three CPUs
- **0** Four CPUs

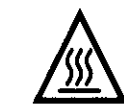

i

l.

' I

r l

 $\mathbf{L}$ 

 $\vert$ 

& **Warning:** CPU and memory modules have parts that operate at high temperatures. Wait two minutes after power is removed before handling these modules.

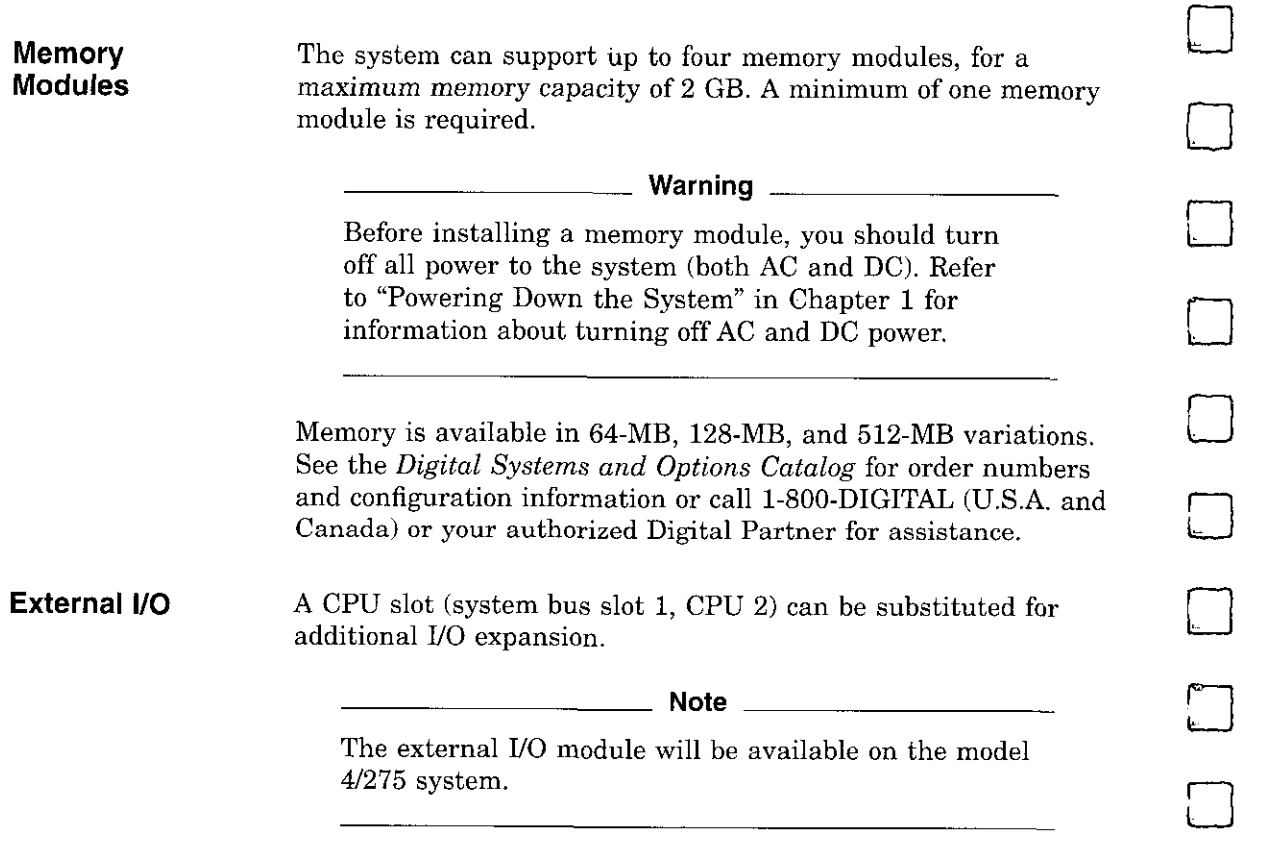

D

.

 $\begin{array}{c} \square \end{array}$ 

 $\epsilon$ 

 $\Box$ 

□

 $\Box$ 

 $\Box$ 

D

 $\Box$ 

 $\sim$   $-$ 

## **Standard 1/0 Module**

 $\mathbf{r}$ 

÷

The standard I/0 module provides a standard set of 1/0 functions and is required in all systems. The standard I/O module resides in a dedicated slot (I/0) in the EISA/PCI bus card cage (see Figure 3-2).

To access the card cage, remove the left panel. Refer to Figure 2-2 and the accompanying text before removing the left panel. Be sure to reattach the panel screws before attempting to power up the system again.

### <u>\_\_\_\_\_\_\_\_\_</u> Caution \_\_\_\_\_\_\_\_\_\_\_\_\_\_\_\_\_\_

Do not remove the left panel when the system is running. If you remove the left panel without first properly shutting down the system, the system will power down unexpectedly and you may lose data.

For information about installing a specific option, refer to the documentation for that option.

### **Warning \_\_\_\_\_\_\_\_\_ \_**

Before installing the standard I/0 module, turn off all power to the system (both AC and DC). Refer to "Powering Down the System" in Chapter 1 for information about turning off AC and DC power.

Options and Upgrades **3-23** 

## **EISA Bus Options**

The EISA bus (Extended Industry Standard Architecture bus) is a 32-bit industry standard *VO* bus. EISA is a superset of the well-established 16-bit ISA bus. EISA was designed to accept newer 32-bit components while still remaining compatible with older 8-bit and 16-bit cards.

□

D

D

انسا<br>ا

: \_\_<br>:<br>:

 $\Box$ 

 $\Box$ 

 $\Box$ 

□

□

الساً

لـــا

□

 $\Box$ 

 $\Box$ 

With a bandwidth of 33 MB/sec, EISA is well suited to **medium-performance options, such as modems, asynchronous**  communication controllers, and other miscellaneous peripherals. Up to eight EISA (or ISA) modules can reside in the EISA bus portion of the card cage. All slots are bus master slots. EISA slots can be filled in any order.

Figure 3-2 shows the location of EISA options on the card cage. To access the card cage, remove the left panel. Refer to Figure 2-2 and the accompanying instructions before removing the left panel. Be sure to reattach the panel screws before attempting to power up the system again.

**Caution** 

Do not remove the left panel when the system is running. If you remove the left panel without first properly shutting down the system, the system will power down unexpectedly and you may lose data.

For information about installing a specific option, refer to the documentation for that option. For information about configuring an EISA option, refer to the section "Configuring EISA and ISA Options" in this chapter.

### **Warning** \_\_\_\_\_\_\_\_\_ \_

<u> 1980 - Jan Barat III.</u>

Before installing EISA bus options, turn off all power to the system (both AC and DC). Refer to the section "Powering Down the System" in Chapter 1 for information about turning off AC and DC power.

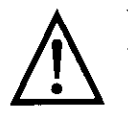

 $\cdot$ 

 $\frac{1}{2}$ 

 $\frac{1}{1}$ 

÷.

Warning: For protection against fire, only modules with current-limited outputs should be used.

## **ISA Bus Options**

The ISA bus (Industry Standard Architecture bus) is a well established, industry-standard, 16-bit *VO* bus. The EISA bus is a superset of the ISA bus and has been designed to be backward compatible with 16-bit and 8-bit architectures. Therefore, ISA modules can be used in the AlphaServer 2100 system, provided the operating system supports the device and enough system resources are available to configure the device.

Up to eight EISA or ISA modules can reside in the EISA bus portion of the card cage. Figure 3-2 shows the location of ISA options on the card cage.

To access the card cage, remove the left panel. Refer to Figure 2-2 and the accompanying text before removing the left panel. Be sure to reattach the panel screws before attempting to power up the system again.

 $\perp$  .

.<br>سا

### **Caution**

Do not remove the left panel when the system is running. If you remove the left panel without first properly shutting down the system, the system will power down unexpectedly and you may lose data.

For information about installing a specific option, refer to the documentation for that option. For information about configuring an EISA option, refer to the section "Configuring EISA and ISA Options" in this chapter.

### **Warning \_\_\_\_\_\_\_\_\_**

Before installing ISA bus options, turn off all power to the system (both AC and DC). Refer to "Powering Down the System" in Chapter 1 for information about turning off AC and DC power.

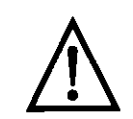

 $\epsilon$  -

r

 $\int_0^1$ 

 $\int_{a}$ 

I

r [

 $f$  -

 $\mathcal{L}_{\mathbf{z}}$  .

**Warning:** For protection against fire, only modules with current-limited outputs should be used.

 $\overline{\phantom{a}}$ 

## **Identifying ISA and EISA Options**

By examining the contacts of the option board you can determine if a board is ISA or EISA (see Figure 3-4):

- ISA boards have one row of gold contacts.
- EISA boards have two interlocking rows of gold contacts.

## **Figure 3-4 ISA and EISA Boards**

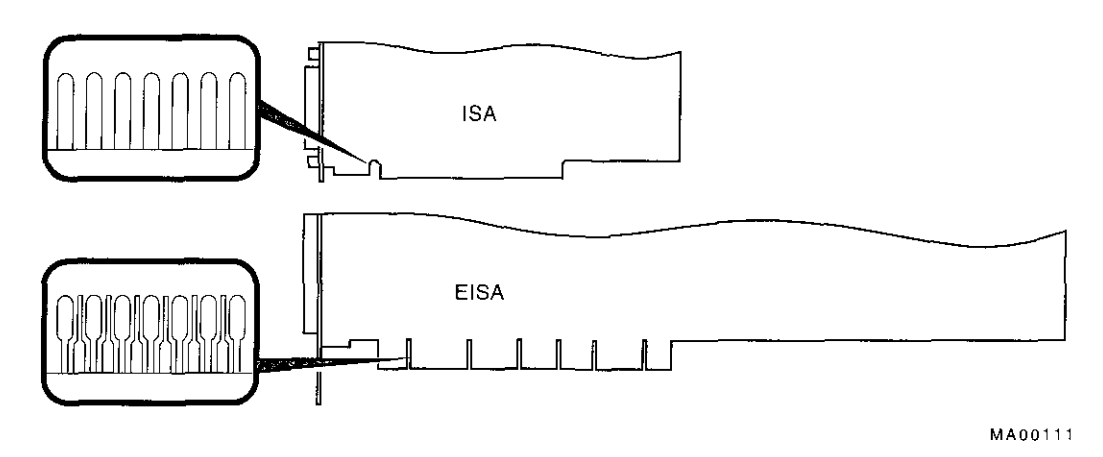

 $\Box$  $\Box$  $\Box$  $\Box$  $\Box$  $\Box$  $\Box$  $\Box$  $\Box$ 

 $\Box$ 

D

 $\Box$ 

□

 $\Box$ 

## **Configuring EISA and ISA Options**

r I

Whenever you add, remove, or move an EISA or ISA option **EISA**  in your system, you must run a utility called the EISA **Configuration Links** Configuration Utility (ECU). Each EISA or ISA option has **Utility**  a corresponding configuration (CFG) file, which describes the  $\begin{pmatrix} 1 \\ 1 \end{pmatrix}$ characteristics and the system resources required for that option. The ECU uses the CFG file to create a conflict-free configuration. The ECU is a menu-based utility that provides online help to r guide you through the configuration process. The ECU is run from the ARC menu interface.  $\left\lceil \right\rceil$ The ECU is supplied on the System Configuration Diskette that **System**  was shipped with your system. Make a copy of the ECU diskette **Configuration**   $\int$ and keep the original in a safe place. Use the backup copy when **Diskette**  you are configuring the system. The diskette must have the volume label SYSTEMCFG. **Note** \_\_\_\_\_\_\_\_\_ \_ The CFG files supplied with the option you want to I install may not work on this system if the option is not l supported. Before you install an option, check that your system supports the option.  $\mathfrak{f}^+$ **Before You Run**  Before running the ECU: l. **the ECU**  1. Install EISA boards. (You install ISA boards after you run the ECU.) For information about installing a specific option, refer to the documentation for that option. 2. Familiarize yourself with the utility. You can find more information about the ECU by reading the ECU online help. To read the online help, start the  $\left[ \begin{array}{c} \end{array} \right]$ ECU (refer to "Starting the ECU.") Online help for the ECU is located under Step **1,** Important EISA Configuration Information. r  $\overline{\mathcal{C}}$ Options and Upgrades **3-29**
$\bar{z}$  $\hat{\mathbf{r}}$ 

> $\bar{1}$  $\pm$  $\bar{1}$

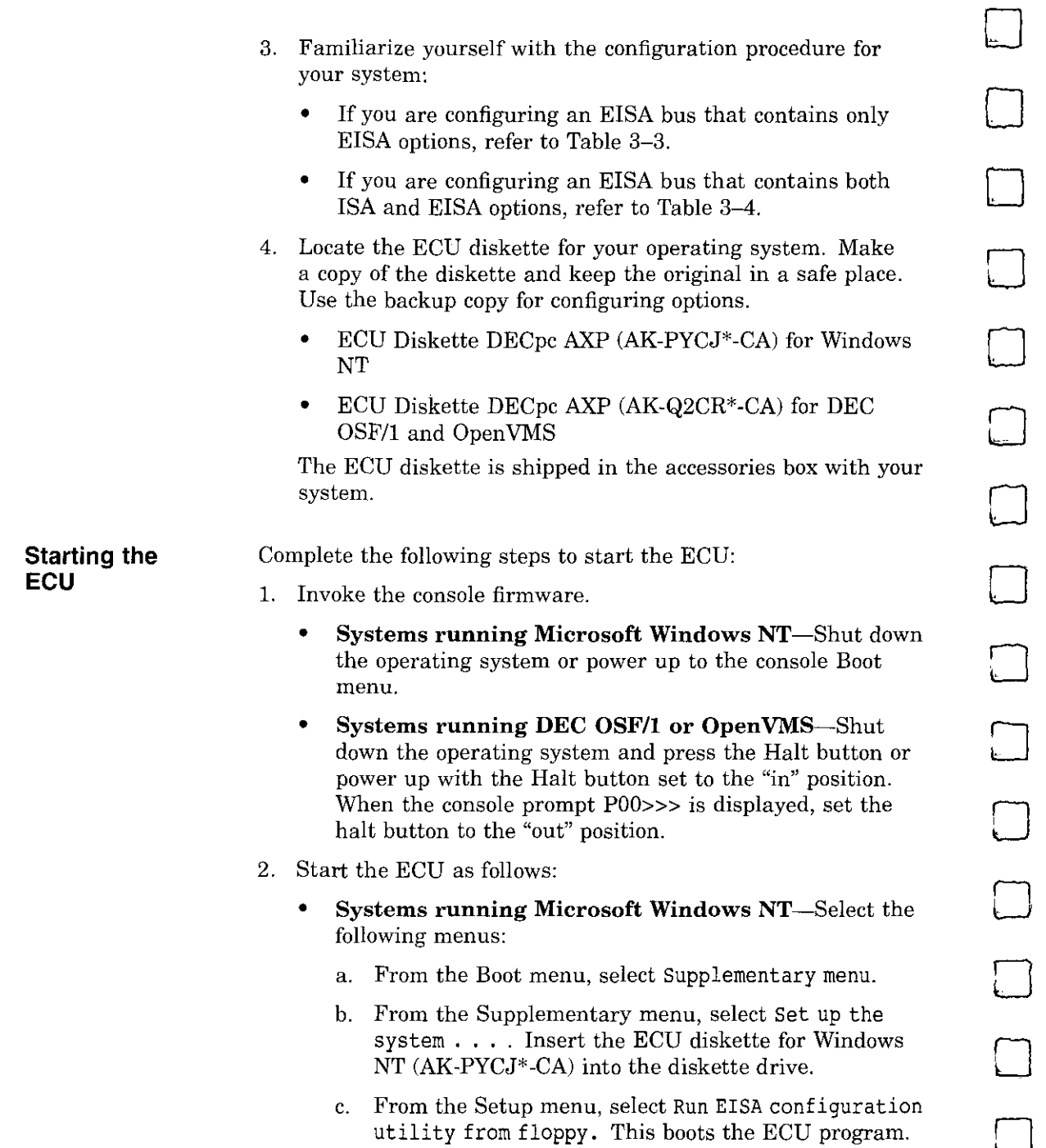

 $\Box$ 

 $\Box$ 

D

U

 $\Box$ 

 $\begin{bmatrix} \mathbb{R}^n \end{bmatrix}$ 

 $\Box$ 

 $\Box$ 

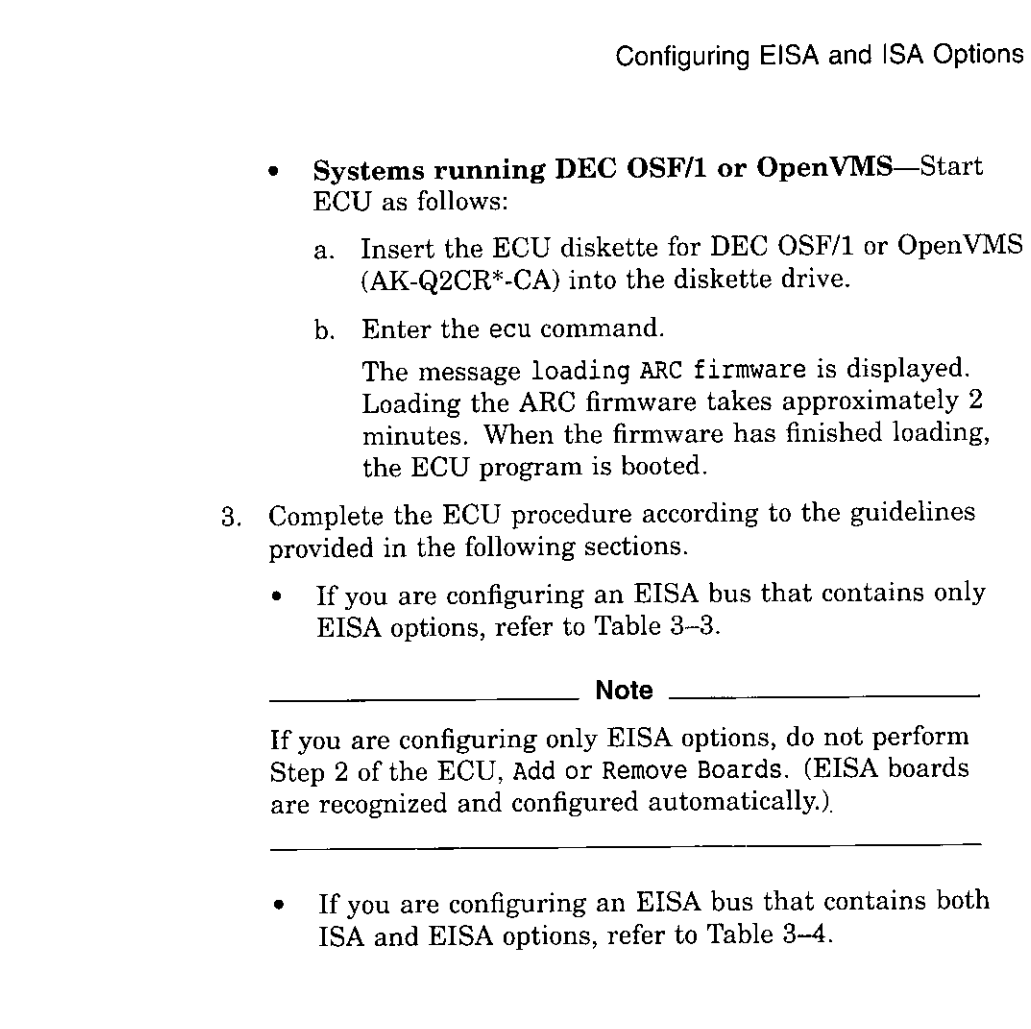

 $\overline{1}$ 

 $\overline{1}$ 

 $\bar{\Gamma}^{(1)}$ 

 $\{$ 

 $e^{-\frac{1}{2}x}$ 

l,

ř.

 $\pmb{\cdot}$ 

 $\epsilon$  $\overline{\phantom{a}}$ 

 $\mathbb{C}_{\geq 1}$ 

ŀ,

للمسار المستمرين

 $\sim$ 

 $\sim$   $-$ 

 $\sim$   $\sim$   $\sim$ 

 $\mathcal{L}_{\mathcal{A}}$ 

- 4. After you have saved configuration information and exited from the ECU:
	- **Systems running Microsoft Windows** NT-Remove the ECU diskette from the drive and boot the operating system.
	- **Systems running DEC OSF/1 or OpenVMS-Remove**  the ECU diskette from the drive. Return to the SRM console firmware as follows:
		- a. From the Boot menu, select Supplementary menu.
		- console firmware as follows:<br>
		a. From the Boot menu, select Supplementary menu.<br>
		b. From the Supplementary menu, select Set up the  $\Box$ system . . . . The Setup menu is then displayed.
		- c. From the Setup menu, select Switch to OpenVMS or 0SF console. This allows you to select your **operating system console.**
		- d. Select your operating system console, then select Supplementary menu, and save changes . . . .
		- e. When the message Power-cycle the system to implement the change is displayed, press the Reset button. (Do not press the DC On/Off button.) Once the console firmware is loaded and device drivers are initialized, you can boot the operating system.
- 5. Verify that the new options are configured correctly.

 $\cdot$   $\cdot$ 

# **Configuring EISA Options**

 $\int_0^\infty$ 

 $\overline{1}$  $\mathbf{I}$ 

 $\left[\right]$ I

 $\zeta_{\rm{max}}$ 

EISA boards are recognized and configured automatically. Table 3-3 summarizes the steps necessary to configure an EISA bus that contains no ISA options. Review the section entitled "Before You Run the ECU." Then run the ECU as described in the section "Starting the ECU."

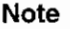

It is not necessary to run Step 2 of the ECU, Add or Remove Boards. (EISA boards are recognized and configured automatically.)

| Step                                                                                            | Explanation                                                                                                    |
|-------------------------------------------------------------------------------------------------|----------------------------------------------------------------------------------------------------|
| Install EISA option.                                                                            | Use the instructions provided with the EISA option.                                                                                                    |
| Power up the system and<br>run ECU.                                                             | If the ECU locates the required CFG configuration files, it<br>displays the main menu. The CFG file for the option may<br>reside on a configuration diskette packaged with the option<br>or may be included on the system configuration diskette. |
|                                                                                                 | <b>Note</b>                                                                                                    |
|                                                                                                 | It is not necessary to run Step 2 of the ECU, Add or<br>Remove Boards. (EISA boards are recognized and<br>configured automatically.)                                                                                                    |
|                                                                                                 |                                                                                                    |
| View or edit details<br>(optional).                                                             | The View or Edit Details ECU option is used to change<br>user-selectable settings or to change the resources allocated<br>for these functions (IRQs, DMA channels, I/O ports, and so<br>on).                                                      |
|                                                                                                 | This step is not required when you are using the board's<br>default settings.                                                                                                    |
| Save your configuration.                                                                        | The Save and Exit ECU option saves your configuration<br>information to the system's nonvolatile memory.                                                                                                    |
| Return to the SRM<br>console (DEC OSF/1 and<br>OpenVMS systems only)<br>and restart the system. | Refer to step 4 of the previous section for operating-system-<br>specific instructions.                                                                                                    |

**Table 3-3 Summary of Procedure for Configuring EISA Bus (EISA Options Only)** 

 $\Box$ 

D

 $\overline{\mathcal{L}}$ 

 $\Box$ 

□

D

 $\Box$ 

# **Configuring EISA/ISA Options**

**:r** 

ı  $\overline{\phantom{a}}$ 

 $\mathbf{f}$ 

 $\mathfrak l$ 

ISA boards are configured manually, whereas EISA boards are configured through the ECU software. Study Table 3-4 for a summary of steps to configure an EISA bus that contains both EISA and ISA options. Review the section entitled "Before You Run the ECU." Then run the ECU as described in the section "Starting the ECU."

| Step                                                                                             | <b>Explanation</b>                                                                                                    |
|--------------------------------------------------------------------------------------------------|----------------------------------------------------------------------------------------------------|
| Install or move EISA<br>option. Do not install<br>ISA boards.                                    | Use the instructions provided with the EISA option. ISA<br>boards are installed after the configuration process is<br>complete.                                                                                                    |
| Power up the system and<br>run the ECU.                                                          | If you have installed an EISA option, the ECU must locate<br>the CFG file for that option. The CFG file for the option<br>may reside on a configuration diskette packaged with the<br>option or may be included on the system configuration<br>diskette. |
| Add the ISA board to the<br>configuration list.                                                  | Use the Add or Remove Boards ECU option to add the CFG<br>file for the ISA option and to select an acceptable slot for<br>the option.                                                                                                    |
|                                                                                                  | The CFG file for the option may reside on a configuration<br>diskette packaged with the option or may be included on the<br>system configuration diskette.                                                                                               |
|                                                                                                  | If you cannot find the CFG file for the ISA option, select<br>the generic CFG file for ISA options from the configuration<br>diskette.                                                                                                    |
| View or edit details<br>(optional).                                                              | The View or Edit Details ECU option is used to change<br>user-selectable settings or to change the resources allocated<br>for these functions (IRQs, DMA channels, I/O ports, and so                                                                     |
|                                                                                                  | on).<br>This step is not required when you are using the board's<br>default settings.                                                                                                    |
| Examine and set<br>required switches to<br>match the displayed<br>settings.                      | The Examine Required Switches ECU option displays the<br>correct switch and jumper settings that you must physically                                                                                                    |
|                                                                                                  | set for each ISA option. Although the ECU cannot detect or<br>change the settings of ISA boards, it uses the information<br>from the previous step to determine the correct switch<br>settings for these options.                                        |
|                                                                                                  | Physically set the board's jumpers and switches to match<br>the required settings.                                                                                                    |
| Save your configuration.                                                                         | The Save and Exit ECU option saves your configuration<br>information to the system's nonvolatile memory.                                                                                                    |
| Return to the SRM<br>console (DEC OSF/1 and<br>OpenVMS systems only)<br>and turn off the system. | Refer to step 4 of the section "Starting the ECU" for<br>information about returning to the SRM console.                                                                                                    |
| Install ISA board and<br>turn on the system.                                                     | Use the instructions provided with the ISA option.                                                                                                    |

**Table 3-4 Summary of Procedure for Configuring EISA Bus with ISA Options** 

 $\Box$ 

 $\Box$ 

□

# **PCI Bus Options**

For options that require high performance, a Peripheral Component Interconnect (PC!) bus is included in the AlphaServer 2100 system.

PCI is an industry-standard expansion I/O bus that is the preferred bus for high-performance 1/0 options, such as network interconnects (FDDI, Ethernet, Token Ring), storage interconnects (SCSI, Fast SCSI, IPI), and high-performance video applications. The AlphaServer 2100 system supports 32-bit PCI options.

The PCI bus is shown in Figure 3-2. There are three slots for 32-bit PC! options. A PC! board is shown in Figure 3-5.

**Figure 3-5 PCI Board** 

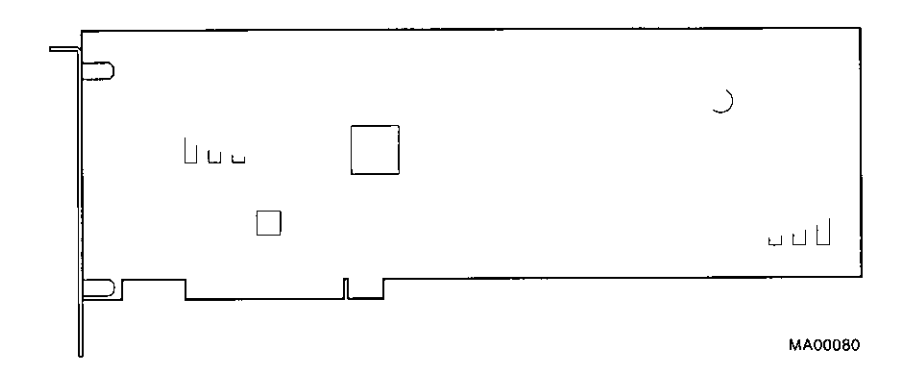

### **Installing PCI Boards**

Install PCI boards according to the instructions supplied with the option. PCI boards require no additional configuration procedures; the system automatically recognizes the boards and assigns the appropriate system resources.

### **Warning**

Before installing a PCI option, turn off all power to the system (both AC and DC). Refer to "Powering Down the System" in Chapter **1** for information about turning off AC and DC power.

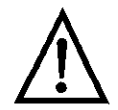

**Warning:** For protection against fire, only modules with current-limited outputs should be used.

### **SCSI Buses**

I I.

> A PCI-based SCSI controller provides a single-ended SCSI bus for the system. There is a SCSI bus expansion port on the rear of the system for extending the bus outside the system.

All tabletop or rackmounted SCSI-2 devices are supported via EISA- or PCI-based SCSI adapters. Use the following rules to determine if a device can be used on your system:

- The device must be supported by the operating system. Consult the software product description or hardware vendor.
- No more than seven devices can be on any one SCSI-2 controller, and each must have a unique SCSI ID.
- The entire SCSI bus length, from terminator to terminator, must not exceed 6 meters for single-ended SCSI-2 at 5 MB/sec, or 3 meters for single-ended SCSI-2 at 10 MB/sec.

For AlphaServer 2100 pedestal enclosures, the internal cabling for the removable media bus $\text{vis } 2.5$  meters; therefore the maximum length for external expansion is 3.5 meters.

\_\_\_\_\_\_ Note \_\_\_\_\_\_\_\_\_\_\_\_

If you extend the SCSI bus into the internal StorageWorks shelf, you cannot expand the bus externally.

**Internal SCSI Bus** 

l .

The Fast SCSI-2 adapter on the standard I/0 module supports the internal removable-media devices:

- Up to three 5.25-in. half-height devices
- or
- One 5.25-in. full-height device and one 5.25-in. half-height **device**

This bus can be extended to a Storage Works shelf or an external expander to support up to seven drives.

- -**----=--=-c...=-**

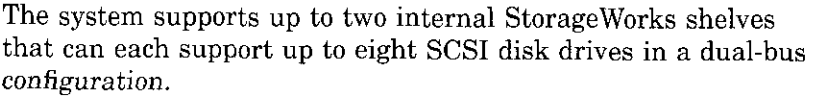

□

□

□

 $\Box$ 

D

D

D

 $\Box$ 

CJ

لـــأ

السا

 $\Box$ 

ا اساً

 $\Box$ 

 $\Box$ 

**Configuring the Removable Media Bus** 

Removable-media storage devices should only be installed by a qualified service person.

**Warning \_\_\_\_\_\_\_\_\_ \_** 

Before connecting removable-media SCSI devices to your system, turn off all power to the system (both AC and DC). Refer to "Powering Down the System" in Chapter **1**  for information about turning off AC and DC power.

The removable-media bus can be configured to extend into an internal Storage Works shelf or to allow expansion from the connector on the bulkhead at the rear of the enclosure:

• When the bus is configured to extend into an internal Storage Works shelf (Figure 3-6), the bus must be terminated at the bulkhead connector using the external SCSI terminator (12-37004-04).

External expansion from the back of the enclosure is not allowed in this configuration, as it would violate SCSI bus length rules.

• When the bus is not extended into an internal StorageWorks shelf, the internal SCSI terminator (12-41296-01) is required, as shown in Figure 3-6.

External expansion from the back of the enclosure is available in this configuration; however, the connecting cable cannot exceed 1.5 meters in length. If the bus is not expanded, be sure the external SCSI terminator (12-37004-04) is in place.

When connecting devices to a bus, keep in mind that each device on the bus must have a unique bus node ID and that you may need to change a device's default bus node ID in order to make it unique. All removable-media device bus node IDs are set via switches on the device. For information about setting a device's bus node ID, refer to the owner's guide for that device.

To display bus node IDs for devices that are already connected to your system, enter the show device command. Refer to "Verifying System Configuration" eadier in this chapter for information about interpreting the show device command display.

### **Figure 3-6 Removable-Media Bus Configurations**

 $\frac{1}{4}$ 

 $\mathbf{I}$ 

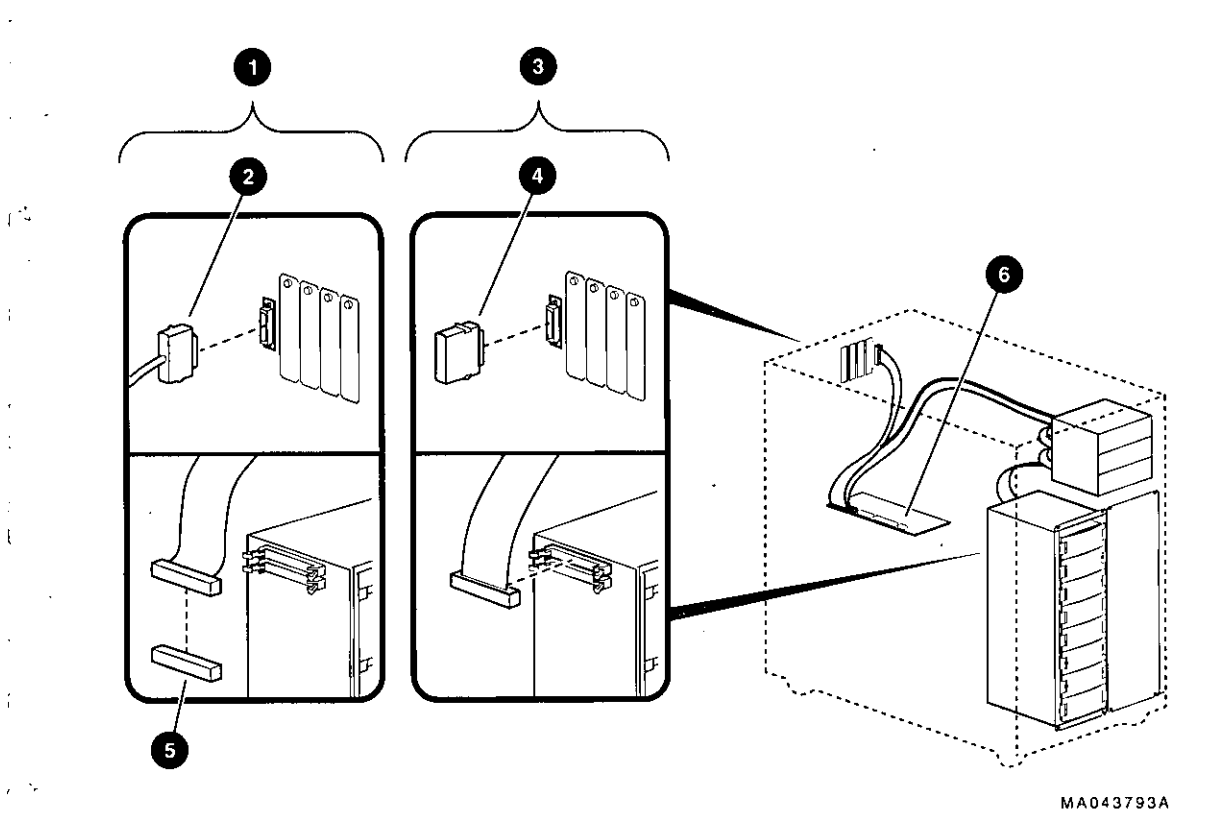

- **0** External Expansion (SCSI)
- **f)** SCSI External Expansion Cable
- **0** Internal Expansion (SCSI)
- **0** External SCSI Terminator
- **0** Internal SCSI Terminator
- **0** Standard l/0

Options and Upgrades 3-41

### **Internal Storage Works Shelves**

The backplane of the Storage Works shelf supplies the drive's SCSI node ID according to the location of the drive within the storage shelf. Each internal Storage Works shelf can support up to four pair of drives (node IDs 0-3, top to bottom) in a dual-bus configuration (Figure 3-7).

**Figure 3-7 Internal StorageWorks Configuration** 

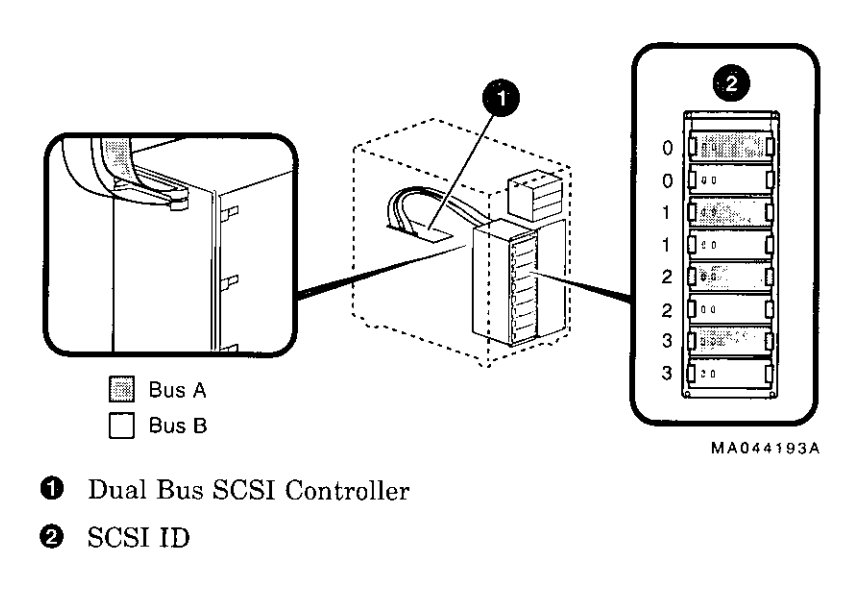

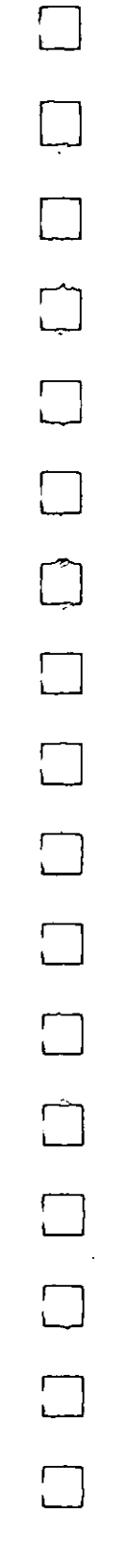

Figure 3-8 shows the SCSI cable routing from a SCSI controller to internal StorageWorks shelves.

### **Figure 3-8 SCSI Cable Routing to Internal StorageWorks Shelves**

 $\mathfrak{g}$  $\mathbf{I}$  $\mathbb{R}^2$ 

 $\sqrt{ }$ 

 $\mathbf{r}$ 

 $\mathbf{r}$ 

 $\sqrt{ }$  $\mathbf{1}$ 

 $\overline{1}$  $\mathbf{t}$ 

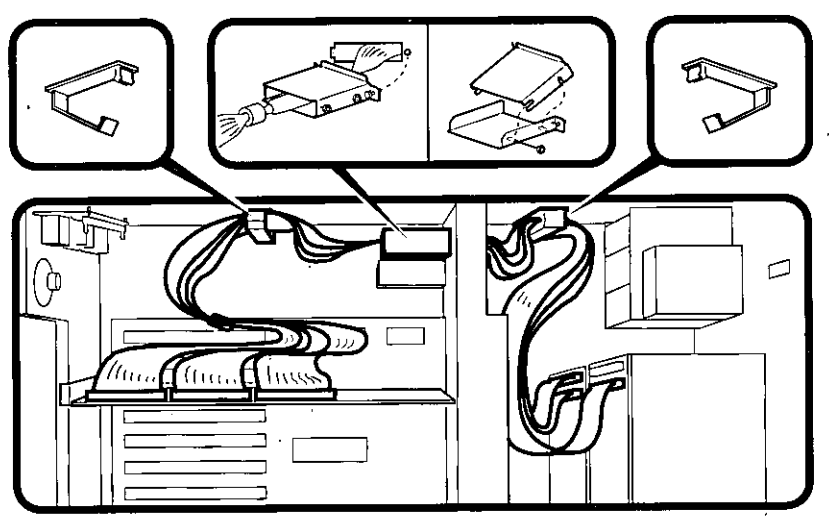

**MA068993** 

### **Installing Storage Works Fixed Disks**

If your Storage Works drives are plugged into a RAID controller, such as the SWXCR-Ex controller, you can "hot swap" drives, that is, you can install or replace drives without first shutting down the operating system or powering down the server hardware. For more information, see *Storage Works RAID Array 200 Subsystem Family Installation and Configuration Guide,*  EK-SWRA2-IG.

If your Storage Works drives are not plugged into a RAID controller, shut down the operating system before swapping a drive. However, you do not need to power down the server before installing the drive.

### **Installation Procedure**

To install a StorageWorks disk drive:

- 1. If your Storage Works drives are plugged into a RAID controller, go to step 2. If your drives are not plugged into a RAID controller, shut down the operating system before you go to step 2.
- 2. Remove a blank bezel by pressing the two mounting tabs and pull the bezel out of the shelf.
- 3. Insert the hard-disk drive into the guide slots and push it in until the tabs lock in place.

Figure 3-9 shows how to install hard-disk drives in a Storage Works shelf.

 $\Box$ i.<br>L  $\Box$ 

□

المنبيا<br>ا

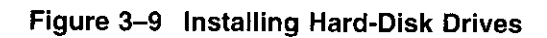

 $\chi^{-1}$ 

 $\bar{\rho}$  .

 $\overline{\phantom{a}}$ 

 $\sim$   $\sim$ 

 $\bar{z}$ 

 $\boldsymbol{\prime}$ 

 $\sim$ 

 $\sim$   $\sim$  $\lambda$ 

 $\bar{\beta}$ 

 $\sim$   $-$ 

 $\sim 0.01$ 

 $\Delta\phi\to\Delta\phi$ 

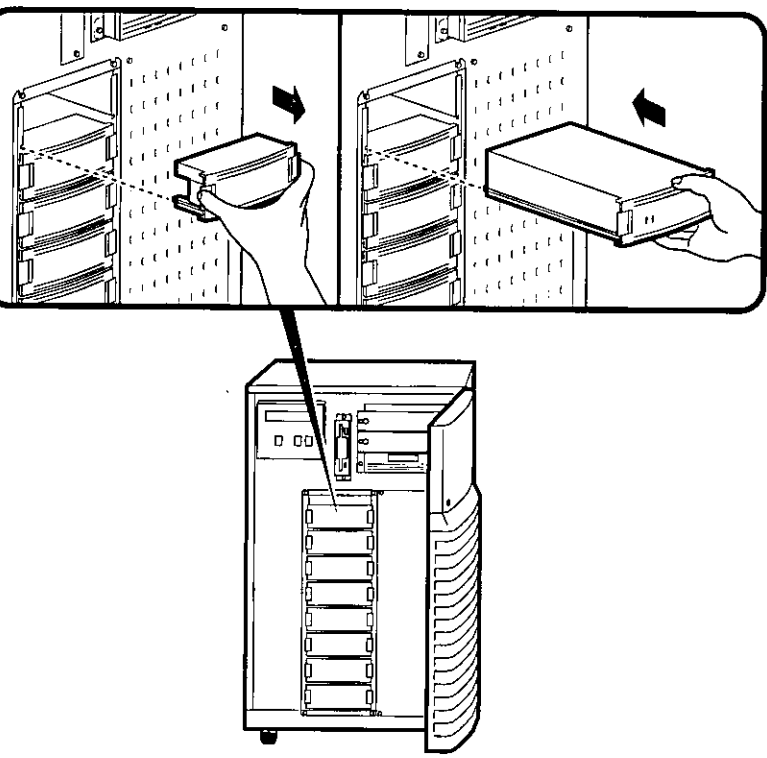

**MA060693** 

 $\ddot{\phantom{a}}$ 

 $\overline{\phantom{a}}$ 

 $\omega_{\rm{max}}$ 

 $\sigma_{\rm{max}}$ 

**Contractor** 

### **Guidelines for Systems with SWXCR-Ex Controller**

If you purchased a Storage Works RAID Array 200 Subsystem for your AlphaServer 2100 system, observe the guidelines below when you add, move, or reconfigure RAID devices. The RAID subsystem includes the SWXCR-Ex EISA backplane RAID controller.

- Run the EISA Configuration Utility (ECU) as described in this chapter to configure all modules on the EISA bus.
- Run the RAID Configuration Utility (RCU) as described in *Storage Works RAID Array 200 Subsystem Family Installation and Configuration Guide* to set up the disk drives and logical units. The RCU is provided on a diskette with the RAID subsystem kit.
- On OpenVMS systems, RAID drives do not autoconfigure. See the *Storage Works RAID Array 200 Subsystem Family Software User's Guide for Open VMS AXP* for instructions on configuring your RAID devices on Open VMS.

### **RAID Subsystem Documentation**

For information about the RAID subsystem and specific operating systems, consult the documents listed in Table 3-5. These documents are included in your RAID subsystem kit. Refer to the section "Problems with RAID Devices" in Chapter 4 for RAID troubleshooting hints related to the AlphaServer 2100 system.

### **Table 3-5 RAID Subsystem Documentation**

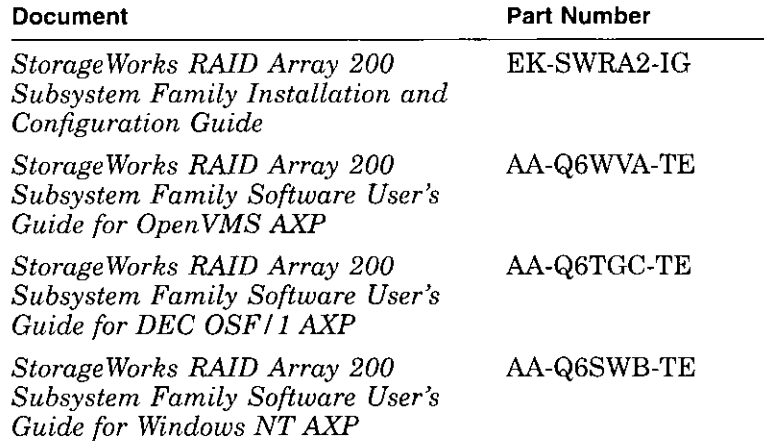

□ □ □

## **Power Supply Configurations**

AlphaServer 2100 systems offer added reliability with redundant power options, as well as uninterruptible power supply (UPS) options. Figure 3-10 shows some of the system's power supply **options.** 

### **Power Supply Modes**

 $\sim$   $-$ 

The power supplies for AlphaServer 2100 pedestal systems support three different modes of operation. In addition, UPS options are available.

Power supply modes of operation:

- 1. Single power supply-Supports entry-level systems, such as a system with two CPUs, one memory module, one diskette drive, one CD-ROM drive, one internal StorageWorks shelf with eight 3.5-in drives, and up to eight EISA/PCI options.
- 2. Dual power supply (redundant mode)-Provides redundant power  $(n + 1)$  for entry-level and moderately configured systems, such as a system with two CPUs, one memory module, one diskette drive, one CD-ROM drive, one internal Storage Works shelf with eight 3.5-in drives, and up to eight EISA/PCI options.

In redundant mode, the failure of one power supply does not cause the system to shut down. Normal operation continues with no effect on the system.

**Note** \_\_\_\_\_\_\_\_ \_

The power supply mode jumper (J3) on the standard I/O module must be installed to activate redundant mode power.

3. Dual power supply (full power mode)—Provides full power for system configurations beyond entry-level, such as a system with more than two CPUs or more than one internal Storage Works shelf. These systems require the power of two power supplies.

### **Ordering Guidelines**  If you are ordering additional options for your server, consider the above guidelines for power consumption to determine if you need to upgrade the power supply configuration. The single and redundant mode power supply configurations are available to those systems drawing: • 602 watts DC output power or less • 39 A or less of 3.3 V power • 62 A or less of 5.1 V power

- 12.5 A or less of  $+12$  V power
- 1.0 A of -12 V power

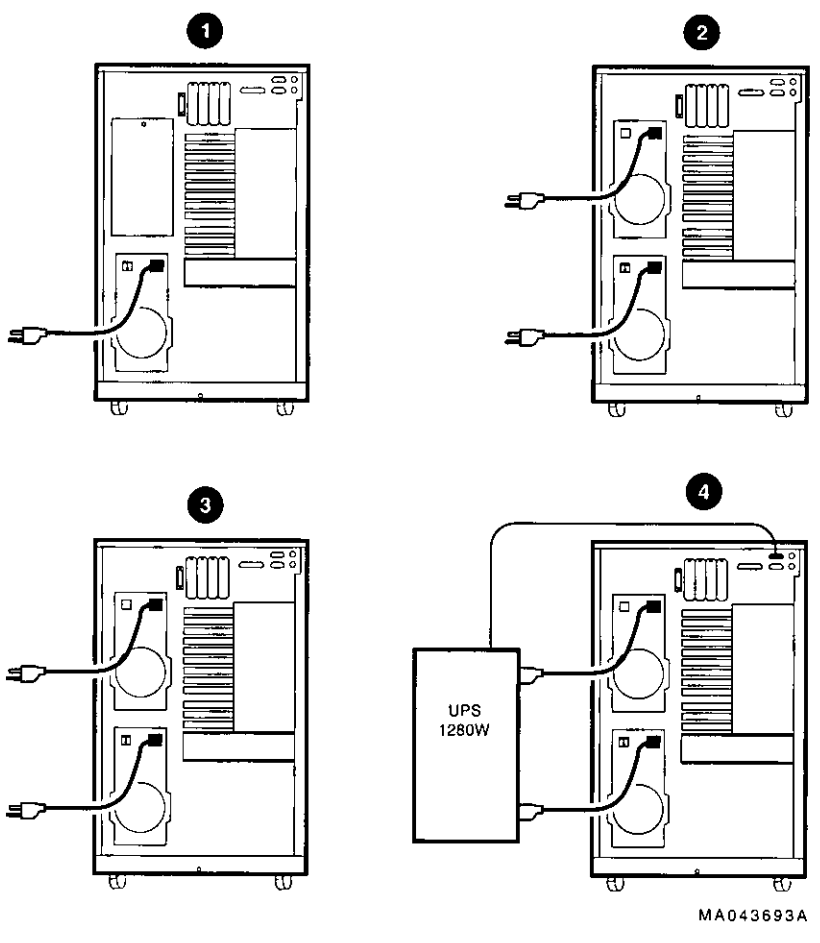

**Figure 3-10 Power Supply Configurations** 

- **0** Single-602 Watts DC or less
- **f}** Redundant-602 Watts DC or less (J3 installed on standard  $I/O$ )
- **9** Full-Up to 1150 Watts DC
- **0** UPS

 $\frac{1}{4}$ 

 $\mathbf{r}$ 

 $\frac{1}{2}$ 

 $\cdot$  .

 $\sim$   $\sim$ 

# **4**

# **Troubleshooting the System**

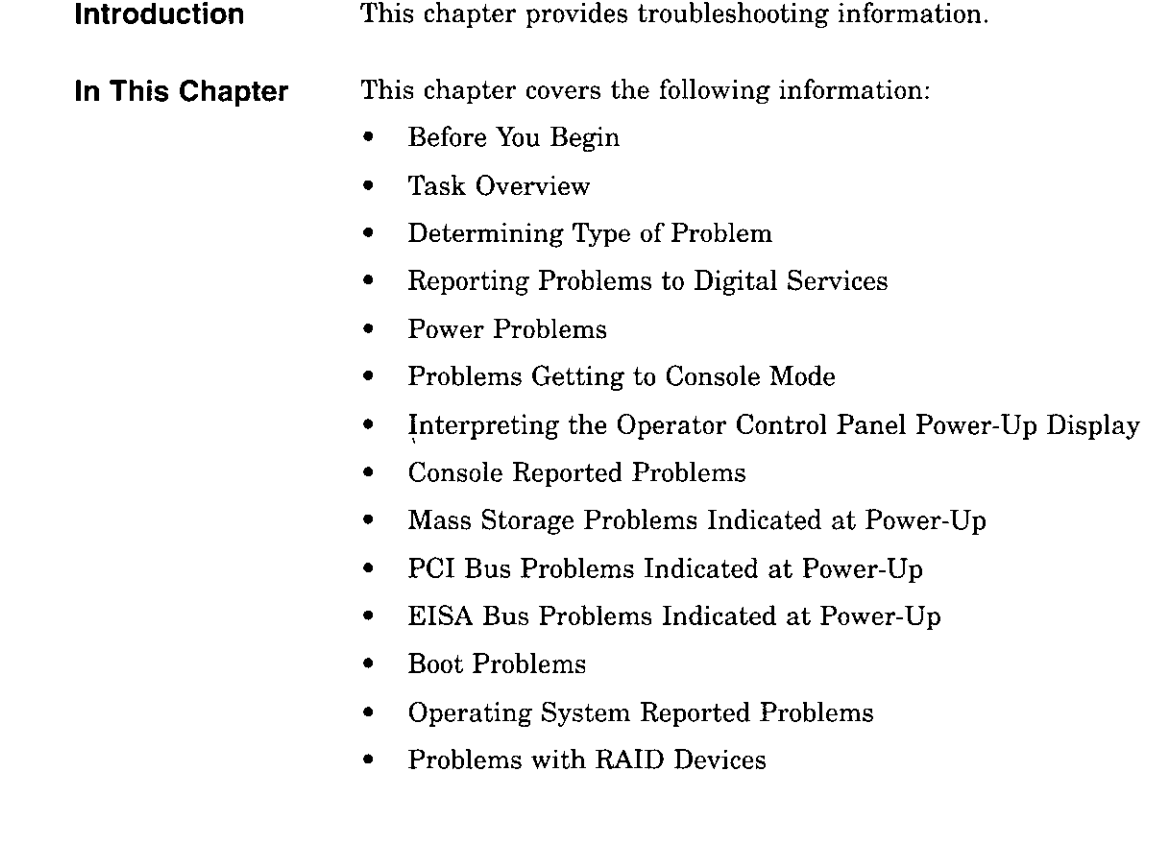

# **Before You Begin**

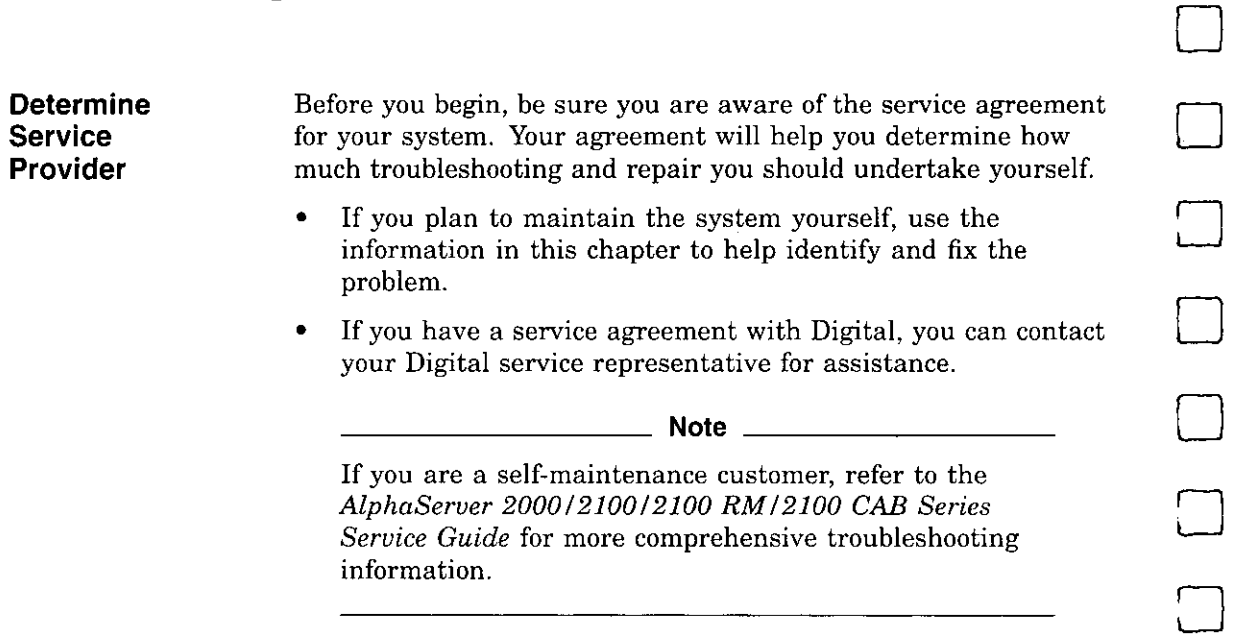

D

 $\Box$ 

 $\begin{bmatrix} 1 \\ 2 \end{bmatrix}$ 

 $\begin{picture}(20,20) \put(0,0){\line(1,0){10}} \put(15,0){\line(1,0){10}} \put(15,0){\line(1,0){10}} \put(15,0){\line(1,0){10}} \put(15,0){\line(1,0){10}} \put(15,0){\line(1,0){10}} \put(15,0){\line(1,0){10}} \put(15,0){\line(1,0){10}} \put(15,0){\line(1,0){10}} \put(15,0){\line(1,0){10}} \put(15,0){\line(1,0){10}} \put(15,0){\line(1$ 

 $\Box$ 

 $\Box$ 

□

 $\Box$ 

 $\Box$ 

i.  $\sim$   $\sim$   $\sim$   $\sim$ 

### **ldentifyi ng Problems**

 $\epsilon^{-1}$ t i

 $\mathcal{E}^{(1)}$ 

 $\mathfrak{g}^{-1}$  $\frac{1}{2}$  .

 $\epsilon$  $\chi$  .

 $\left\langle \right\rangle$ 

A.

 $\sim$ 

Table 4-1 lists ways to identify problems, and indicates where each method is described:

### **Table 4-1 How to Identify a Problem**

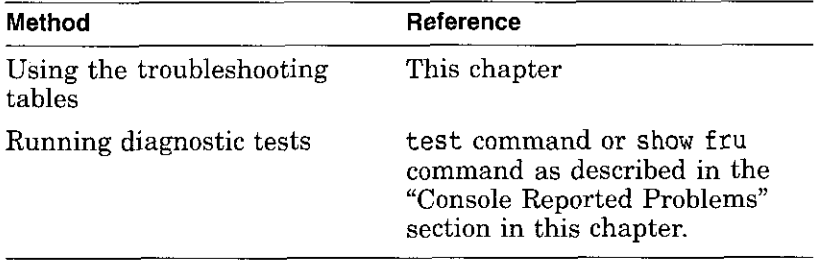

#### **Note** \_\_\_\_\_\_\_\_\_ \_

If yoti are running Windows NT, switch from the ARC to the SRM console before you can run the test command. For information about switching to the SRM console, refer to "Switching from ARC to SRM" in Chapter 1.

## **Task Overview**

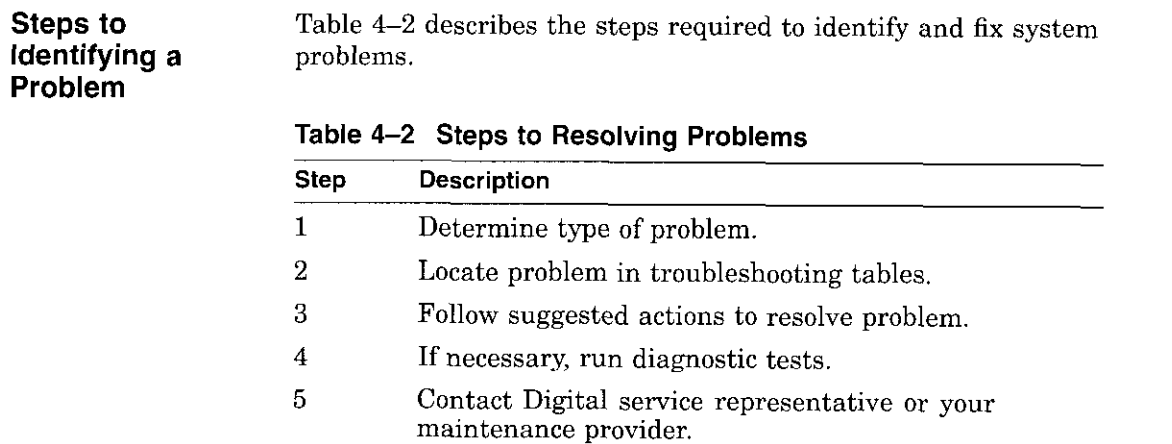

 $\Box$ 

 $\Box$ 

 $\Box$ 

D

□

□

 $\Box$ 

□

 $\Box$ 

□

□

□

 $\bigcap$ 

 $\Box$ 

 $\Box$ 

The next sections describe these steps.

**4-4** Troubleshooting the System

## **Determining Type of Problem**

**Types of System Problems** 

L

t

 $\mathcal{L}_{\mathcal{L}}$  $\mathfrak{g}$ 

 $\int$ 

r ' ' -

**Contract Contract** 

 $\sim$  100  $\sim$ 

Determine the type of problem that your system is experiencing from the list in Table 4-3.

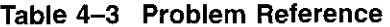

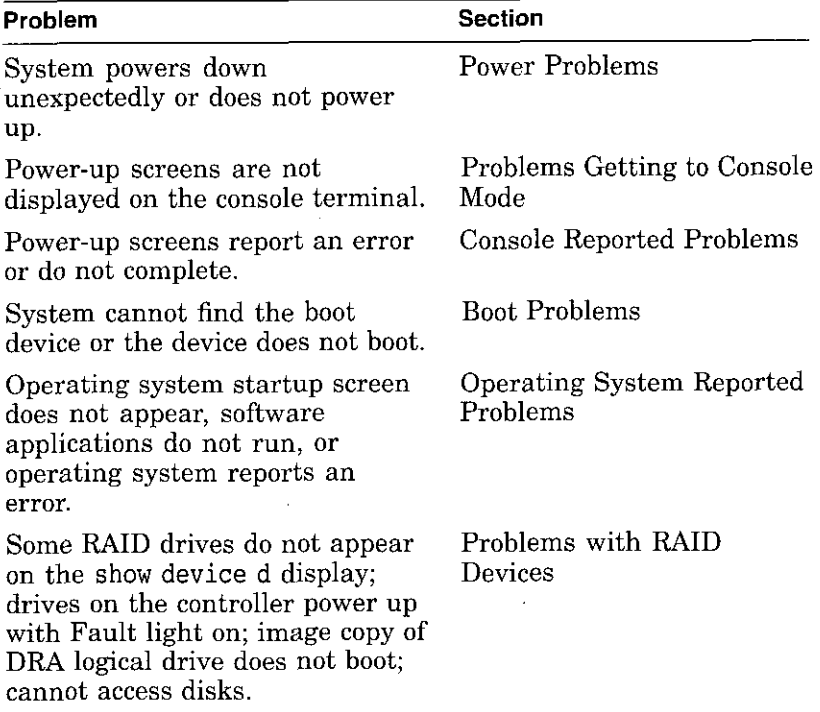

If you cannot locate the problem your system is experiencing, or if the corrective actions in the troubleshooting tables do not resolve the problem, see the section "Reporting Problems to **Digital Services."** 

 $\label{eq:2.1} \begin{array}{lllllllllll} \bullet & \bullet & \bullet & \bullet \\ \bullet & \bullet & \bullet & \bullet \end{array}$ 

# **Reporting Problems to Digital Services**

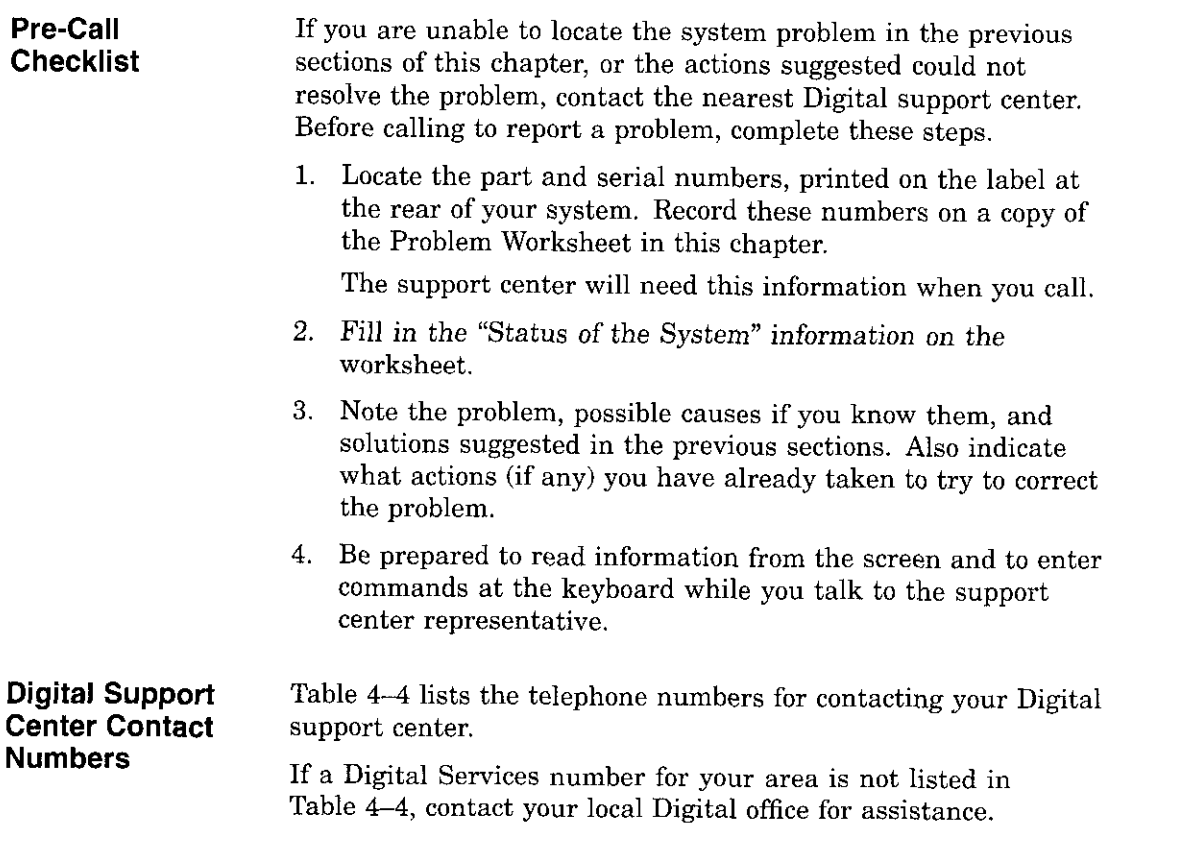

D

 $\Box$ 

 $\Box$ 

. .

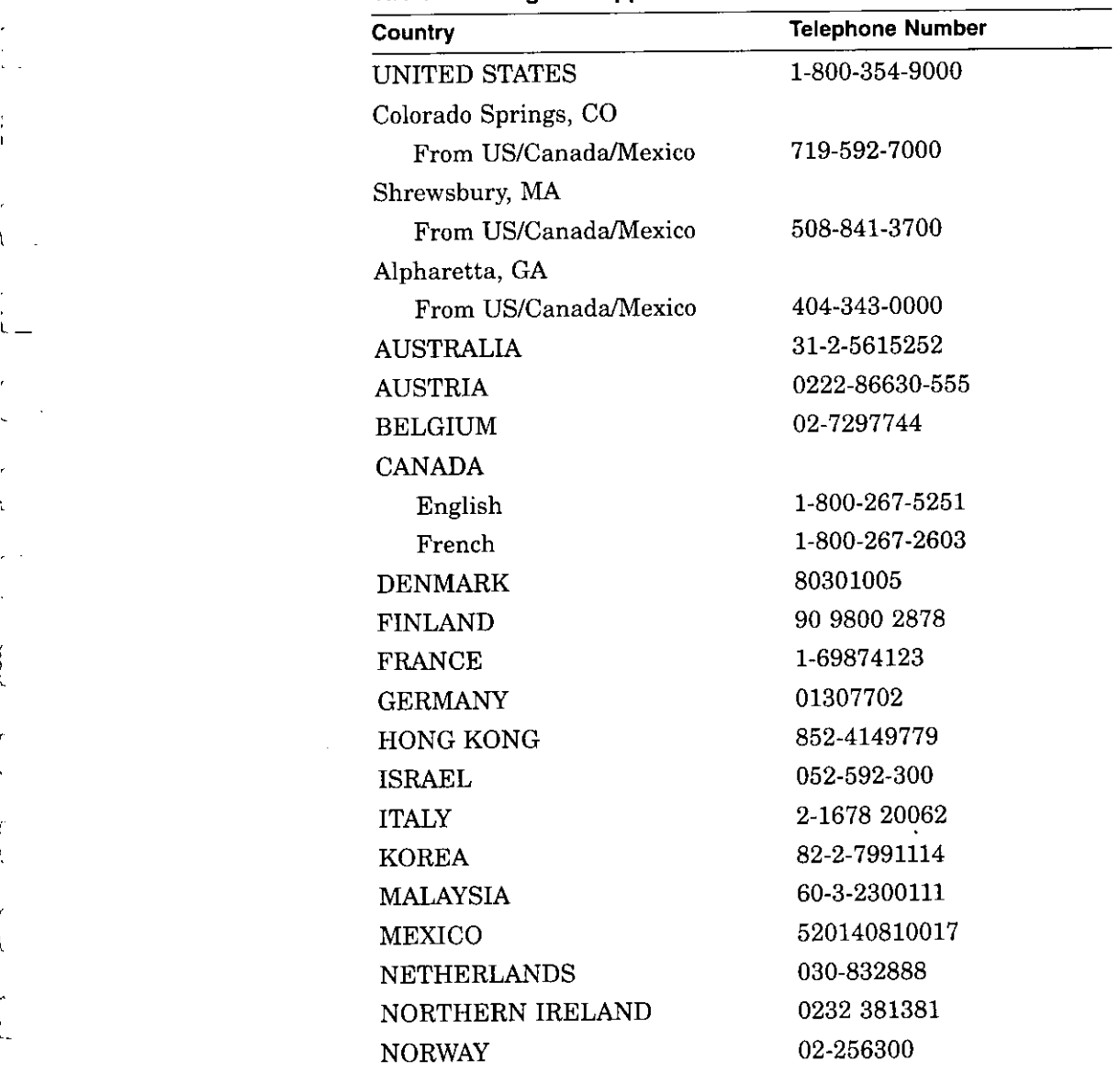

 $\ddot{\phantom{1}}$ 

**Table 4-4 Digital Support Centers** 

 $\bar{r}$ 

÷.

 $\mathbf{I}$  $\mathbb{R}^2$ 

 $\mathbf{r}$ 

 $\bar{t}$ Ą.

> $\mathcal{L}$  $\overline{\mathbf{r}}$

> > ċ.

 $\mathfrak{f}$ 

 $\boldsymbol{f}$ 

**(continued on next page)** 

-----

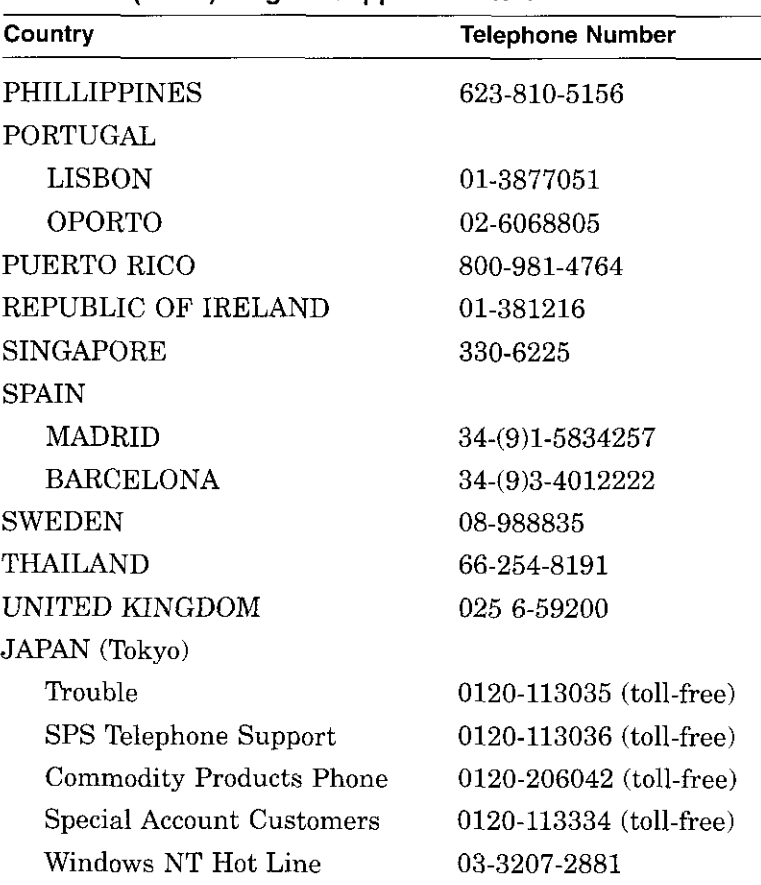

D

 $\Box$ 

□

 $\Box$ 

D

□

D

D

 $\Box$ 

**Table 4-4 (Cont.) Digital Support Centers** 

 $\mathbf{I}$ 

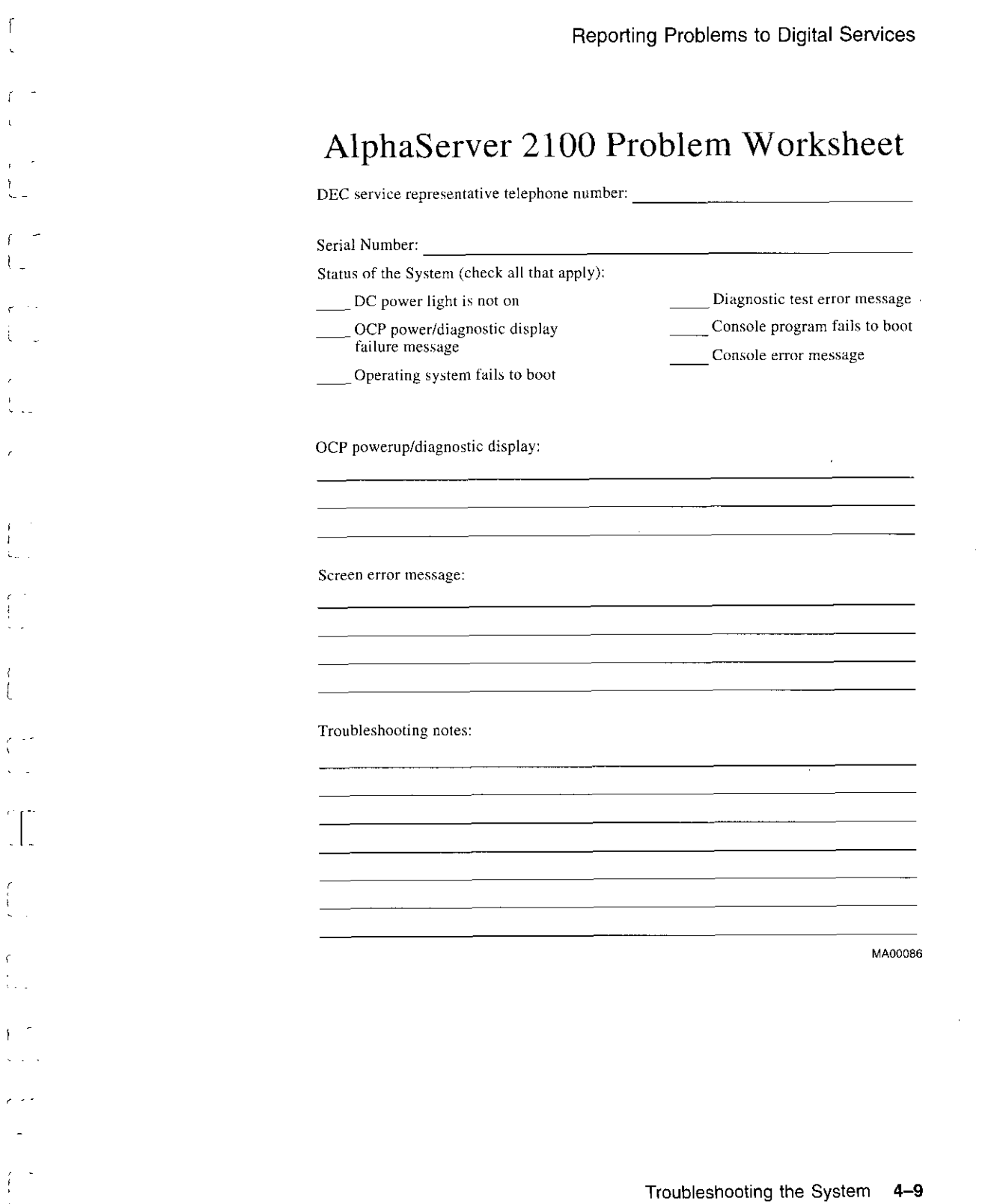

 $\bar{\mathcal{A}}$ 

 $\sim 10^6$ 

# **Power Problems**

This section describes how to troubleshoot the system when there is no power at the system enclosure or when the power supply subsystem lights indicate power trouble.

 $\Box$ 

D

D

D

 $\Box$ 

 $\Box$ 

 $\Box$ 

 $\Box$ 

 $\Box$ 

 $\Box$ 

 $\Box$ 

 $\Box$ 

 $\Box$ 

 $\Box$ 

 $\Box$ 

 $\Box$ 

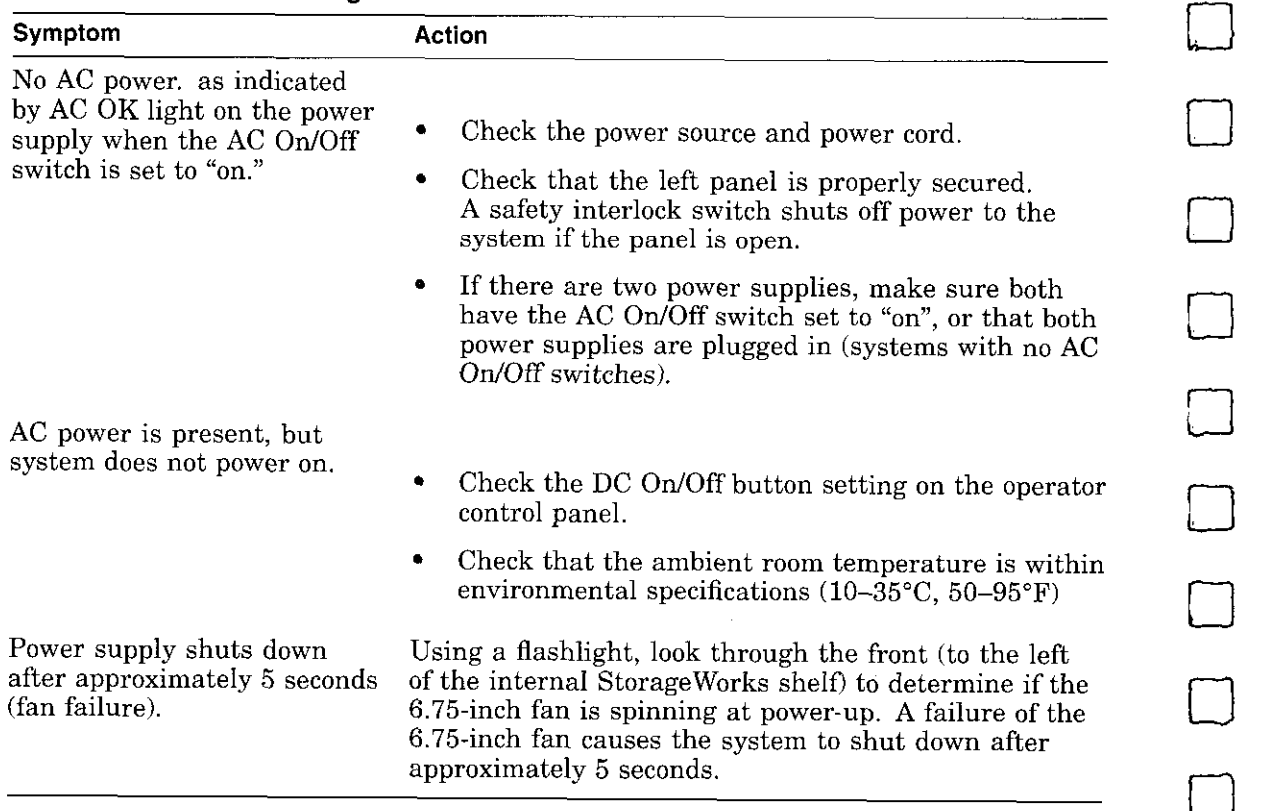

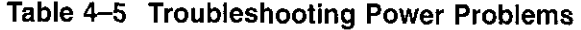

 $\ddot{\phantom{a}}$ 

# **Problems Getting to Console Mode**

r  $\overline{l}$ 

 $\int_0^\infty$ 

 $\int_{-\infty}^{\infty}$ 

 $\int$ 

 $\int_{0}^{+\infty}$ 

This section describes how to troubleshoot the system when you power up the system, but the console terminal does not display the power-up screen.

| Symptom                              | Action                                                                                                    |
|--------------------------------------|----------------------------------------------------------------------------------------------------|
| Power-up screen is not<br>displayed. | Check power-up/diagnostic display on the operator<br>control panel. (Table 4-7) for a failure during self-tests.                                                                                                    |
|                                      | Check that keyboard and monitor are properly<br>connected and powered on ("Terminal Connections"<br>section in Chapter 1).                                                                                                    |
|                                      | If the power-up screen is not displayed, yet the system<br>enters console mode when you press the Return key,<br>check that the console environment variable is set<br>correctly. If you are using a VGA console terminal, set<br>the variable to "graphics." If you are using a serial<br>terminal, set the variable to "serial."                      |
|                                      | If console is set to "serial," the power-up screen is<br>routed to the COM1 serial communication port and<br>cannot be viewed from the VGA monitor.                                                                                                    |
|                                      | Try connecting a console terminal to the COM1 serial<br>communication port ("Terminal Connections" section in<br>Chapter 1). If necessary use a 9-pin connector. Check<br>baud rate setting for console terminal and system.<br>The system baud rate setting is 9600. When using the<br>COM1 port, set the console environment variable to<br>"serial." |

**Table 4-6 Troubleshooting Problems Getting to Console Mode** 

# **Interpreting the Operator Control Panel Power-Up Display**

Table 4-7 describes how to interpret messages that may be displayed on the power-up display located on the operator control panel on the front of the system (Figure 2-1).

 $\Box$ 

D

□

D

D

D

D

 $\Box$ 

 $\Box$ 

□

 $\Box$ 

 $\Box$ 

 $\Box$ 

 $\Box$ 

 $\Box$ 

 $\Box$ 

**CPU Failover**  AlphaServer 2100 multiprocessor systems, with the exception of the model 4/200, offer high-availability "failover" functionality. On systems with more than one CPU, the failover feature allows the system to power up and boot the operating system even if only one CPU is working.

### **How Failover Works**

**When you power up or reset a multiprocessor system, each CPU,**  in parallel, runs a set of diagnostic tests. If any tests fail, errors are logged, and the failing CPU is configured out of the system. Responsibility for initializing memory and booting the console firmware is transferred to the next higher working CPU, and the **boot process continues.** 

**Note** 

The CPU number of the CPU serving as the primary CPU is displayed in the SRM console prompt; for example, POl>».

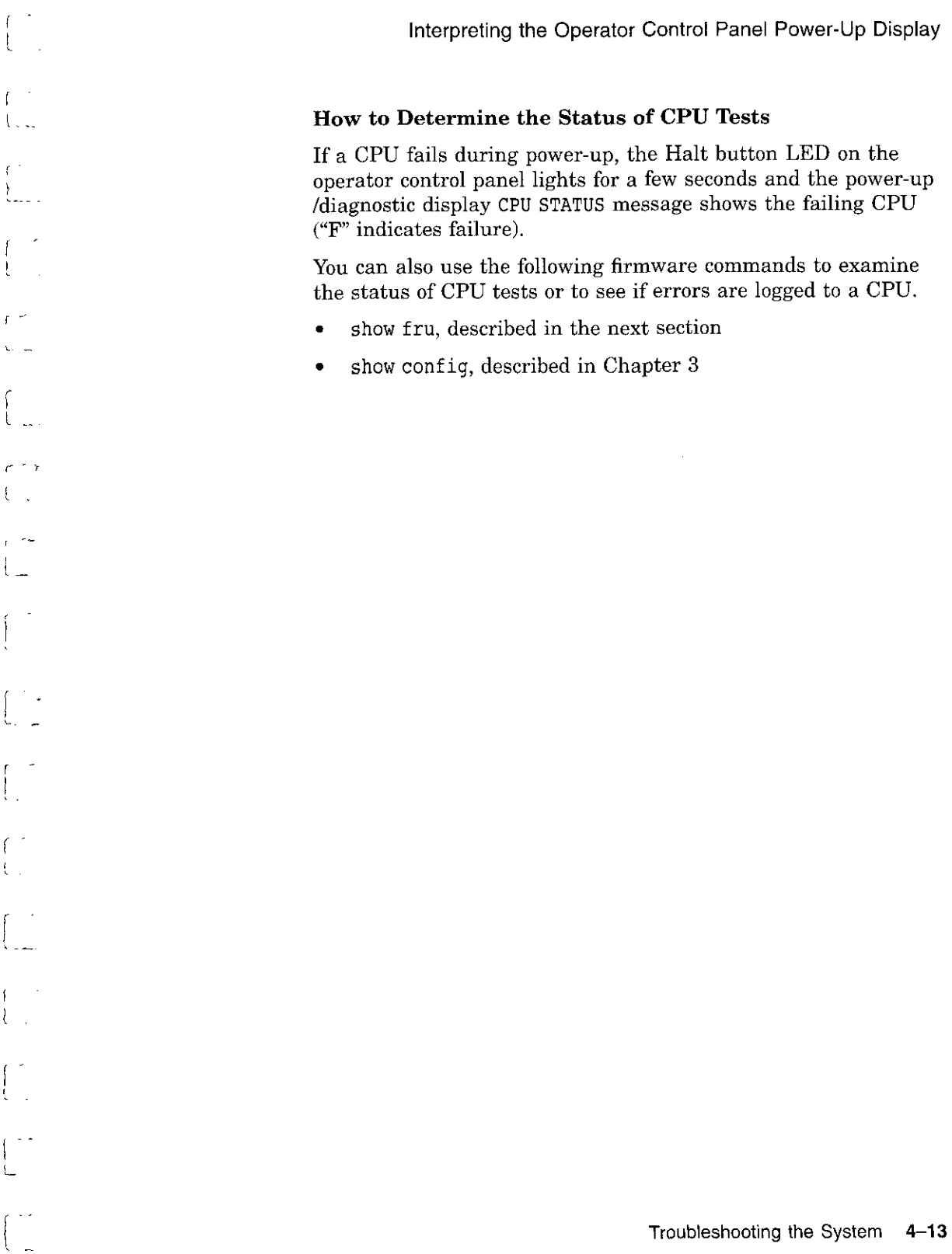

**Tests** 

are logged to a CPU.

 $\mathbf{F}$ 

 $\sim$ 

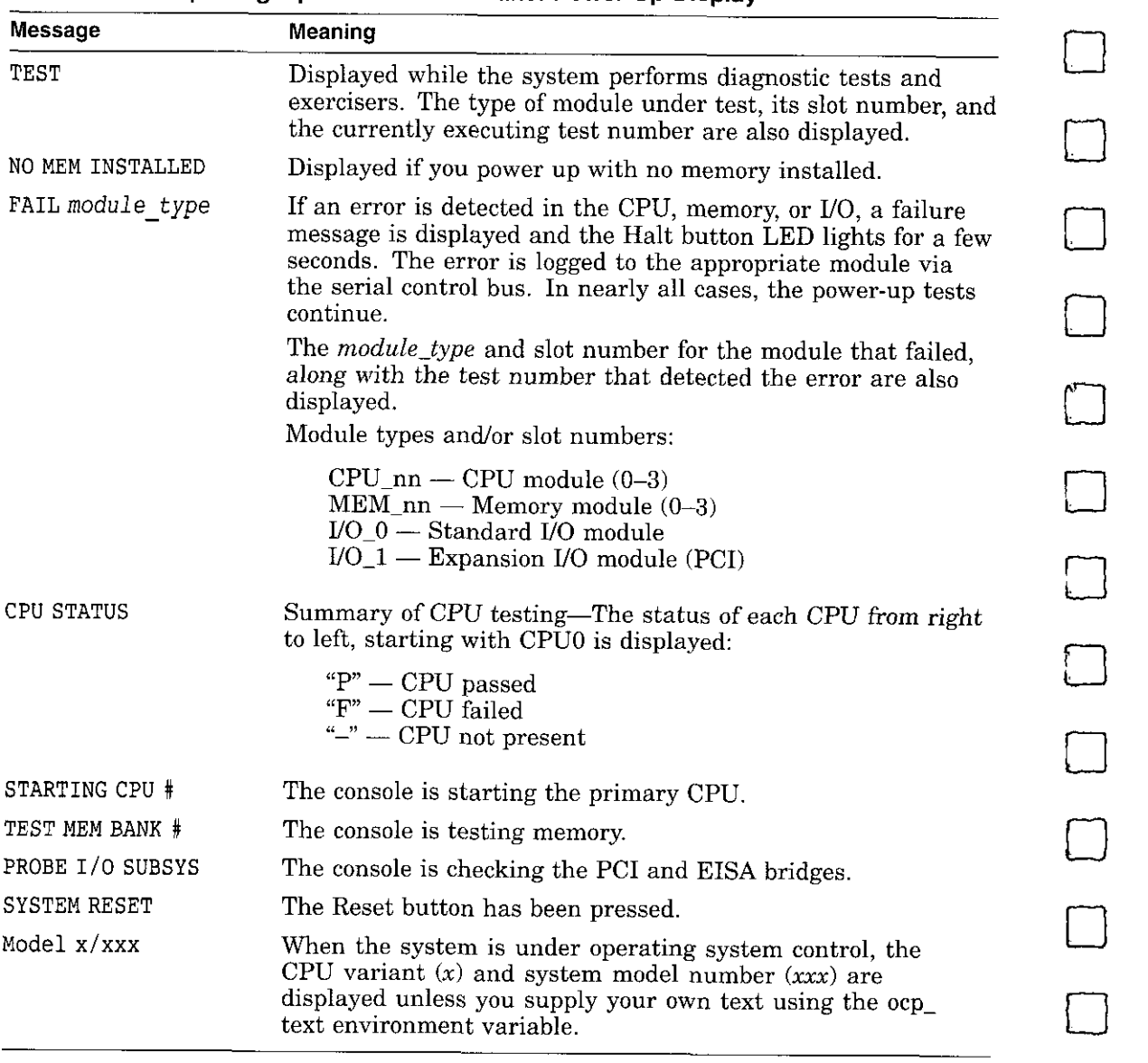

□

 $\Box$ 

 $\Box$ 

 $\Box$ 

 $\Box$ 

**Table 4-7 Interpreting Operator Control Panel Power-Up Display** 

# **Console Reported Problems**

 $\bar{I}^{\frac{1}{2}+\frac{1}{2}}$ 

 $\sim$   $-$ 

 $\overline{\phantom{a}}$ 

 $f = 7$ .  $\chi_{\rm{max}}$ 

This section describes how to troubleshoot your system when self-tests do not complete or when error messages are displayed **on your console terminal in console mode.** 

Table 4-8 describes problems reported by the console and their solutions.

| Use power-up/diagnostic display on the operator control                                                                                                    |  |
|----------------------------------------------------------------------------------------------------|--|
| Reinstall firmware. Refer to the firmware update<br>documentation for firmware installation instructions.<br>Contact your Digital support center if you do not have<br>a backup copy of the firmware.            |  |
| Use power-up/diagnostic display on the operator control<br>panel (Table 4-7) to determine error.                                                                                                    |  |
| Use the show fru command described in the next<br>section to see if errors have been logged.                                                                                                    |  |
| Examine the console event log (enter the cat el<br>command) or power-up screens to check for embedded                                                                                                    |  |
| error messages recorded during power-up.                                                                                                    |  |
| If power-up screens or console event log indicate                                                                                                    |  |
| problems with mass storage devices, or if storage<br>devices are missing from the show config display,<br>use the troubleshooting flow charts (Table 4-9 and<br>Table 4-10) to determine the problem.            |  |
| If power-up screens or console event log indicate<br>problems with EISA devices, or if EISA devices<br>are missing from the show config display, use the<br>troubleshooting flow chart (Table 4-11) to determine |  |
| (continued on next page)                                                                                                    |  |
|                                                                                                    |  |

**Table 4-8 Troubleshooting Console Reported Problems** 

and and

and the company of the

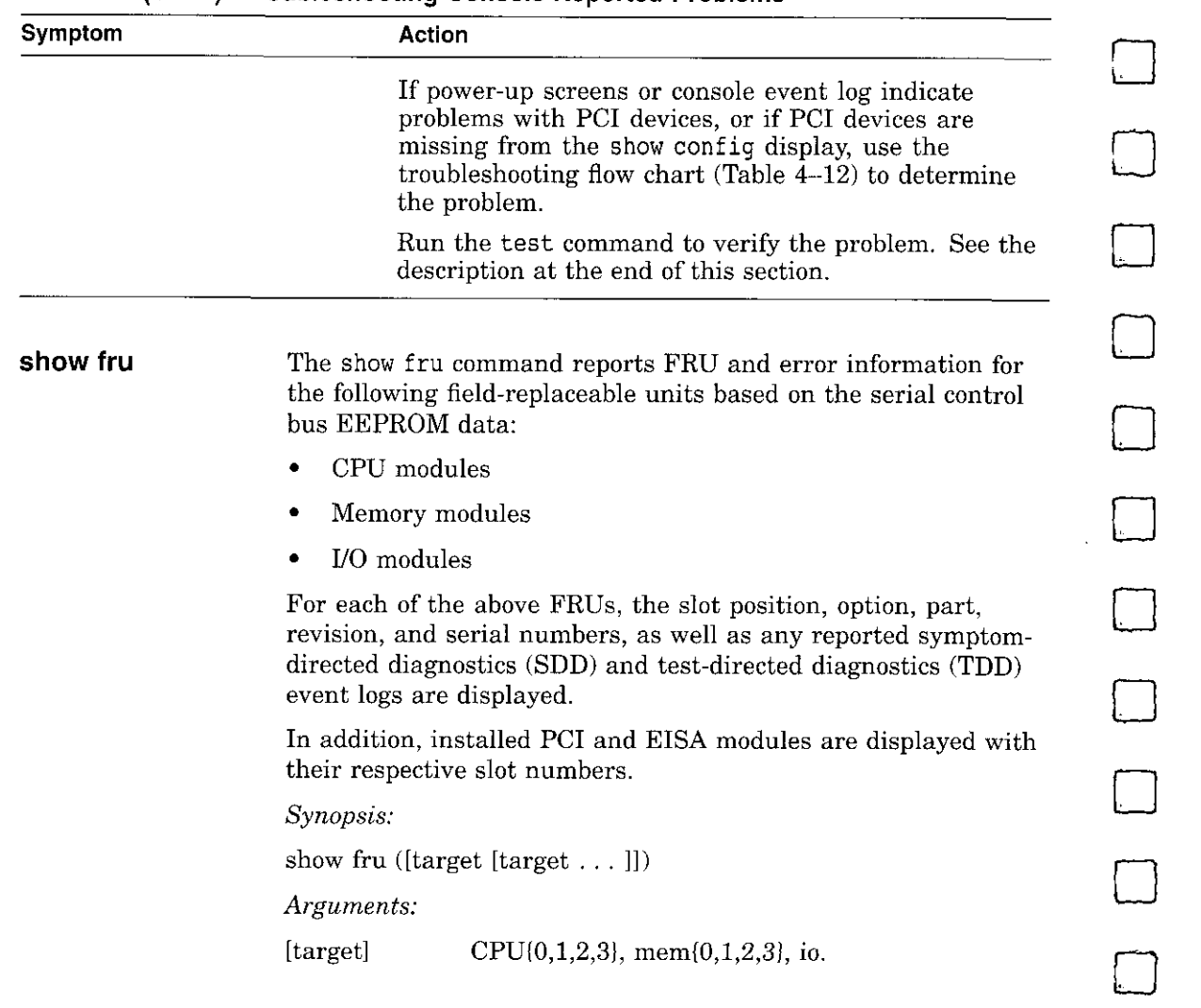

 $\Box$ 

□

 $\hfill\ensuremath{\square}\xspace$ 

 $\begin{array}{c} \square \end{array}$ 

 $\Box$ 

 $\sqrt{2}$ 

### **Table 4-8 (Cont.) Troubleshooting Console Reported Problems**
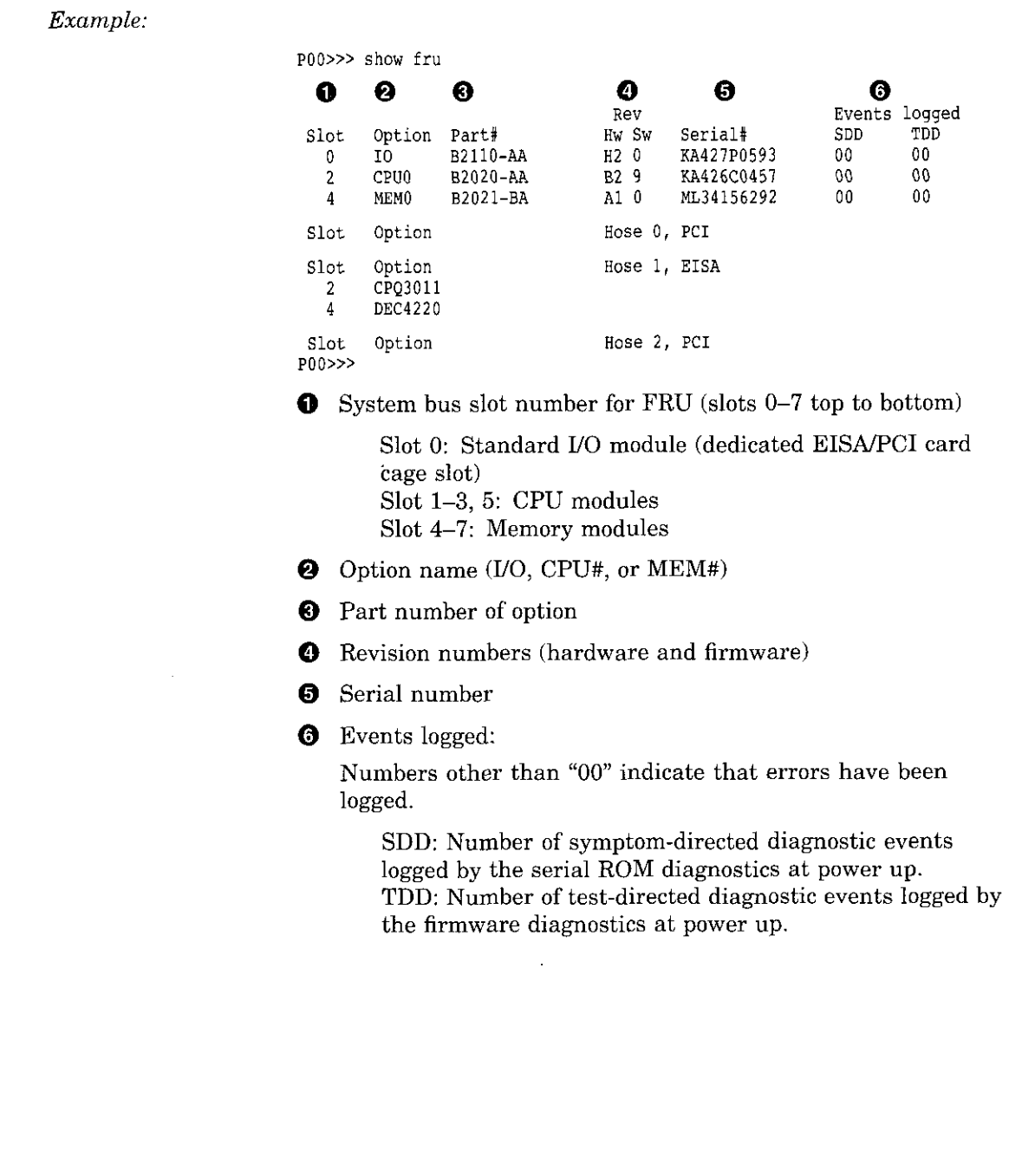

 $\left($ 

 $\,$  )

 $\bar{r}$  $\mathcal{E}_{\text{max}}$ 

 $\frac{1}{k}$  $\ddot{\phantom{a}}$ 

t  $\alpha$ 

> س ا  $\bar{\mathcal{L}}$  :

 $\int$   $\frac{1}{2}$ tilla.

 $\sim$ 

 $\hat{\mathcal{L}}$ 

 $\lambda$ 

 $\overline{\phantom{a}}$ 

**Contract Contract Contract Contract** 

**Carlos** 

**test** The test command runs firmware diagnostics for the entire core system. The tests are run sequentially and the status of each subsystem test is displayed to the console terminal as the tests progress. If a particular device is not available to test, a message is displayed.

I~

 $\Box$ 

ol

**0** 

<u>n</u>

 $\Box$ 

D

D

□

D

 $\Box$ 

 $\Box$ 

 $\Box$ 

D

 $\Box$ 

 $\Box$ 

□

- JI

r<br>Frans

**Note** \_\_\_\_\_\_\_\_\_ \_

By default, no write tests are performed on disk and tape drives. Media must be installed to test the floppy drive and tape drives.

The test script tests devices in the following order:

1. Memory tests (one pass)

**Note** \_\_\_\_\_\_\_\_\_ \_

Certain memory errors that are reported by the OCP may not be reported by the ROM-based diagnostics. Always check the power-up/diagnostic display before running diagnostic commands.

- 2. Read-only tests: DK\* disks, DR\* disks, DU\* disks, MK\* tapes, DV\* floppy
- 3. Console loopback tests if lb argument is specified: COM2 serial port and parallel port
- 4. VGA console tests-These tests are run only if the console environment variable is set to "serial." The VGA console test displays rows of the letter "H".
- 5. Network external loopback tests for EWA0-This test requires that the Ethernet port be terminated or connected to a live network; otherwise, the test will fail.

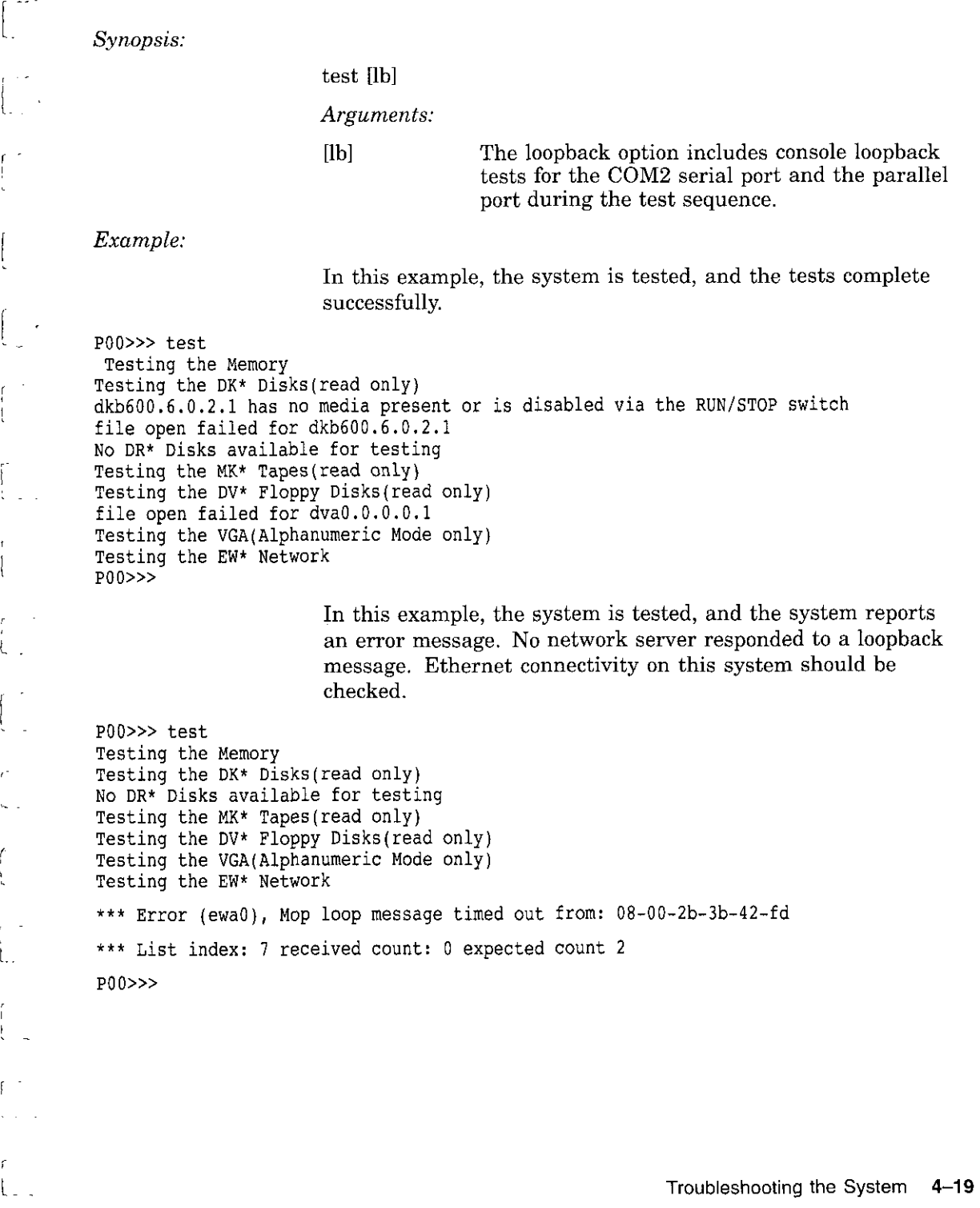

والقواليا المرادات

 $\mathbf{r}$  $\sim$ 

## **Mass Storage Problems Indicated at Power-Up**

Mass storage failures at power-up are usually indicated by read fail messages.

D

□

.<br>.<br>.

D

المسنا<br>ا

 $\Box$ 

D

□

D

D

- Table 4-9 provides information for troubleshooting fixed-media mass storage problems indicated at power-up.
- Table 4-10 provides information for troubleshooting removable-media storage problems indicated at powerup. Use these tables to diagnose the likely cause of the problem.

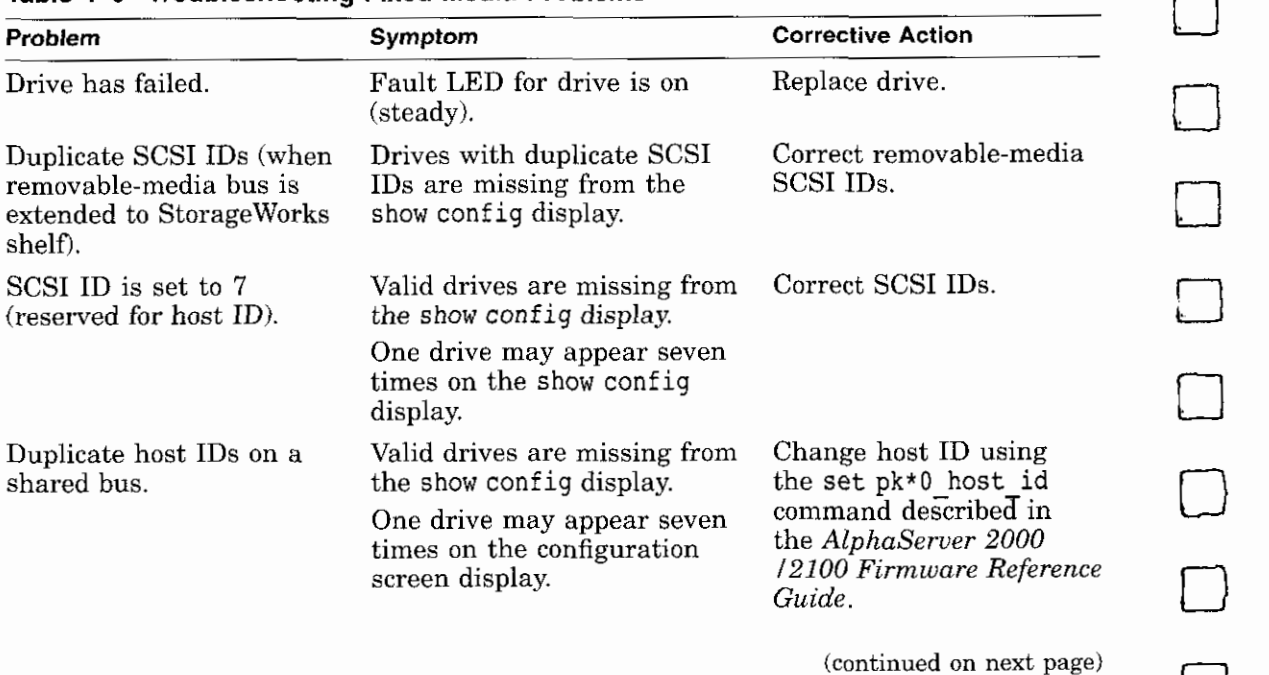

## **Table 4-9 Troubleshooting Fixed-Media Problems**

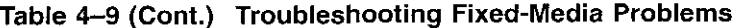

I.

ŕ

r  $\lfloor$ 

-1

l

Ţ

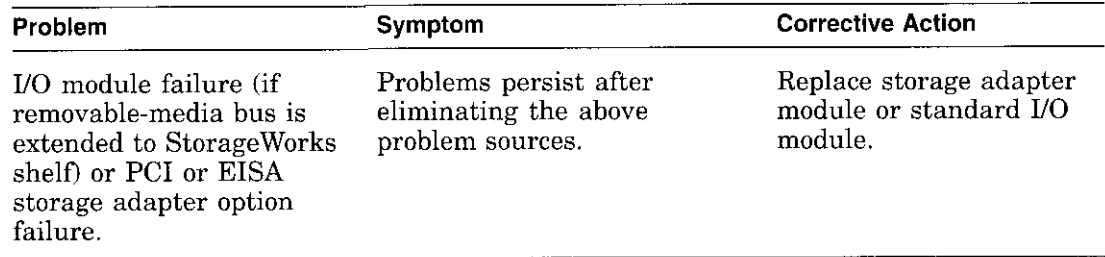

 $\sim$   $\sim$  .

 $\omega$ 

state of the control of the con-

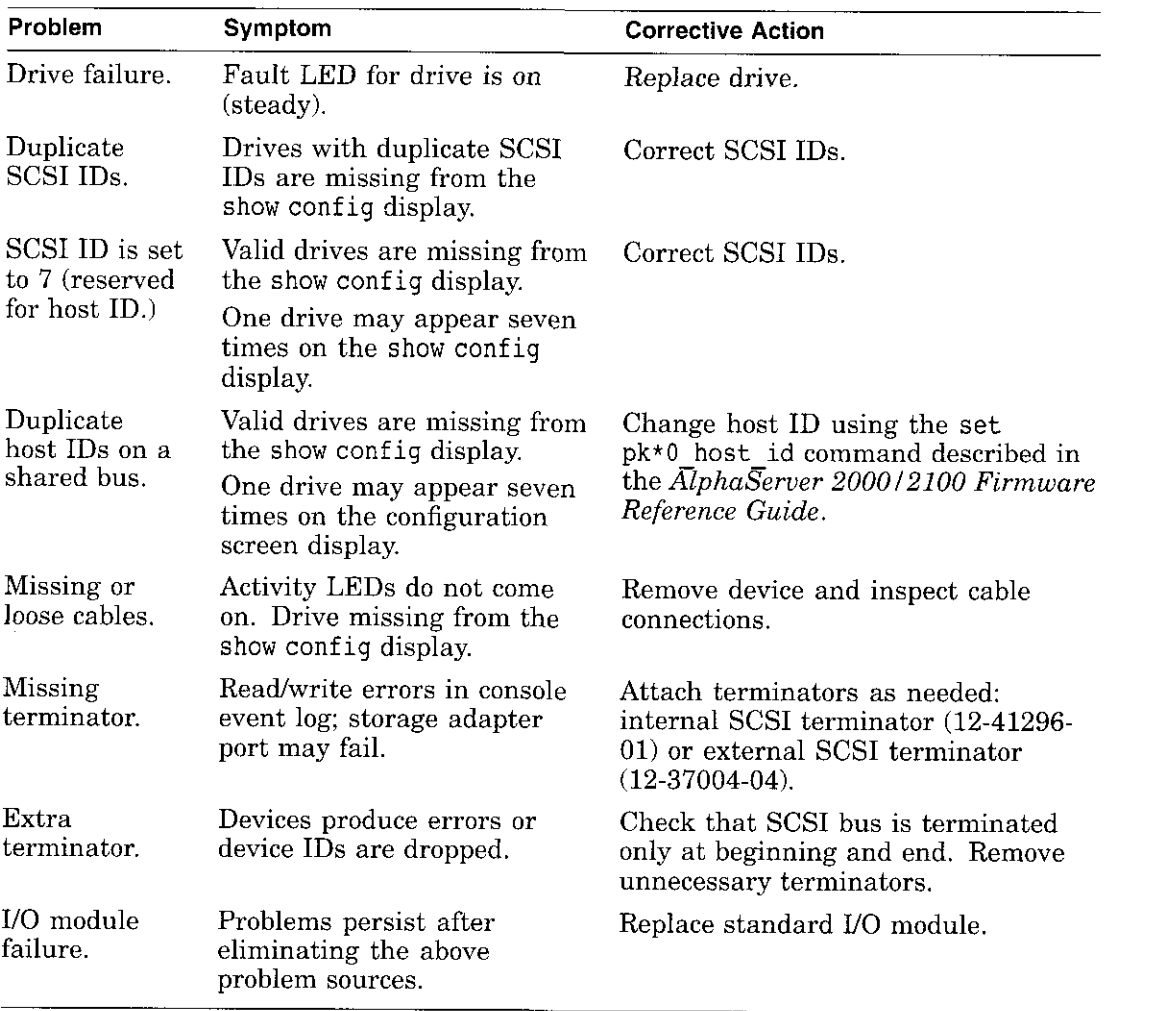

D

 $\Box$ 

 $\Box$ 

 $\Box$ 

 $\Box$ 

 $\Box$ 

 $\Box$ 

□

□

 $\Box$ 

 $\Box$ 

 $\Box$ 

 $\Box$ 

□

 $\Box$ 

□

□

**Table 4-10 Troubleshooting Removable-Media Problems** 

ŀ

## **EISA Bus Problems Indicated at Power-Up**

 $\frac{1}{2}$  $\mathbb{C}_n$ 

 $\tilde{f}$  $\bar{1}$ 

 $r^{-2}$ 

 $\mathbb{R}^{2n}$ 

 $\zeta^{(1)}$ 

Â,

 $\,$  1

 $\mathbf{f}$  $\mathbf{I}$ 

 $\mathcal{X}^{\bullet}$ 

 $\mathcal{A}_{\mathrm{max}}$ 

 $\zeta = 1$  .

EISA bus failures at power-up are usually indicated by the following message displayed during power-up:

EISA Configuration Error. Run the EISA Configuration Utility.

Run the EISA Configuration Utility (ECU) if this message is displayed.

Table 4-11 provides information for troubleshooting EISA bus problems that continue after you run the ECU.

 $\sim$ 

÷

 $\blacksquare$ 

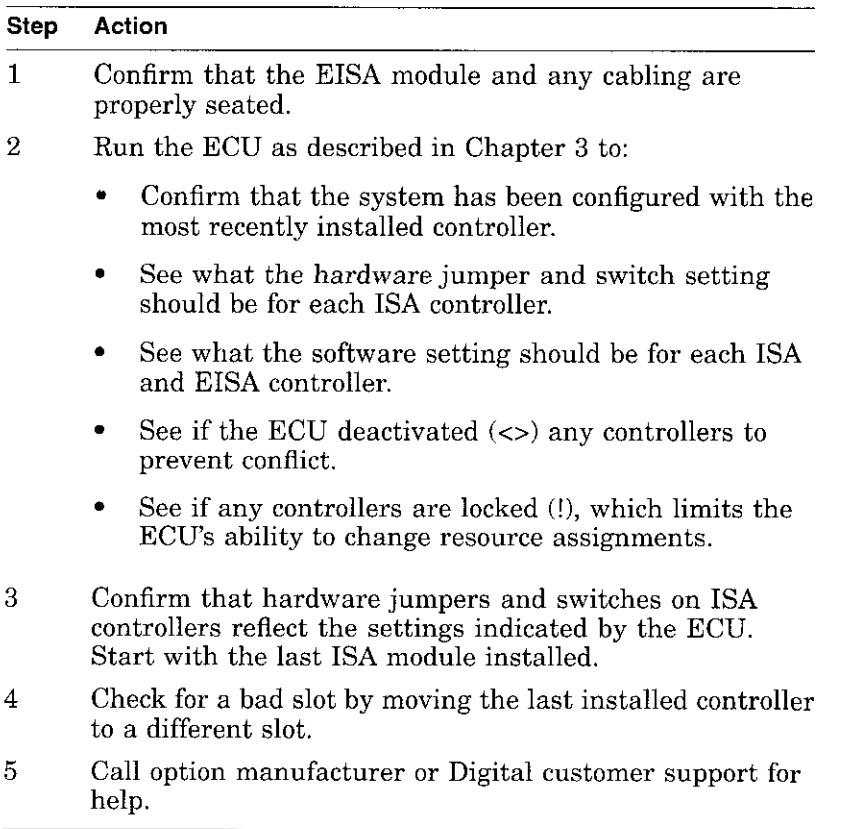

 $\Box$ 

**一** 

D

D

 $\Box$ 

D

D

D

 $\Box$ 

□

 $\Box$ 

 $\Box$ 

 $\Box$ 

 $\Box$ 

 $\boxed{ }$ 

D

D

**Table 4-11 Troubleshooting EISA Problems** 

## **PCI Bus Problems Indicated at Power-Up**

 $\bar{1}$  $\downarrow$ 

 $\Gamma^{-1}$ 

ĴГ.

 $\tau^{-1/2}$ المرابعة

 $\mathbf{i}$ 

 $L =$ 

 $\overline{1}$ 

 $\mathbf{f}$  $\mathbf{I}$  PCI bus failures at power-up are usually indicated by the inability of the system to see the device. Use Table 4-12 to diagnose the likely cause of the problem.

**Table 4-12 Troubleshooting PCI Problems** 

المتار المعاددة والمنا

 $\sim 10^{-11}$ 

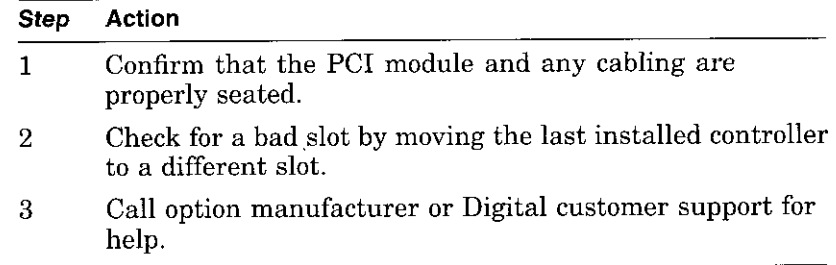

 $\mathcal{L}(\mathbf{x}) = \mathcal{L}(\mathbf{x})$  . The  $\mathcal{L}(\mathbf{x})$ 

 $-$ 

 $\overline{1}$ 

J.

## **Boot Problems**

This section describes how to troubleshoot problems that occur while the system is booting operating system software. Table 4-13 describes possible boot problems and their solutions.  $\Box$ 

 $\Box$ 

D

 $\Box$ 

-<br>口

 $\Box$ 

ا<br>ا

ا<br>ا

□

 $\Box$ 

 $\Box$ 

□

□

| Symptom                            | <b>Action</b>                                                                                                    |
|------------------------------------|----------------------------------------------------------------------------------------------------|
| System cannot find<br>boot device. | Check the system configuration for the correct device<br>parameters (node ID, device name, and so on).                                                                                                    |
|                                    | For DEC OSF/1 and OpenVMS, use the show config and<br>٠<br>show device commands.                                                                                                    |
|                                    | For Windows NT, use the Display hardware configuration<br>selection and the Set default environment variables<br>selection.                                                                                                    |
|                                    | Check the system configuration for the correct environment<br>variable settings.                                                                                                    |
|                                    | For DEC OSF/1 and OpenVMS, examine the auto_action,<br>٠<br>bootdef_dev, boot_osflags, and os_type environment<br>variables.                                                                                                    |
|                                    | For problems booting over a network, check the er*0_<br>protocols or ew*0_protocols environment variable settings:<br>Systems booting from a DEC OSF/1 server should be set to<br>bootp; systems booting from an OpenVMS server should be<br>set to mop. |
|                                    | For Windows NT, examine the FWSEARCHPATH,<br>AUTOLOAD, and COUNTDOWN environment variables.                                                                                                    |
|                                    | (continued on next page)                                                                                                    |
|                                    |                                                                                                    |

**Table 4-13 Troubleshooting Boot Problems** 

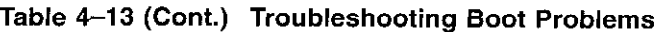

r  $l$  . .

 $\mathbb{R}^2$  $\epsilon = \frac{1}{2}$ 

 $\int$   $\infty$  $\mathcal{L}_{\rm{max}}$  .

 $\mathfrak{g}$ L.

 $\epsilon^{-2}$  $\mathbb{C}_{\geq 0}$ 

 $V^{\pm}$  $\mathcal{L}_{\pm}$ 

 $\sqrt{2}$  $\mathbb{C}$  .

 $\mathbb{C}^{\times}$  .

 $\zeta_{\rm{max}}$ 

 $\mathbb{C}^*$  $\mathbf{1}_{\infty}$ 

 $\frac{1}{1}$ 

 $\mathsf T$  $\mathbf{I}$ 

I 1.

 $\mathfrak{t}$ .

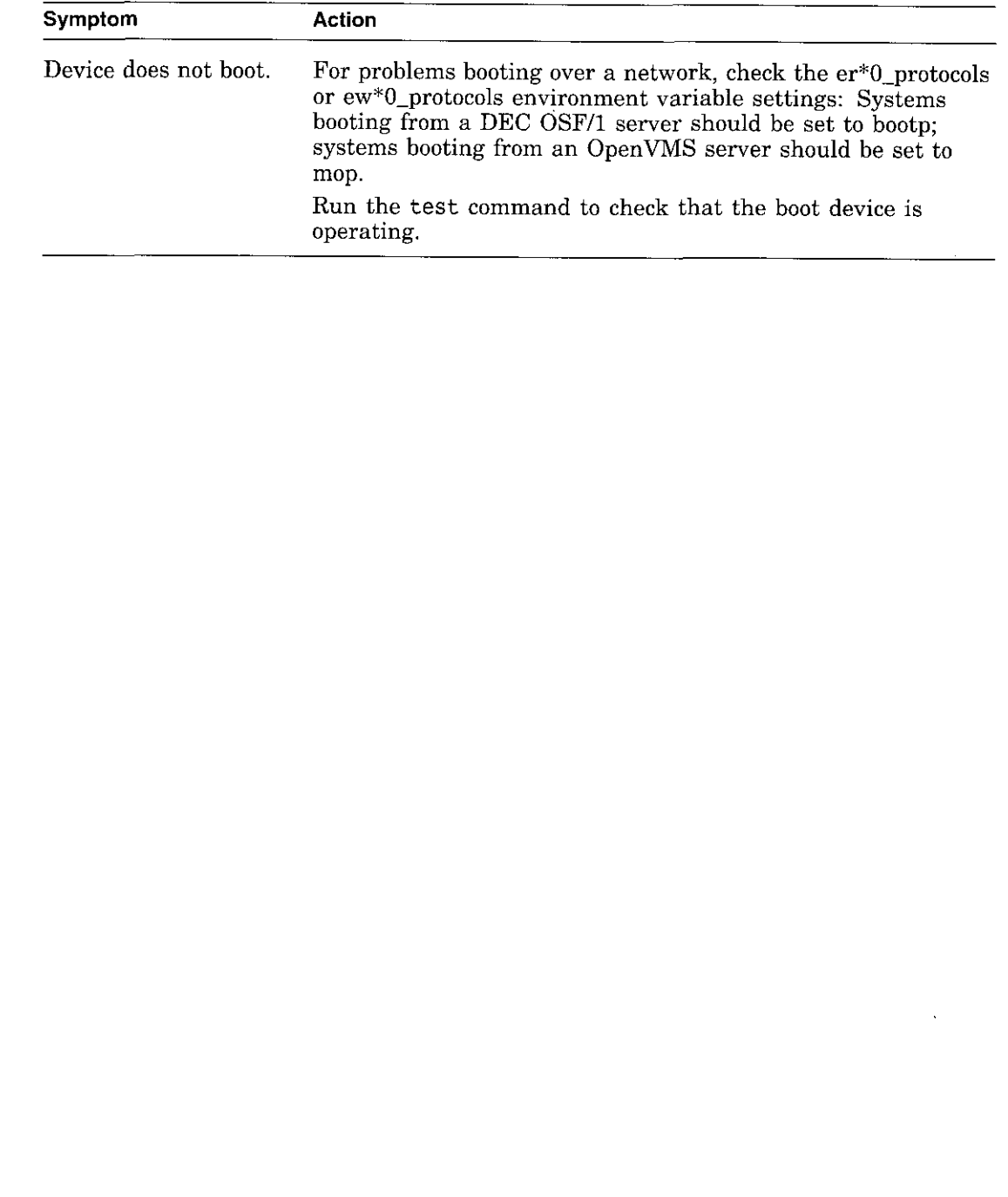

 $\sim$   $-$ 

 $\overline{\phantom{m}}$ 

## **Operating System Reported Problems**

Table 4-14 describes possible operating system problems and their solutions.

 $\Box$ 

 $\Box$ 

 $\Box$ 

 $\Box$ 

□

□

□

 $\Box$ 

□

 $\Box$ 

 $\Box$ 

| Symptom                           | <b>Action</b>                                                                                                    |  |
|-----------------------------------|----------------------------------------------------------------------------------------------------|--|
| System is hung or has<br>crashed. | Examine the crash dump file.                                                                                                    |  |
|                                   | Refer to OpenVMS AXP Alpha System Dump Analyzer<br>Utility Manual for information on how to interpret<br>OpenVMS crash dump files.                                                                                             |  |
|                                   | Refer to the Guide to Kernel Debugging (AA-PS2TA-<br>TE) for information on using the DEC OSF/1 Krash<br>Utility.                                                                                                    |  |
| Operating system is up.           | Have the Digital support center examine the operating<br>system error log files to isolate the problem. Self-<br>maintenance customers can refer to the <i>AlphaServer</i><br>2000/2100/2100 RM/2100 CAB Series Service Guide. |  |
|                                   | If the problem occurs intermittently, have the Digital<br>support center run an operating system exerciser, such<br>as DEC VET to stress the system.                                                                           |  |
|                                   | Refer to the DEC Verifier and Exerciser Tool User's<br><i>Guide</i> (AA-PTTMA-TE) for instructions on running<br>DEC VET.                                                                                                    |  |

**Table 4-14 Troubleshooting Operating System Reported Errors** 

## **Problems with RAID Devices**

J.

 $\overline{1}$  -

 $\sim$  $\mathbf{I}$  $\mathbf{I}$  $\overline{a}$ 

 $\mathbf{r}$ 

 $\lambda$ 

 $\epsilon^{-1}$ 

 $\mathbb{C}^*$  $\sim$   $^{-1}$  $\epsilon \geq 2$ 

 $\mathbf{r}$ 

 $\lambda$ 

 $\ddot{\phantom{1}}$ 

 $\mathbf{r}$ 

 $\overline{\phantom{a}}$ 

Table 4-15 provides troubleshooting hints for AlphaServer 2100 systems that have the StorageWorks RAID Array 200 Subsystem. The RAID subsystem includes the SWXCR-Ex EISA backplane RAID controller.

**Table 4-15 Troubleshooting RAID Problems** 

| Symptom                                                                             | <b>Action</b>                                                                                                    |
|-------------------------------------------------------------------------------------|----------------------------------------------------------------------------------------------------|
| Some RAID drives do not<br>appear on the show device d<br>display.                  | Valid configured RAID logical drives will appear as<br>DRA0-DRAn, not as $DKn$ . Configure the drives<br>by running the RAID Configuration Utility (RCU),<br>following the instructions in the StorageWorks<br>RAID Array 200 Subsystem Family Installation and<br>Configuration Guide, EK-SWRA2-IG.<br>Reminder: several physical disks can be grouped as a<br>single logical DRAn device. |
| Drives on the RAID<br>subsystem power up with<br>the amber Fault light on.          | Whenever you move drives onto or off of the SWXCR- $Ex$<br>controller, run the RAID Configuration Utility to set up<br>the drives and logical units. Follow the instructions in<br>the StorageWorks RAID Array 200 Subsystem Family<br>Installation and Configuration Guide.                                                                                                    |
| Image copy of DRA<br>logical drive does not boot<br>(OpenVMS systems).              | If you copy the contents of a system disk to your RAID<br>subsystem using the BACKUP/IMAGE command,<br>for example, you need to repeat several steps in the<br>data device installation procedure, as described in<br>the StorageWorks RAID Array 200 Subsystem Family<br>Software User's Guide for OpenVMS AXP, AA-Q6WVA-<br>TE, in order to make the second device a bootable<br>device.  |
| Cannot access disks<br>connected to the RAID<br>subsystem on Windows NT<br>systems. | On Windows NT systems, disks connected to the<br>SWXCR- $Ex$ controller must be spun up before they<br>can be accessed. While running the ECU, verify that<br>the controller is set to spin up two disks every six<br>seconds. This is the default setting if you are using<br>the default configuration files for the controller. If the<br>settings are different, adjust them as needed. |

 $\frac{1}{2} \left( \frac{1}{2} \right) \left( \frac{1}{2} \right) \left( \frac{1}{2} \right) \left( \frac{1}{2} \right)$ 

 $\sim$ 

 $- -$ 

# **Glossary**

### **1 OBASE-T Ethernet network**

IEEE standard 802.3-compliant Ethernet products used for local distribution of data. These networking products characteristically use twisted-pair cable.

#### **AlphaGeneration**

Identifies products and services that take advantage of Digital's Alpha 64-bit computing environments.

#### **AlphaServer**

Digital's new generation of server systems based on the Alpha 64-bit computing architecture.

#### **ARC**

 $\mathbf{I} = \mathbf{I}$ 

 $\epsilon$   $\sim$ 

÷

 $\mathbf{r}$ 

 $\mathbf{f}$ 

User interface to the console firmware for operating systems that require firmware compliance with the *Windows NT Portable Boot Loader Specification.* ARC stands for Advanced RISC Computing.

#### **AUi Ethernet network**

Attachment unit interface. An IEEE standard 802.3-compliant Ethernet network connected with standard Ethernet cable.

#### **autoboot**

A system boot initiated automatically by software when the system is powered up or reset.

## **availability**

The amount of scheduled time that a computing system provides application service during the year. Availability is typically measured as either a percentage of uptime per year or as system unavailability, the number of hours or minutes of downtime per year.

#### **BA350 storage shelf**

A Storage Works modular storage shelf used for disk storage in some AlphaServer systems.

### **BA720 enclosure**

The enclosure that houses the AlphaServer 2000 deskside pedestal system.

### **BA740 enclosure**

The enclosure that houses the AlphaServer 2100 large pedestal system.

### **BA741 enclosure**

The enclosure that houses the AlphaServer 2100 RM (rackmountable) system and AlphaServer 2100 CAB (cabinet) system.

## **backplane**

The main board or panel that connects all of the modules in a computer system.

## **backup cache**

A second, very fast cache memory that is closely coupled with the processor.

## **bandwidth**

Term used to express the rate of data transfer in a bus or I/0 channel. It is expressed as the amount of data that can be transferred in a given time, for example, megabytes per second.

#### **battery backup unit**

A battery unit that provides power to the entire system enclosure (or to an expander enclosure) in the event of a power failure. Another term for uninterruptible power supply (UPS).

#### **boot**

Short for bootstrap. To load an operating system into memory.

### **boot device**

The device from which the system bootstrap software is acquired.

#### **boot flags**

A flag is a system parameter set by the user. Boot flags contain information that is read and used by the bootstrap software during a system bootstrap procedure.

#### **boot server**

A computer system that provides boot services to remote devices such as network routers.

#### **bootstrap**

The process of loading an operating system into memory.

#### **bugcheck**

A software condition, usually the response to software's detection of an "internal inconsistency," which results in the execution of the system bugcheck code.

#### **bus**

 $\rightarrow$ 

A collection of many transmission lines or wires. The bus **interconnects computer system components, providing**  a communications path for addresses, data, and control **information or external terminals and systems in a communications network.** 

#### **bystander**

A system bus node (CPU, standard I/0, or memory) that is not addressed by a current system bus commander.

#### **byte**

A group of eight contiguous bits starting on an addressable byte boundary. The bits are numbered right to left, 0 through 7.

the contract of the con-

#### **cache memory**

A small, high-speed memory placed between slower main memory and the processor. A cache increases effective memory transfer rates and processor speed. It contains copies of data recently used by the processor and fetches several bytes of data from memory in anticipation that the processor will access the next sequential series of bytes.

D

D

 $\Box$ 

□

D

□

 $\Box$ 

□

□

□

□

□

□

□

 $\Box$ 

#### **card cage**

A mechanical assembly in the shape of a frame that holds modules against the system and storage backplanes.

#### **carrier**

The individual container for all StorageWorks devices, power supplies, and so forth. In some cases because of small form factors, more than one device can be mounted in a carrier. Carriers can be inserted in modular shelves. Modular shelves can be mounted in modular enclosures.

### **CD-ROM**

A read-only compact disc. The optical removable media used in a compact disc reader.

## **central processing unit (CPU)**

The unit of the computer that is responsible for interpreting and executing instructions.

#### **client-server computing**

An approach to computing whereby a computer—the "server"provides a set of services across a network to a group of computers requesting those services-the "clients."

#### **cluster**

A group of networked computers that communicate over a common interface. The systems in the cluster share resources, and software programs work in close cooperation.

#### **cold bootstrap**

A bootstrap operation following a power-up or system initialization (restart). On Alpha based systems, the console **loads PALcode, sizes memory, and initializes environment**  variables.

#### **commander**

In a particular bus transaction, a CPU or standard I/O that initiates the transaction.

### **command line interface**

One of two modes of operation in the AlphaServer operator interface. The command line interface supports the OpenVMS and DEC OSF/1 operating systems. It allows you to configure and test the hardware, examine and alter system state, and boot the operating system.

#### **console mode**

 $l_{-}$  -

 $\mathcal{R}^{\text{max}}$ 

 $\mathbf{I}$ 

 $\overline{f}$ ł

> I  $\mathbf{I}$   $\mathbf{I}$

The state in which the system and the console terminal operate under the control of the console program.

#### **console program**

The code that the executes during console mode.

#### **console subsystem**

The subsystem that provides the user interface for a computer system when the operating system is not running.

#### **console terminal**

The terminal connected to the console subsystem. It is used to start the system and direct activities between the computer operator and the console subsystem.

#### **CPU failover**

On multiprocessor AlphaServer systems, functionality that allows the system to power up and boot the operating system even if only one CPU is working.

#### **data bus**

A bus used to carry data between two or more components of the system.

## **data cache**

A high-speed cache memory reserved for the storage of data. Abbreviated as D-cache.

□

□<br>□

□

□

□

□

□

D

 $\cup$ 

□

□

D

□

□

□

D

D

## **DECchip 21064 processor**

The CMOS, single-chip processor based on the Alpha architecture and used on many AlphaGeneration computers.

## **DEC OSF/1 Version 2.0 for Alpha systems**

A general-purpose operating system based on the Open Software Foundation OSF/1 2.0 technology. DEC OSF/1 V2.0 runs on the range of AlphaGeneration systems, from workstations to servers.

## **DEC VET**

Digital DEC Verifier and Exerciser Tool. A multipurpose system diagnostic tool that performs exerciser-oriented maintenance testing.

## **diagnostic program**

A program that is used to find and correct problems with a **computer system.** 

## **direct-mapping cache**

A cache organization in which only one address comparison is needed to locate any data in the cache, because any block of main memory data can be placed in only one possible position in the cache.

## **direct memory access (DMA)**

Access to memory by an I/0 device that does not require **processor intervention.** 

## **DRAM**

Dynamic random-access memory. Read/write memory that must be refreshed (read from or written to) periodically to maintain the storage of information.

## **DSSI**

Digital's proprietary data bus that uses the System Communication Architecture (SCA) protocols for direct **host-to-storage communications.** 

### **DSSI cluster**

 $\mathbf{r}$ 

 $\mathbf{A}$ 

 $\overline{\phantom{a}}$ 

 $\overline{\mathbf{A}}$ 

A cluster system that uses the DSSI bus as the interconnect between DSSI disks and systems.

## **DUP server**

Diagnostic Utility Program server. A firmware program on-board DSSI-devices that allows a user to set host to a specified device in order to run internal tests or modify device parameters.

#### **ECC**

Error correction code. Code and algorithms used by logic to facilitate error detection and correction.

#### **EEPROM**

Electrically erasable programmable read-only memory. A memory device that can be byte-erased, written to, and read from.

### **EISA bus**

Extended Industry Standard Architecture bus. A 32-bit industry-standard I/0 bus used primarily in high-end PCs and **servers.** 

#### **EISA Configuration Utility (ECU)**

A menu-based utility supplied on diskette that is used for configuring EISA or ISA options. The ECU uses the option's configuration (CFG) file to create a conflict-free configuration.

### **environment variables**

Global data structures that can be accessed only from console mode. The setting of these data structures determines how a system powers up, boots the operating system, and operates.

#### **Ethernet**

IEEE 802.3 standard local area network.

#### **ERF/UERF**

Error Report Formatter. ERF is used to present error log information for Open VMS. UERF is used to present error log information for DEC OSF/1.

## **Factory Installed Software (FIS)**

Operating system software that is loaded into a system disk during manufacturing. On site, the **FIS** is bootstrapped in the system.

 $\Box$ 

D

□

□

□

D

 $\begin{array}{c} \n\blacksquare \quad \blacksquare \quad \$ 

□

D

□

□

D

□

□

D

 $\int \frac{1}{1}$ 

## **fail-safe loader (FSL)**

A program that allows you to power up without initiating *drivers*  or running power-up diagnostics. From the fail-safe loader you can perform limited console functions.

## **Fast SCSI**

An optional mode of SCSI-2 that allows transmission rates of up to 10 megabytes per second.

## **FDDI**

Fiber Distributed Data Interface. A high-speed networking technology that uses fiber optics as the transmissions medium.

## **FIB**

Flexible interconnect bridge. A converter that allows the expansion of the system enclosure to other DSSI devices and systems.

## **field-replaceable unit**

Any system component that a qualified service person is able to replace on site.

## **firmware**

Software code stored in hardware.

## **fixed-media compartments**

Compartments that house nonremovable storage media.

## **Flash ROM**

Flash-erasable programmable read-only memory. Flash ROMs can be bank- or bulk-erased.

## **FRU**

Field-replaceable unit. Any system component that a qualified **service person is able to replace on s'ite.** 

### **full-height device**

Standard form factor for 5 1/4-inch storage devices.

#### **half-height device**

Standard form factor for storage devices that are not the height of full-height devices.

### **halt**

 $\epsilon$ 

 $\mathbf{t}$ 

Ť

 $\lambda$ 

 $\epsilon$  =  $\alpha$ 

 $\mathbf{v} = \mathbf{u}$ 

The action of transferring control of the computer system to the console program.

#### **hose**

The interface between the card cage and the I/O subsystems.

#### **hot swap**

The process of removing a device from the system without shutting down the operating system or powering down the hardware.

#### **initialization**

The sequence of steps that prepare the computer system to start. Occurs after a system has been powered up.

#### **instruction cache**

A high-speed cache memory reserved for the storage of instructions. Abbreviated as I-cache.

#### **interrupt request lines (IRQs)**

Bus signals that connect an EISA or ISA module (for example, a disk controller) to the system so that the module can get the **system's attention via an interrupt.** 

#### **1/0 backplane**

One of two backplanes on the AlphaServer 2000 system. The I/O backplane contains three PCI option slots and seven EISA option slots. It also contains a SCSI channel, diskette controller, two serial ports, and a parallel printer port.

 $\mathbf{1} \cdot \mathbf{1} \cdot \mathbf{$ 

## **ISA**

Industry Standard Architecture. An 8-bit or 16-bit industrystandard I/O bus, widely used in personal computer products. The EISA bus is a superset of the ISA bus.

## **LAN**

Local area network. A high-speed network that supports computers that are connected over limited distances.

## **latency**

The amount of time it takes the system to respond to an event.

## **LED**

Light-emitting diode. A semiconductor device that glows when supplied with voltage. A LED is used as an indicator light.

### **loopback test**

Internal and external tests that are used to isolate a failure by testing segments of a particular control or data path. A subset of ROM-based diagnostics.

#### **machine check/interrupts**

An operating system action triggered by certain system hardware-detected errors that can be fatal to system operation. Once triggered, machine check handler software analyzes the **error.** 

### **mass storage device**

An input/output device on which data is stored. Typical mass storage devices include disks, magnetic tapes, and CD-ROM.

## **MAU**

Medium attachment unit. On an Ethernet LAN, a device that converts the encoded data signals from various cabling media (for example, fiber optic, coaxial, or Thin Wire) to permit **connection to a networking station.**   $\overline{a}$ 

D  $\Box$ □ □ انسا<br>ا □ □ D □ □ □ D  $\Box$ D □

## **memory interleaving**

 $\bigl($   $\lrcorner$ 

L.

t i

 $\mathbb{U}_\pi$  ...

 $\sim 10^{-1}$  .

. -

The process of assigning consecutive physical memory addresses across multiple memory controllers. Improves total memory bandwidth by overlapping system bus command execution across multiple memory modules.

 $\sqrt{2}$ 

#### **menu interface**

One of two modes of operation in the AlphaServer operator interface. Menu mode lets you boot the Windows NT operating system by selecting choices from a simple menu. The EISA Configuration Utility is also run from the menu interface.

#### **modular shelves**

In the Storage Works modular subsystem, a shelf contains one or more modular carriers, generally up to a limit of seven. Modular **shelves can be mounted in system enclosures, in** *VO* **expansion**  enclosures, and in various StorageWorks modular enclosures.

### **MOP**

Maintenance Operations Protocol. A transport protocol for network bootstraps and other network operations.

### **motherboard**

The main circuit board of a computer. The motherboard contains the base electronics for the system (for example, base 1/0, CPU, ROM, and console serial line unit) and has connectors where options (such as I/Os and memories) can be plugged in.

#### **multiprocessing system**

A system that executes multiple tasks simultaneously.

### **node**

A device that has an address on, is connected to, and is able to **communicate with other devices on a bus. Also, an individual**  computer system connected to the network that can communicate with other systems on the network.

### **NVRAM**

Nonvolatile random-access memory. Memory that retains its information in the absence of power.

## **OCP**

Operator control panel.

## **open system**

A system that implements sufficient open specifications for interfaces, services, and supporting formats to enable applications software to:

- Be ported across a wide range of systems with minimal changes
- Interoperate with other applications on local and remote systems
- Interact with users in a style that facilitates user portability

□

العام<br>ا

D

D

□

 $\Box$ 

D

D

D

□

□

□

D

D

 $\Box$ 

□

 $\Box$ 

## **OpenVMS operating system**

A general-purpose multiuser operating system that supports AlphaGeneration computers in both production and development environments. OpenVMS software supports industry standards, facilitating application portability and interoperability. Open VMS provides symmetric multiprocessing (SMP) support for AlphaServer multiprocessing systems.

## **operating system mode**

The state in which the system console terminal is under the control of the operating system. Also called program mode.

### **operator control panel**

The panel located behind the front door of the system, which contains the power-up/diagnostic display, DC On/Off button, Halt button, and Reset button.

## **PALcode**

Alpha Privileged Architecture Library code, written to support Alpha processors. PALcode implements architecturally defined behavior.

## **PCI**

Peripheral Component Interconnect. An industry-standard expansion I/O bus that is the preferred bus for high-performance I/O options. Available in a 32-bit and a 64-bit version.

### **portability**

The degree to which a software application can be easily moved from one computing environment to another.

## **porting**

Adapting a given body of code so that it will provide equivalent functions in a computing environment that differs from the **original implementation environment.** 

## **power-down**

 $\vert$  .

 $\mathcal{U}=\mathcal{U}$ 

 $\sim$  $\mathcal{L}$  . The contract of  $\mathcal{L}$  The sequence of steps that stops the flow of electricity to a **system or its components.** 

## **power-up**

The sequence of events that starts the flow of electrical current to a system or its components.

## **primary cache**

The cache memory that is the fastest and closest to the processor.

## **processor module**

Module that contains the CPU chip.

## **program mode**

The state in which the system console terminal is under the control of a program other than the console program.

## **RAID**

Redundant array of inexpensive disks. A technique that organizes disk data to improve performance and reliability. RAID has three attributes:

- It is a set of physical disks viewed by the user as a single logical device.
- The user's data is distributed across the physical set of **drives in a defined manner.**
- Redundant disk capacity is added so that the user's data can be recovered even if a drive fails.

## **RAID Configuration Utility (RCU)**

A configuration utility supplied on diskette that is used to set up the disk drives and logical units on systems that have the StorageWorks RAID Array 200 Subsystem.

D

D

D

□

D

D

D

□

D

D

انسا<br>ا

 $\Box$ 

 $\Box$ 

D

D

 $\Box$ 

## **redundant**

Describes duplicate or extra computing components that protect a computing system from failure.

### **reliability**

The probability a device or system will not fail to perform its intended functions during a specified time.

#### **responder**

In any particular bus transaction, memory, CPU, or I/0 that accepts or supplies data in response to a command/address from the system bus commander.

## **RISC**

Reduced instruction set computer. A processor with an instruction set that is reduced in complexity.

## **ROM-based diagnostics**

Diagnostic programs resident in read-only memory.

## **script**

A data structure that defines a group of commands to be executed. Similar to an OpenVMS command file.

## **SCSI**

Small Computer System Interface. An ANSI-standard interface for connecting disks and other peripheral devices to computer systems. Some devices are supported under the SCSI-1 specification; others are supported under the SCSI-2 specification.

## **self-test**

A test that is invoked automatically when the system powers up.

## **serial control bus**

A two-conductor serial interconnect that is independent of the system bus. This bus links the processor modules, the I/0, the memory, the power subsystem, and the operator control panel.

#### **serial ROM**

In the context of the CPU module, ROM read by the DECchip microprocessor after reset that contains low-level diagnostic and **initialization routines.** 

#### **SIMM**

Single in-line memory module.

### **SMP**

Symmetric multiprocessing. A processing configuration in which multiple processors in a system operate as equals, dividing and sharing the workload.

#### **SRM**

User interface to console firmware for operating systems that expect firmware compliance with the *Alpha System Reference Manual (SRMJ.* 

#### **standard 1/0 module**

Module that provides a standard set of I/0 functions on some AlphaServer models. It resides in a dedicated slot in the EISA bus card cage.

#### **storage array**

A group of mass storage devices, frequently configured as one logical disk.

### **StorageWorks**

Digital's modular storage subsystem (MSS), which is the core technology of the Alpha SCSI-2 mass storage solution. Consists of a family of low-cost mass storage products that can be configured to meet current and future storage needs.

#### **superpipelined**

l

 $\mathbf{f}$ 

 $\epsilon$ 

Describes a pipelined processor that has a larger number of pipe stages and more complex scheduling and control.

### **superscalar**

Describes a processor that issues multiple independent instructions per clock cycle.

## **symmetric multiprocessing (SMP)**

A processing configuration in which multiple processors in a system operate as equals, dividing and sharing the workload.

## **symptom-directed diagnostics (SDDs)**

An approach to diagnosing computer system problems whereby error data logged by the operating system is analyzed to capture information about the problem.

## **system backplane**

One of two backplanes on the AlphaServer 2000 system. The system backplane supports up to two CPU modules, up to two memory modules, and an expansion I/O module.

## **system bus**

The hardware structure that interconnects the CPUs and memory modules. Data processed by the CPU is transferred throughout the system via the system bus.

## **system disk**

The device on which the operating system resides.

## **TCP/IP**

Transmission Control Protocol/Internet Protocol. A set of software communications protocols widely used in UNIX **operating environments. TCP delivers data over a connection**  between applications on different computers on a network; IP controls how packets ( units of data) are transferred between computers on a network.

## **test-directed diagnostics (TDDs)**

An approach to diagnosing computer system problems whereby error data logged by diagnostic programs resident in read-only memory (RBDs) is analyzed to capture information about the problem.

## **thickwire**

One-half inch, 50-Ohm coaxial cable that interconnects the components in many IEEE standard 802.3-compliant Ethernet networks.

#### **ThinWire**

r.

 $\epsilon$ 

 $C^{-\frac{1}{2}}$  $\mathbb{Z}_{\geq 0}$ 

i.

 $e^{-\frac{1}{2}x}$  $\mathcal{L}$ .

Ethernet cabling and technology used for local distribution of data communications. Thin Wire cabling is thinner than thickwire cabling.

#### **Token Ring**

A network that uses tokens to pass data sequentially. Each node on the network passes the token on to the node next to it.

#### **twisted pair**

A cable made by twisting together two insulated conductors that **have no common covering.** 

#### **uninterruptible power supply (UPS)**

A battery-backup option that maintains AC power to a computer **system if a power failure occurs.** 

#### **warm bootstrap**

A subset of the cold bootstrap operation. On AlphaGeneration systems, during a warm bootstrap, the console does not load **PALcode, size memory, or initialize environment variables.** 

#### **wide area network (WAN)**

A high-speed network that connects a server to a distant host **computer, PC, or other server, or that connects numerous computers in numerous distant locations.** 

#### **Windows NT**

"New technology" operating system owned by Microsoft, Inc. The AlphaServer systems currently support the Windows NT, Open VMS, and DEC OSF/1 operating systems.

### **write back**

A cache management technique in which data from a write operation to cache is written into main memory only when the data in cache must be overwritten.

## **write-enabled**

Indicates a device onto which data can be written.

## **write-protected**

Indicates a device onto which data cannot be written.

## **write through**

A cache management technique in which data from a write operation is copied to both cache and main memory.

 $\bar{z}$ 

# **Index**

## **A**

 $\left[\right]$ 

Accessories, list of, 2-14 Adapter Fast SCSI-2, 3-39 ARC firmware default environment variables, 3-9 ARC interface switching to, 1-22 Architecture system, 1-4 Autoboot DEC OSF/1, 1-27 OpenVMS, 1-27 Windows NT,  $1-27$ 

## **B**

r l L

Boot menu (ARC), 1-22 Boot problems, troubleshooting, 4-26 Boot procedure, 1-25 booting DEC OSF/1 automatically, 1-27 booting OpenVMS automatically, 1-27 for OpenVMS, 1-25 for OSF/1, 1-25 for Windows NT, 1-26 Bus system,  $3-18$ Bus configurations removable-media, 3-41 Buses, displaying (SRM), 3-13

## **C**

Caddy See Compact disc caddy Card cage accessing, 2-7 CD See Compact disc drive, 1-40 COM2 and parallel port loopback tests, 4-18 Commands to examine system configuration,  $3-5$ Com pact disc caddy loading a disc into, 1–46 Compact disc drive components, 1-40, 1-42 inserting a disc into, 1-44, 1-46 operating, 1-40 removing a disc from, 1-45, 1-46 Configuration See also ECU console port, 1-18 EISA boards, 3-33 EISA/ISA boards, 3-35 of environment variables, 3-17 removable-media bus, 3-40 Configuration file (CFG), EISA and ISA, 3-29 Configuration rules for StorageWorks shelves, 3-42 removable-media, 3-40

Configuration, verifying for DEC OSF/1, 3-5 for OpenVMS, 3-5 for Windows NT, 3-5 Console commands set bootdef dev. 3-17 set boot\_osflags, 3-17 set envar, 3-17 show auto action, 3-17 show config, 3-11 show device, 3-13 show envar, 3-17 show fru, 4-16 show memory, 3-16 test, 4-18 Console device, connecting, 1-34 console environment variable, 1-18 Console firmware updating, xvi Console mode defined, 1-30 invoking, 1-30 invoking remotely, 1-30 invoking with Halt button, 1-30 problems, troubleshooting, 4-11, 4-15 prompt, 1-30  $troubleshoothing, 4-15$ Console output, 1-18 Console port configurations, 1-18 Console prompt, 1-30 SRM console, 1-21 Console terminal, 1-30 Consoles switching between ARC and SRM, 1-22 Controllers, displaying (SRM), 3-13 CPU failover, 4-12 CPU module installation requirements, 3-20 location, 3-18 possible configurations, 3-20 Customer support,  $4-6$ ,  $4-7$ 

## **D**

DAT tape drive operating, 1-48 DC On/Off button, 1-14, 2-3 Device naming convention, 3-13 Devices displaying (SRM), 3-13 third-party, 3-3 Diagnostic procedures *See* Troubleshooting Dimensions system, 1-6 Disk drives mounting, 1-38 Diskette drive location, 1-39 Door, front removal, 2-5 Dual-bus configuration with internal Storage Works, 3-42  $\Box$ 

 $\square$   $\overline{\phantom{a}}$ 

 $\square$   $\square$ 

□:

 $\begin{bmatrix} 1 & 1 \\ 1 & 1 \end{bmatrix}$ 

D

 $\mathbb{E}$ 

 $\Box$ 

 $\square$   $\overline{\phantom{a}}$ 

 $\Box^\perp$ 

 $\Box$ 

 $\square^+_\parallel$ 

D

I D

I  $\Box$ 

I □:

## **E**

**ECU** actions after exiting, 3-32 configuration diskette, 3-29 defined, 3-29 invoking console firmware, 3-29 procedure for running, 3-29 starting, 3-29 EISA boards configuring, 3-33 identifying, 3-28 EISA bus,  $1-3$ features of, 3-24 location, 3-18  $t$ roubleshooting,  $4-23$ EISA Configuration Utility *See* ECU EISA/ISA boards configuring, 3-35

÷

÷

Enclosure, 1-4 Environment variables configuring, 3-17 resetting, 1-23 setting and examining, 3-17 Environmental requirements, 1-6 Errors commands to report, 4-16 Ethernet external loopback, 4-18 Ethernet connections, 1-33 External 1/0, 3-22 location, 3-18

## **F**

/ l

 $\begin{pmatrix} 1 \\ 1 \end{pmatrix}$ 

Failover, 4-12 Fast SCSI-2 adapter, 3-39 Fixed-disk drives installing in StorageWorks, 3-44 Fixed-media storage problems, 4-20 FRUs commands to report errors, 4-16

## **H**

Halt button invoking console mode with, 2-3 Hangs using Reset button to recover from, 2-4 Hard-disk drives installing in StorageWorks, 3-44 location, 2-7 Hardware configuration display, ARC, 3-6

1/0 bus, EISA features, 3-24 1/0 module, 3-23 Indicators, system DC On/Off, 2-2 Halt, 2-3

Installation, xiv Internal SCSI bus, 3-39 Internal Storage Works dual-bus configuration, 3-42 shelf, 3-40 ISA boards, identifying, 3-28 ISA bus defined, 3-26 ISA/EISA boards configuring, 3-35

## **K**

Keys, system, 1-12

## **L**

Loopback tests COM2 and parallel ports, 4-18

## **M**

Mass storage actions before operating devices, 1-38 compartments, location, 1-38 described, 3-39 problems, troubleshooting, 4-20, 4-22 supported devices,  $1-39$ Mass storage devices actions before operating, 1-38 mounting, 1-38 supported, 1-39 Memory module, 3-22 displaying information for (SRM), 3-16 location, 3-18 Modem, connecting, 1-34 Modules accessing, 2-13 CPU, 3-20 EISA, 3-24 expansion 1/0, 3-22 ISA, 3-26 memory, 3-22 PC!, 3-37

## **N**

Networks connecting to, 1-32 Ethernet, 1-32

## **0**

OCP See Operator control panel Operating system boot failures, reporting, 4-28 booting, 1-25 Open VMS booting, 1-25 OSF/1 booting, 1-25 preboot tasks,  $1-23$ problems, troubleshooting, 4-28 supported, 1-3, 1-25 Windows NT booting, 1-26 Operating systems supported, 1-3 Operator control panel DC On/Off button, 2-2 display, interpreting,  $4-12$ Halt button, *2-2, 2-3*  power-up/diagnostic display, 2-2 Reset button,  $2-4$ Options adding, 3-2 configuring with ECU, 3-29 from non-Digital vendors, 3-2 installing, 3-2 supported, 3-4 system bus, 3-18

## **p**

Panels left, 2-7 removal, 2-5 right, 2-7 PC!, 1-4

PCI bus, 1-3 defined, 3-37 location, 2-13, 3-18 troubleshooting, 4-25 Peripheral devices, connecting, 1-34 Phone numbers customer support, 4-7 Power cords order numbers, 1-9 Power problems troubleshooting, 4-10 Power requirements, 1-6, 1-8 Power supplies, 1-8 Power supply accessing, 2-7 configurations, 3-47 redundant, configuring, 3-47 Power supply configurations, 3-49 Power-down procedure, 1-27 for extended power-down, 1-29 turning off DC power, 1-28 Power-up display interpreting, 4-12 Power-up procedure,  $1-16$ Power-up sequence EISA bus failures, 4-23 mass storage failures, 4-20 PCI failures, 4-25 Power-up/diagnostic display, 1-19, 2-2 Printer, connecting, 1-34 Problems *See also* Troubleshooting determining type, 4-5 identifying,  $4-1$ ,  $4-4$ reporting, 4-6

□

 $\Box$ 

 $\Box$ 

 $\Box$ 

 $\Box$ 

 $\Box$ 

D

 $\Box$ 

 $\Box$ 

D

 $\Box$ 

 $\Box$ 

D

 $\Box$ 

 $\Box$ 

D

## **Q**

QIC tape *drive*  operating, 1-52

## **R**

 $\left| \begin{array}{c} \hline \hline \hline \hline \hline \end{array} \right|$ 

RAID, 1-3 RAID subsystem guidelines, 3-46 problems with, 4-29 Reboot procedure, 1-25 Removable media bus configuring, 3-40 Removable media device area location, 1-39 Removable-media storage problems, 4-22 Removable-media compartments configuration rules, 3-40 Removable-media devices SCSI support for, 3-39 Reset button for recovering from hangs, 2-4

## **s**

[

SCSI bus internal, 3-39 Serial ports, 1-18 Service, telephone numbers, 4-7 show command (SRM), 3-17 show configuration command (SRM), 3-11 show device command (SRM), 3-13 show fru command (SRM),  $4-16$ show memory command (SRM), 3-16 Site preparation, xiv environmental requirements, 1-6 power requirements, 1-6 Specifications, environmental, 1-7 SRM interface switching to, 1-22 Standard 1/0 module, 3-23 Startup procedure booting an operating system, 1-25 checking power-up display, 1-19 checking system settings, 1-14 overview, 1-13 powering up, 1-16

Startup procedure (cont'd) preboot tasks, 1-23 Storage devices location, 1-38 mounting, 1-38 operating, 1-38 Storage Works fixed disks, installing, 3-44 fixed disks, swapping, 3-44 StorageWorks shelf location, 1-39 optional, location, 1-39 StorageWorks shelf, internal dual-bus configuration, 3-42 Supported options, 3-4 **SWXCR** controller guidelines, 3-46 System configuration, verifying, 3-5 dimensions, 1-6 moving, 1-10 System architecture, 1-4 System bus accessing modules on, 2-13, 3-18 location, 2-13, 3-18 System components front, 2-8 front, list of, 2-9 rear, 2-10 rear, list of, 2-11 System Configuration Diskette, 3-29 System configuration, verifying for DEC OSF/1, 3-5 for Open VMS, 3-5 for Windows NT, 3-5 System features cabinet system, 1-3 overview, 1-3 pedestal system, 1-3 System operation boot, 1-25 reboot, 1-25 System settings powered down system, 1-14
System software booting, 1-25 System startup screen, 1-19 SYSTEMCFG volume label, 3-29

# **T**

Tape drive See QIC tape drive; DAT tape drive Tape drives mounting, 1-38 Terminals, connecting, 1-36 test command (SRM),  $4-18$ Troubleshooting, 4-1 boot problems, 4-26 console, 4-11 console reported problems, 4-15 EISA problems, 4-23 errors reported by operating system, 4-28 for self-maintenance customers, 4-2 interpreting the operator control panel power-up display, 4-12

mass storage problems, 4-20 operating system problems, 4-28 PC! problems, 4-25 power problems, 4-10 problem reference, 4-5 problem worksheet, 4-9 problems getting to console mode, 4-11 problems reported by the console, 4-15 RAID device problems, 4-29 reporting problems, 4-6 task overview, 4-4 test command, 4-2

## **u**

Upgrades planning, 3-2

# **V**

VGA monitor, connecting, 1-36 VT terminal, connecting, 1-36

# **How to Order Additional Documentation**

## **Technical Support**

 $\left[\begin{array}{c} 1 \ 1 \end{array}\right]$ 

e sis

, '·

 $\mathbf{t}$ 

I  $\mathfrak{t}_{\mathfrak{m}}$ 

 $\left($ 

 $\mathbf{U}_{\text{max}}$ 

*(* .

A.

If you need help deciding which documentation best meets your needs, call 800-DIGITAL (800-344-4825) and press 2 for technical assistance.

#### **Electronic Orders**

**If you wish to place an order through your account at the Electronic Store, dial**  800-234-1998, using a modem set to 2400- or 9600-baud. You must be using a VT **terminal or terminal emulator set at 8 bits, no parity. If you need assistance using**  the Electronic Store, call 800-DIGITAL (800-344-4825) and ask for an Electronic Store **specialist.** 

### **Telephone and Direct Mail Orders**

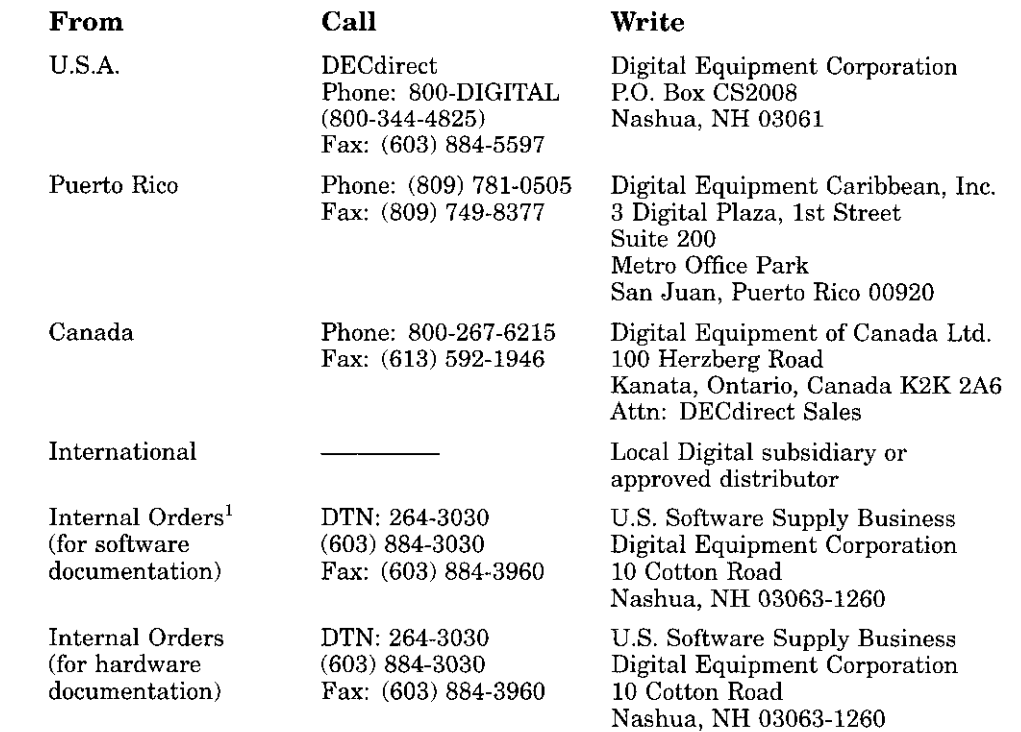

**1Call to request an Internal Software Order Form (EN-01740-07).**